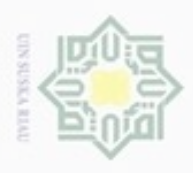

#### Hak cipta  $\exists$ **4.1 Analisa**  $\subset$ dialog (UML). Pada proses pembelajaran dan identifikasi terdiri dari 3 (tiga) tahap yaitu tahap *preprocessing*, ekstraksi ciri dengan PCA, dan pembelajaran dan identifikasi dengan BPNN. **4.1.1 Kebutuhan Data**

 $\subset$ 

co. tate  $51$ 

Hak Cipta Dilindungi Undang-Undang

silut eynext durules using margedes ini tanpa mencantumkan dan nenyebutkan sumber

- $\alpha$ cipropriem gradulp Pengutipan hanya untuk kepentingan pendidikan, penelitian, penuisan karya ilmiah, penyusunan laporan, penulisan kritik atau tinjauan suatu masalah
- N  $\sigma$ Pengutipan tidak merugikan kepentingan yang wajar UIN Suska Riau
- 
- Dilarang mengumumkan dan memperbanyak sebagian atau seluruh karya tulis ini dalam bentuk apapun tanpa izin UIN Suska Riau
	-
	-

Data latih yang akan digunakan untuk aplikasi indentifikasi *Finger knuckle* sebanyak 90 gambar dengan ekstensi \*.jpeg. 2. Data Uji Data uji yang akan digunakan untuk aplikasi indentifikasi *Finger knuckle* berjumlah 10 gambar dengan ekstensi \*.jpeg. **4.1.2 Analisa Proses**

1. Data Latih

Proses yang akan dilakukan pada aplikasi ini dibagi menjadi tiga tahapan proses yaitu *preprocessing*, ekstraksi ciri dengan PCA, pembelajaran dan identifikasi dengan BPNN. Tahapan ini saling berhubungan. Proses awal yang akan dilakukan adalah *preprocessing* selanjutnya hasil dari *preprocessing* akan digunakan untuk diproses pada tahapan ekstraksi ciri. Setelah tahap ekstraksi ciri dilaksanakan maka proses selanjutnya adalah pembelajaran dengan BPNN. Berikut merupakan rincian dari tahapan-tahapan proses tersebut:

**BAB 4 IV**

**ANALISA DAN PERANCANGAN**

Penelitian ini terdiri dari analisa kebutuhan data, analisa proses dan analisa

Kebutuhan data untuk aplikasi indentifikasi *Finger knuckle* terbagi

menjadi beberapa data. Keseluruhan dari data primer adalah 100 gambar *Finger*

*knuckle* yaitu 10 gambar FKP per orang yang diambil dari jari telunjuk tangan 10

orang mahasiswa*.* Berikut adalah pembagian kebutuhan data:

#### **4.1.2.1** *Preprocessing*

Riau

Tahapan preprocessing pada aplikasi identifikasi ini adalah *cropping* citra yang bertujuan untuk mengambil citra FKP saja dengan ukuran 300 x 300 piksel,

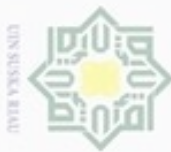

Hak Cipta Dilindungi Undang-Undang

Ċ

State Islamic University of Sultan Syarif Kasim Riau

selanjutnya dilakukan *resize* atau pengurangan ukuran citra menjadi 40 x 40 piksel. Setelah proses *resize* selesai, proses selanjutnya adalah konversi warna citra dari warna menjadi RGB kemudian dikonversi lagi menjadi *greyscale*. Setelah citra berhasil menjadi *grayscale* kemudian dilakukan tresholding untuk mendapatkan citra biner, yang terakhir adalah mengubah citra menjadi matriks 1 x (baris x kolom). Setelah itu tahapan selanjutnya mengumpulkan semua matriks dari citra yang telah melalui proses *preprocessing* yang kemudian akan menjadi masukan untuk algoritma PCA. Berikut ini adalah rincian dari tahapan *preprocessing*:

1. Pemotongan Citra (*cropping*)  $\overline{\omega}$ 

> Pada tahapan ini gambar yang telah ditangkap oleh kamera *smartphone* selanjutnya akan dilakukan proses pemotongan citra (*cropping*). Pemotongan dilakukan untuk mendapatkan bagian major saja dari FKP seperti terlihat pada Gambar 4.2. Setelah citra FKP dipotong, maka dihasilkan citra FKP dengan dimensi 300 x 300 piksel. Proses ini tidak dilakukan secara manual, melainkan dengan menggunakan kode java seperti pada Gambar 4.1.

public Bitmap crop(Bitmap bitmap, int width, int top, int heightCaptureRange, int widthCaptureRange) return Bitmap.createBitmap(bitmap, width, top, heightCaptureRange, widthCaptureRange); ŀ

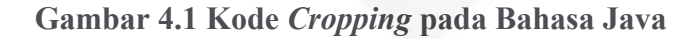

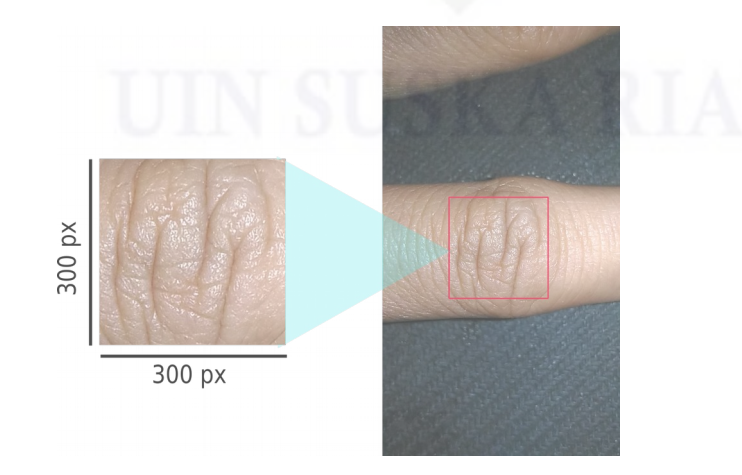

**Gambar 4.2 Proses** *Cropping*

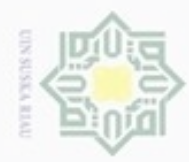

Pengutipan hanya untuk kepentingan pendidikan, penelitian,

e/uex uninjes nepe uerbeges

sijnt

ini tanpa mencantumkan dan menyebutkan sumber

penulsan

karya ilmiah, penyusunan laporan, penulisan kritik atau tinjauan suatu masalah

donbuew buezello

N

#### Ha  $\frac{1}{2}$ cipta milik  $rac{C}{Z}$  $\omega$ S n Ka w  $\overline{\omega}$  $\equiv$

Hak Cipta Dilindungi Undang-Undang

# State Islamic University of Sultan Syarif Kasim Riau

citra FKP yang telah dipotong tadi menjadi lebih kecil sehingga mudah atau lebih ringan ketika melalui proses selanjutnya. Setelah proses *resize* selesai, maka dihasilkan citra FKP dengan dimensi 40 x 40 piksel seperti terlihat pada Gambar 4.4. Proses ini tidak dilakukan secara manual, melainkan dengan menggunakan kode java seperti pada Gambar 4.3. public Bitmap resize(Bitmap crop,  $\mathcal{F}$ 

2. Pengubahan Skala Citra (*resize*)

 $40x40px$ Resize **Gambar 4.4 Proses** *Resize*3. Konversi Warna menjadi RGB dan Konversi RGB menjadi *grayscale* Pada tahapan ini gambar yang dihasilkan dari proses *resize* akan dilakukan proses konversi warna menjadi RGB dengan menggunakan Persamaan (2.1). Proses konversi RGB ini dilakukan pada setiap piksel dari citra FKP, kemudian secara bersamaan setiap piksel dari citra FKP yang telah melalui

Setelah tahap *cropping* selesai, selanjutnya akan dilakukan proses

pengubahan skala citra. Pengubahan skala citra dilakukan agar dimensi

**Gambar 4.3 Kode** *Resize* **pada Bahasa Java**

300 x 300 px

resizeHeightCapture, resizeWidthCapture, true);

int resizeHeightCapture, int resizeWidthCapture) {<br>return Bitmap.createScaledBitmap(crop,

proses konversi RGB akan langsung masuk ke dalam proses grayscaling dan begitu seterusnya hingga semua piksel pada citra FKP terkonversi menjadi *grayscale*. Proses grayscaling ini dilakukan dengan menggunakan Persamaan (2.2). Untuk lebih mudah dalam memahami proses ini berikut contoh perhitungannya:

#### IV-3

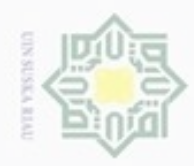

ö

N

 $\equiv$ 

Dilarang mengutip sebagian atau seluruh karya tulis

Pengutipan hanya untuk kepentingan pendidikan, penelitian, penulisan

Misalnya ada sebuah piksel dengan warna asli bernilai -6548912. Untuk melakukan konversi menjadi RGB dapat menggunakan Persamaan (2.1). Berikut perhitungan konversi warna menjadi RGB:

*Merah* = 
$$
(-6548912 \land 0 \times 000000 FF) = 80
$$

$$
Hijau = (-6548912 \, \land \, 0 \times 0000 \, FF \, 00) \, \gg \, 8 = 18
$$

*Biru* = 
$$
(-6548912 \land 0 \times 00 \text{ FF } 0000) \gg 16 = 156
$$

Setelah dikonversi menjadi RGB langkah selanjutnya adalah proses *grayscaling* dengan *luminance* seperti pada Persamaan (2.2). Berikut perhitungan *grayscaling*:

$$
Grayscale = (0,299f \times 80) + (0,587f \times 18) + (0,114f \times 156)
$$
  
Grayscale = 52

Maka nilai *grayscale* dari piksel tersebut adalah 52. Citra FKP yang telah dikonversi menjadi citra *grayscale* dapat dilihat pada Gambar 4.5.

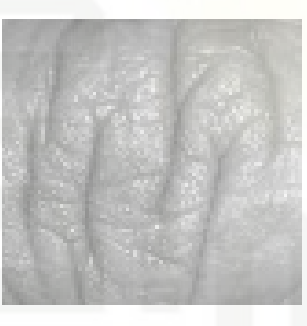

#### **Gambar 4.5 Citra** *Grayscale*

4. Konversi Citra *grayscale* menjadi Citra Biner

Setelah citra FKP dikonversi menjadi citra dengan tipe warna *grayscale*, citra *grayscale* tersebut akan dikonversi lagi menjadi citra biner agar lebih cepat dalam proses komputasi PCA dengan menggunakan Persamaan (2.3) atau 2.4 dengan menggunakan *treshold* tertentu. Sehingga didapatkan hasil akhir citra yang hanya memiliki warna putih dan hitam. Untuk lebih mudah dalam memahami proses konversi citra *grayscale* menjadi citra biner berikut ini adalah contoh perhitungannya:

Misalnya ada sebuah piksel dengan nilai *grayscale* adalah 52, lalu akan dikonversi menjadi nilai biner dengan menggunakan Persamaan (2.3). Hal pertama harus dilakukan adalah menentukan nilai *treshold* yang akan

karya ilmiah, penyusunan laporan, penulisan kritik atau tinjauan suatu masalah

State Islamic University of Sultan Syarif Kasim Riau

ini tanpa mencantumkan dan menyebutkan sumber

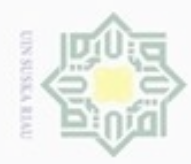

 $\alpha$ 

N

Hak Cipta Dilindungi Undang-Undang

Dilarang mengutip sebagian atau seluruh karya tulis

Pengutipan hanya untuk kepentingan pendidikan, penelitian, penulisan

State Islamic University of Sultan Syarif Kasim Riau

digunakan. Misalnya *treshold* yang digunakan adalah *non-auto treshold* yaitu 128. Selanjutnya memasukkan nilai *grayscale* ke dalam Persamaan (2.3) untuk proses pengambangan seperti berikut:  $Biner = \left[ \begin{array}{cc} 0, & 52 < 128 \\ 255, & 52 \geqslant 128 \end{array} \right]$ 

Dari pengambangan tersebut terlihat bahwa nilai *grayscale* lebih kecil dari nilai *treshold*, maka nilai biner hasil pengambangan tersebut adalah 0. Perhitungan pengambangan dengan *non-auto treshold* tidak jauh berbeda dengan menggunakan *auto treshold.* Proses perhitungan untuk mencari nilai *auto treshold* adalah dengan cara menjumlahkan seluruh nilai *grayscale* citra, setelah itu dibagi dengan total piksel citra. Langkah selanjutnya adalah menggunakan nilai *auto treshold* untuk proses pengambangan dengan Persamaan (2.3) seperti perhitungan pengambangan dengan menggunakan *non-auto treshold* di atas. Citra FKP yang telah dikonversi menjadi citra biner dapat dilihat pada Gambar 4.6.

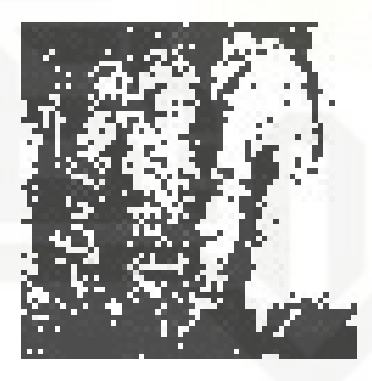

**Gambar 4.6 Citra Biner**

5. Mengubah Citra menjadi Matriks 1 x (Baris x Kolom) Tahapan selanjutnya adalah mengubah citra biner menjadi matriks 1 x (baris x kolom). Setelah citra biner diubah menjadi matriks 1 x (baris x kolom), proses berikutnya adalah mengumpulkan matriks biner tersebut ke dalam matriks baru. Matriks baru tersebut akan menampung setiap matriks biner hasil dari setiap tangkapan kamera. Setelah kamera berhenti menangkap gambar yang akan digunakan untuk data latih dan data uji, matriks baru yang telah berisi kumpulan matriks biner disimpan dalam

Dilarang mengumumkan dan memperbanyak sebagian atau seluruh karya tulis ini dalam bentuk apapun tanpa izin UIN Suska Riau Pengutipan tidak merugikan kepentingan yang wajar UIN Suska Riau

ini tanpa mencantumkan dan menyebutkan sumber

karya ilmiah, penyusunan laporan, penulisan kritik atau tinjauan suatu masalah

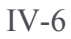

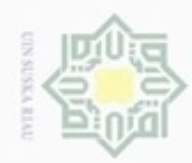

## Hak cipta milik UIN Suska Ria

 $\equiv$ 

Hak Cipta Dilindungi Undang-Undang

- Dilarang mengutip sebagian atau seluruh karya tulis ini tanpa mencantumkan dan menyebutkan sumber
- $\alpha$ ö Pengutipan hanya untuk kepentingan pendidikan, penelitian, penulisan Pengutipan tidak merugikan kepentingan yang wajar UIN Suska Riau karya ilmiah, penyusunan laporan, penulisan kritik atau tinjauan suatu masalah
- 
- 

bentuk file JSON yang nanti akan digunakan dalam proses ektraksi ciri PCA. Bila data tersebut ditampilkan dalam bentuk tabel maka akan terlihat seperti pada Tabel 4.1 dan Tabel 4.2 yang merupakan hasil preprocessing dari citra data uji.

|                     | Biner <sub>1</sub> | $\mathbf{Biner}_{2}$ | Biner <sub>3</sub> |   | Biner <sub>1600</sub> | <b>Target</b> |
|---------------------|--------------------|----------------------|--------------------|---|-----------------------|---------------|
| Image <sub>1</sub>  |                    |                      |                    |   |                       |               |
| $\text{Image}_2$    |                    |                      |                    |   |                       |               |
| Image <sub>3</sub>  |                    |                      |                    |   |                       |               |
| Image <sub>4</sub>  | 0                  |                      |                    |   |                       |               |
|                     | .                  | .                    | .                  |   | .                     |               |
| Image <sub>90</sub> |                    |                      |                    | . |                       |               |

**Tabel 4.1 Hasil** *Preprocessing* **Data Latih**

#### **Tabel 4.2 Hasil** *Preprocessing* **Data Uji**

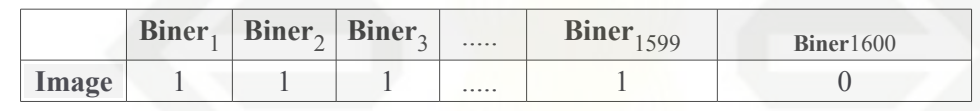

#### **4.1.2.2 Algoritma** *Principal Component Analysis* **(PCA)**

Proses *feature extraction* ini bertujuan untuk mengambil ciri pada citra data latih dan citra yang diuji. Perbedaan pengambilan ciri pada citra data latih dan citra yang diuji adalah citra data latih melalui tahap penghitungan nilai eigenface dan *Project Image*, sedangkan citra yang diuji langsung pada penghitungan *Project Image*. Ciri ini yang nantinya akan digunakan sebagai masukan input layer pada metode BPNN.

#### **Tahap Ekstraksi Ciri Data Latih**

uiversity of Sultan Syarif Kasim Riau 1. Menghitung Nilai *Mean* Citra

Tahap pertama proses pengambilan ciri adalah menghitung nilai rata-rata kolom dari matriks biner menggunakan Persamaan (2.5). Berikut ini contoh penghitungan *mean* pada kolom pertama Tabel 4.1 sehingga menghasilkan nilai *mean* seperti pada Tabel 4.3:

$$
\Psi = \frac{(1 + 1 + 1 + 0 + \dots + 1)}{90}
$$

$$
\Psi = \frac{88}{90} = 0.977778
$$

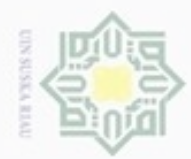

## Hak cipta milik UIN Suska Riau

**Tabel 4.3 Nilai Rata-Rata Kolom**

disebut matriks selisih.

sebagai berikut:

matriks kovarian.

3. Mencari Matriks Kovarian

2. Menghitung Matriks Normalisasi (*Φ*)

 $\Phi_{1,1} = 1 - 0.977778 = 0.022222$ 

Tabel 4.4 baris pertama kolom pertama.

**Mean**<sub>1</sub> **Mean**<sub>2</sub> **Mean**<sub>3</sub> ..... **Mean**<sub>1599</sub> **Mean**<sub>1600</sub> 0,977778 0,977778 ..... 0,644444 0,5555556

Pada Tabel 4.3 berisi nilai *Ψ* yang merupakan nilai rata-rata tiap kolom

dari matriks biner. Nilai ini digunakan sebagai acuan untuk menghitung

selisih pada citra data latih. Setelah nilai *Ψ* diperoleh, maka langkah

selanjutnya adalah menghitung matriks normalisasi (*Φ*) atau sering juga

Perhitungan matriks normalisasi (*Φ*) dengan menggunakan Persamaan

(2.6). Nilai citra data latih pertama pada kolom pertama merujuk pada

Tabel 4.1 adalah *Γ<sup>i</sup>* =1 , dan nilai *Ψ* pada kolom pertama merujuk pada

Tabel 4.3 adalah *Ψ* = 0,977778 , cara menghitung normalisasinya

Maka nilai normalisasinya adalah 0.022222 seperti dapat dilihat pada

 $\begin{array}{|c|c|c|c|c|c|c|c|c|} \hline 1 & 0,022222 & 0,022222 & 0,022222 & \ldots & 0,3555556 & -0,555556 \hline \end{array}$ <sup>2</sup> 0,022222 0,022222 0,022222 ..... 0,355556 0,444444 <sup>3</sup> 0,022222 0,022222 0,022222 ..... 0,355556 0,444444  $\begin{array}{|c|c|c|c|c|c|c|c|c|} \hline \end{array}$  -0,977778  $\begin{array}{|c|c|c|c|c|c|c|c|}$  0,022222 ..... 0,355556 0.444444 ..... ..... ..... ..... ..... ..... .....  $90 \mid 0.022222 \mid 0.022222 \mid 0.022222 \mid ... \mid -0.644444 \mid -0.5555556$ 

Pada Tabel 4.4 berisi nilai matriks (*Φ*) yang merupakan nilai selisih tiap

piksel pada citra data latih. Nilai ini akan digunakan untuk mencari nilai

Langkah ketiga adalah proses mencari nilai dari matriks kovarian citra

dengan Persamaan (2.7). Pada persamaan tersebut matriks kovarian dapat

1 2 3 ..... 1599 1600

**Tabel 4.4 Nilai Selisih Citra Data Latih Pada Matriks** (*Φ*)

State Islamic University of Sultan Syarif Kasim Riau

Hak Cipta Dilindungi Undang-Undang

cipropriem gradulp silut syns atau seluruh karya tulis ini tanpa mencantumkan dan menyebutkan sumber

 $\alpha$  $\sigma$ Pengutipan tidak merugikan kepentingan yang wajar UIN Suska Riau Pengutipan hanya untuk kepentingan pendidikan, penelitian, penuisan karya ilmiah, penyusunan laporan, penulisan kritik atau tinjauan suatu masalah

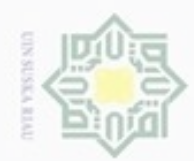

 $\alpha$ 

N

# State Islamic University of Sultan Syarif Kasim Riau

Hak Cipta Dilindungi Undang-Undang

Dilarang mengutip sebagian atau seluruh karya tulis ini tanpa mencantumkan dan menyebutkan sumber

Pengutipan hanya untuk kepentingan pendidikan, penelitian, penulisan karya ilmiah, penyusunan laporan, penulisan kritik atau tinjauan suatu masalah

 $\sigma$ Pengutipan tidak merugikan kepentingan yang wajar UIN Suska Riau

Dilarang mengumumkan dan memperbanyak sebagian atau seluruh karya tulis ini dalam bentuk apapun tanpa izin UIN Suska Riau

dihitung dengan mengalikan matriks normalisasi pada Tabel 4.4 dengan matriks normalisasi Tabel 4.4 yang ditranpose. Berikut perhitungan matriks kovarian dengan menggunakan Persamaan (2.7):  $\overline{1}$  $\overline{1}$  $\overline{1}$ 

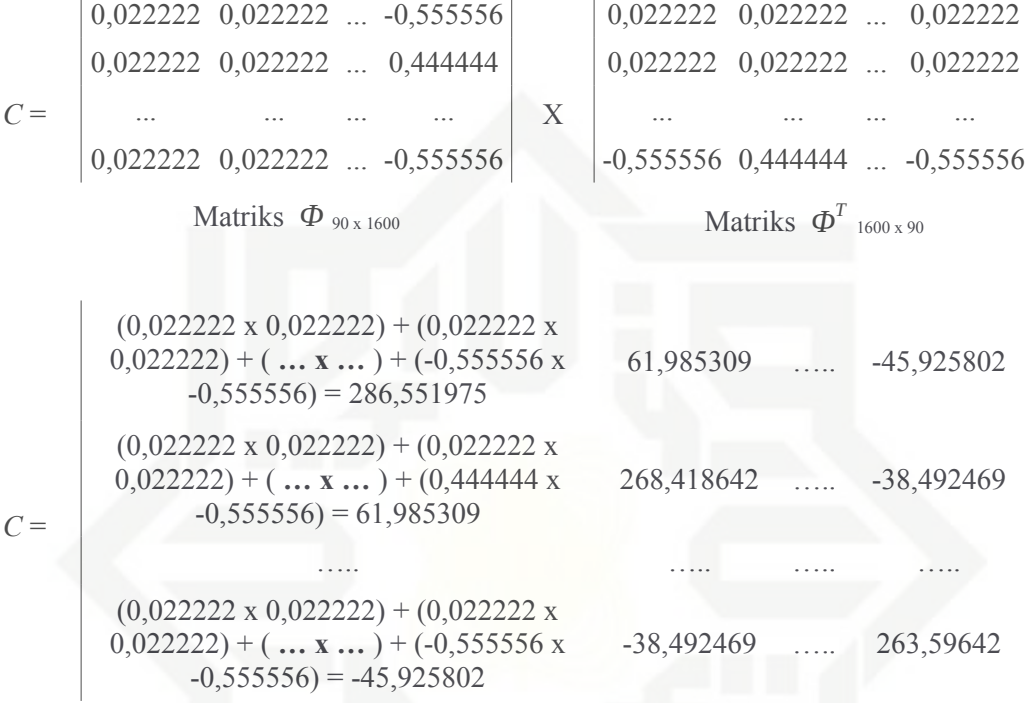

Matriks Kovarian (*C*)

Berdasarkan perhitungan tersebut menghasilkan sebuah matriks kovarian seperti terlihat pada Tabel 4.5.

#### **Tabel 4.5 Nilai matriks kovarian**

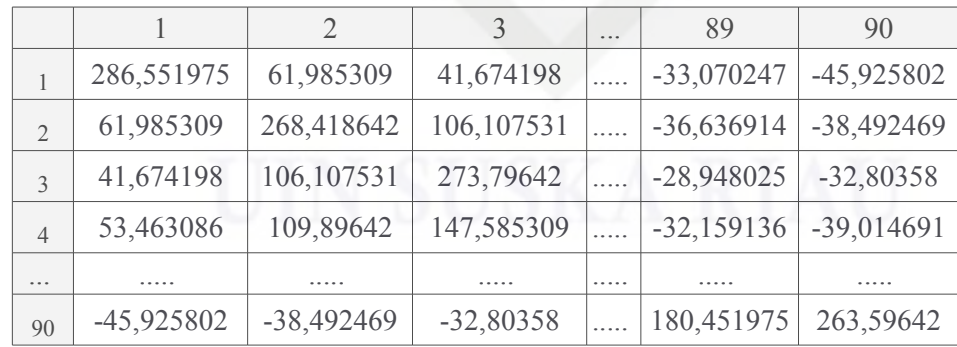

4. Mencari Nilai *Eigen* dan Vektor *Eigen*

Setelah nilai matriks kovarian diperoleh, maka tahap selanjutnya mencari nilai *eigen* dan nilai vektor *eigen* dari matriks kovarian dengan

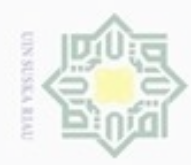

 $\alpha$ 

ö

N

## Hak cipta milik UIN Suska Ria

 $\equiv$ 

Hak Cipta Dilindungi Undang-Undang

Dilarang mengutip sebagian atau seluruh karya tulis ini tanpa mencantumkan dan menyebutkan sumber

Pengutipan hanya untuk kepentingan pendidikan, penelitian, penulisan

State Islamic University of Sultan Syarif Kasim Riau

karya ilmiah, penyusunan laporan, penulisan kritik atau tinjauan suatu masalah

menggunakan Persamaan (2.8) dan (2.9). Berikut adalah nilai *eigen* dan vektor *eigen* yang didapatkan dari matriks kovarian:

Tabel 4.6 dibawah ini adalah nilai *eigen* dari citra pada data latih yang akan digunakan untuk mencari vektor *eigen.*

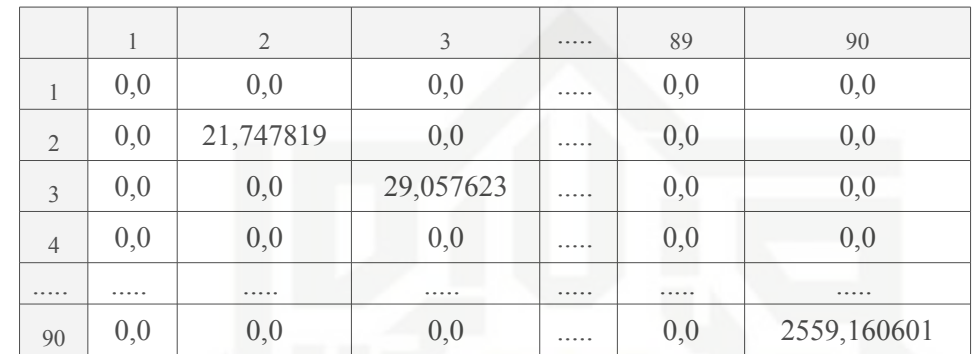

#### **Tabel 4.6 Matriks Nilai** *Eigen*

Setelah nilai *eigen* diperoleh, tahap selanjutnya yaitu menghitung nilai vektor *eigen*. Nilai ini yang nantinya akan digunakan untuk menghitung nilai eigenfaces. Berikut adalah Tabel 4.7 yang berisi vektor *eigen*.

**Tabel 4.7 Matriks Vektor** *Eigen*

|                |             | $\mathcal{L}$   | 3           |         | 89          | 90       |
|----------------|-------------|-----------------|-------------|---------|-------------|----------|
|                | $-0,105409$ | 0,009834        | 0,007271    | .       | $-0,082395$ | 0,032262 |
| $\mathfrak{D}$ | $-0,105409$ | $-0,003674$     | 0,017191    | .       | $-0,081695$ | 0,097577 |
| 3              | $-0,105409$ | $-0,005089$     | $-0,014114$ | .       | $-0,069462$ | 0,133699 |
| $\overline{4}$ | $-0,105409$ | $-7,96x10^{-4}$ | $-0,011281$ | 1.1.1.1 | $-0,06904$  | 0,132093 |
|                | .           | .               | .           | .       | .           | .        |
| 90             | $-0,105409$ | $-0,019235$     | $-0,008654$ |         | 0,24498     | 0,002091 |
|                |             |                 |             |         |             |          |

#### 5. Menghitung Nilai *Eigenfaces*

Pada tahap ini, nilai eigenfaces merupakan nilai ciri dari citra data latih. Nilai ini dihitung menggunakan Persamaan (2.10). Menggunakan persamaan tersebut nilai *eigenfaces* dapat dihitung dengan mengalikan matriks *eigen vector* pada Tabel 4.7 dengan matriks normalisasi pada Tabel 4.4. Berikut adalah perhitungan nilai *eigenfaces*:

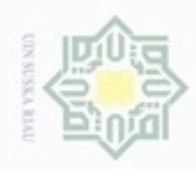

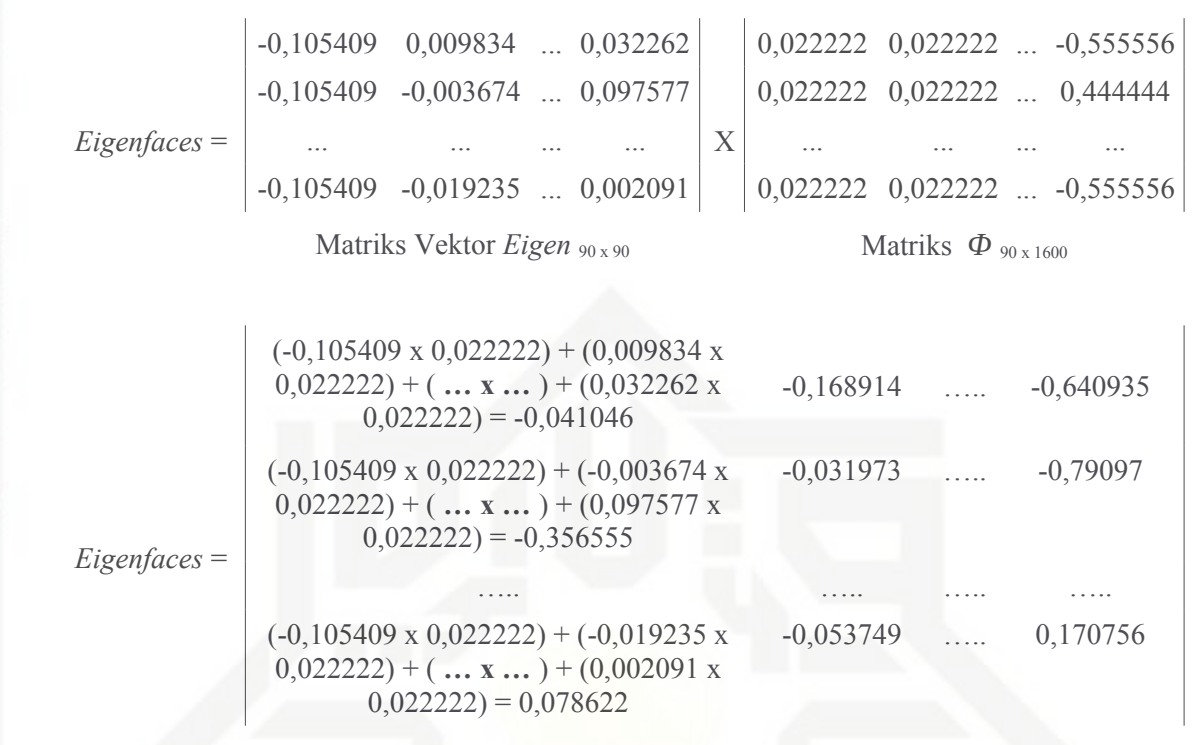

Matriks *Eigenfaces* 90 x 1600

Sehingga hasil dari perhitungan *eigenfaces* seperti pada Tabel 4.8.

**Tabel 4.8 Nilai** *Eigenfaces* **Citra Data Latih**

|                |             | $\mathfrak{D}$ | 3           |   | 1599        | 1600        |
|----------------|-------------|----------------|-------------|---|-------------|-------------|
| 1              | $-0,041046$ | $-0,168914$    | $-0,117145$ |   | 0,469934    | $-0,640935$ |
| $\overline{2}$ | $-0,356555$ | $-0,031973$    | 0,117549    | . | $-0,374539$ | $-0,79097$  |
| $\mathcal{E}$  | $-0,165716$ | $-0,038778$    | $-0,655747$ |   | 0,190914    | 0,431122    |
| $\overline{4}$ | 0,100065    | 0,064732       | 0,363323    | . | $-0,166424$ | 0,132956    |
|                | .           | $- - - - -$    | .           |   | .           |             |
| 90             | 0,078622    | $-0,053749$    | 0,052732    | . | $-0,435469$ | 0,170756    |

#### 6. Menghitung *Project Image*

Setelah nilai *eigenfaces* diperoleh langkah selanjutnya adalah mencari nilai *Project Image* dari citra data latih dengan Persamaan (2.11). Nilai *Project Image* dapat dihitung dengan mengalikan matriks normalisasi pada Tabel 4.4 dengan matriks nilai *eigenfaces* pada Tabel 4.8 yang telah ditranpose. Berikut perhitungan *project image* dengan menggunakan Persamaan (2.11):

#### Hak ejdio milk UIM  $\omega$ uska N  $\overline{\omega}$  $\equiv$

State Islamic University of Sultan Syarif Kasim Riau

Hak Cipta Dilindungi Undang-Undang

donbuew buezello silut syns atau seluruh karya tulis ini tanpa mencantumkan dan menyebutkan sumber

ö  $\infty$ Pengutipan tidak merugikan kepentingan yang wajar UIN Suska Riau Pengutipan hanya untuk kepentingan pendidikan, penelitian, penulsan karya ilmiah, penyusunan laporan, penulisan kritik atau tinjauan suatu masalah

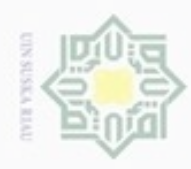

 $\alpha$ 

ö

Hak Cipta Dilindungi Undang-Undang

N

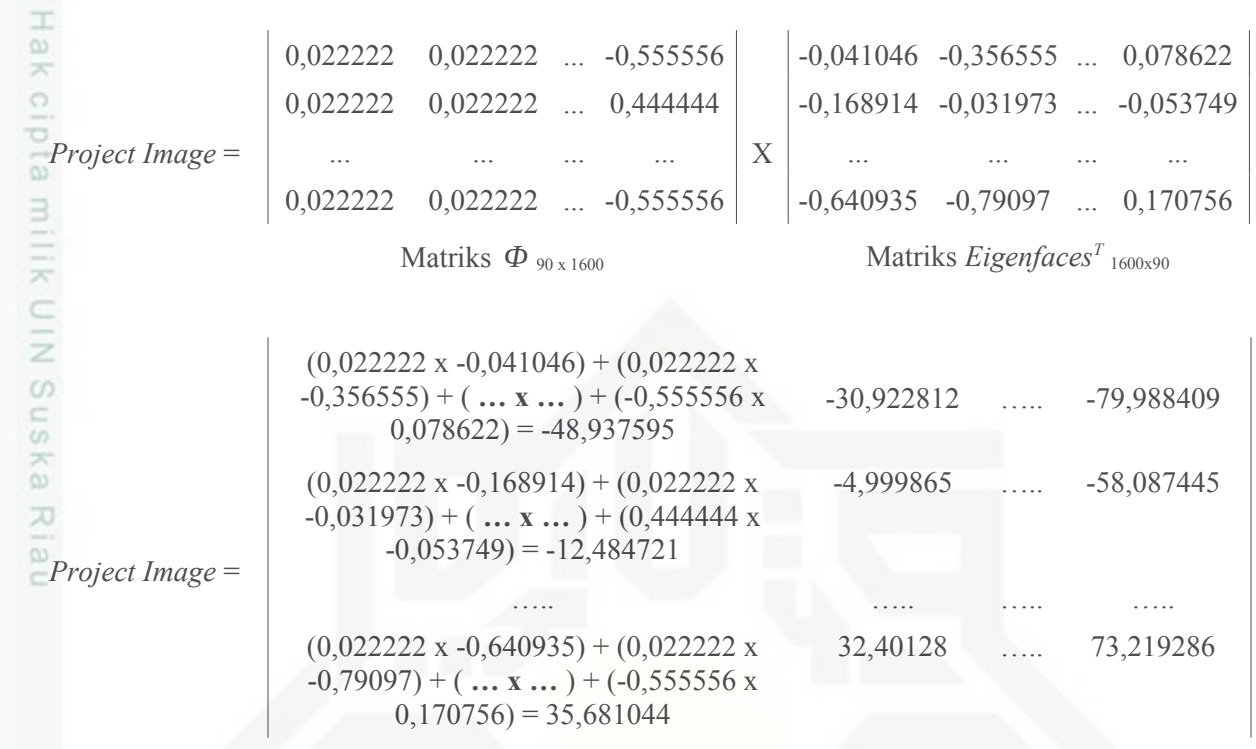

Matriks *Project Image* 90 x 90

Perkalian matriks tersebut menghasilkan nilai *Project Image* seperti dapat dilihat pada Tabel 4.9.

|                |              | $\mathcal{D}$ |              | 222 | 89           | 90           |
|----------------|--------------|---------------|--------------|-----|--------------|--------------|
|                | -48,937595   | $-30,922812$  | $-53,044084$ |     | $-27,122717$ | -79,988409   |
| $\mathfrak{D}$ | $-12,484721$ | -4,999865     | $-21,305516$ |     | 14,015471    | $-58,087445$ |
| $\mathcal{E}$  | $-22,158079$ | $-26,980417$  | $-14,132023$ |     | $-13,046881$ | $-12,204789$ |
| $\overline{4}$ | $-14,941566$ | $-15,693833$  | $-6,686752$  |     | $-14,644871$ | $-25,064729$ |
| .              | .            | .             | .            | .   | .            | .            |
| 90             | 35,681044    | 32,40128      | 59,431917    |     | 49,358563    | 73,219286    |

**Tabel 4.9 Nilai** *Project Image*

Setelah diperoleh nilai *Project Image*, langkah terakhir yang perlu dilakukan adalah mereduksi nilai *Project Image*, agar tidak terus membengkak setiap kali ada penambahan data. Cara yang dapat dilakukan untuk menghindari hal tersbut adalah melakukan reduksi pada kolom dari nilai *Project Image* dengan sebuah variabel K. Dalam penelitian ini kolom yang direduksi adalah kolom yang di sebelah kiri dan kolom yang tersisa adalah di sebelah kanan. Sebagai contoh nilai K yang digunakan adalah 9

Dilarang mengutip sebagian atau seluruh karya tulis ini tanpa mencantumkan dan menyebutkan sumber Pengutipan hanya untuk kepentingan pendidikan, penelitian, penulisan karya ilmiah, penyusunan laporan, penulisan kritik atau tinjauan suatu masalah

State Islamic University of Sultan Syarif Kasim Riau

Pengutipan tidak merugikan kepentingan yang wajar UIN Suska Riau

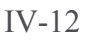

karena melihat pertimbangan data latih dari masing-masing orang adalah 9

dan 1 citra sebagai data uji. Hasil ketika sudah dilakukan reduksi kolom

 $1 \t 2 \t 3 \t 3 \t 8 \t 9$ 

 $\frac{1}{1}$  | 19,305084 | -49,869217 | 16,904397 | ..... | -27,122717 | -79,988409  $_2$  | 88,080458 |-105,953671| 72,073168 | ..... | 14,015471 | -58,087445  $3 \mid 205,216673 \mid -87,200957 \mid 12,051187 \mid \dots \mid -13,046881 \mid -12,204789$  $\frac{4}{4}$  | 227,48458 | -155,148919 | 59,586707 | ..... | -14,644871 | -25,064729

..... ..... ..... ..... ..... ..... ..... 90 18,243322 82,800167 25,421511 ..... 49,358563 73,219286

Pada Tabel 4.10 berisi nilai ciri citra data latih, sehingga langkah

selanjutnya adalah menghitung nilai ciri citra data uji. Berikut ini biner

**Image**<sub>1</sub> 1 1 1 1 ..... 1 0

Tahapan PCA yang akan digunakan untuk mencari nilai ciri citra data uji

sedikit berbeda dengan tahapan yang digunakan untuk mencari nilai ciri

citra data latih. Hal yang membedakan adalah pada tahap ini tidak

melakukan pencarian mean, kovarian, nilai *eigen*, dan vektor *eigen* namun

lebih terfokus pada pencarian nilai *Project Image* atau nilai ciri dari citra

data uji. Berikut adalah tahapan yang dilakukan dalam eksraksi ciri citra

Menghitung nilai selisih citra yang di uji dengan nilai rata-rata baris.

Dengan menggunakan Persamaan (2.12) akan dilakukan untuk

menghitung matriks (*Φ*) . Nilai citra data uji pertama pada kolom pertama

dalam Tabel 4.2 adalah *Γ<sup>i</sup>* =1 , dan nilai *Ψ* pada kolom pertama dalam

**Biner**<sub>1</sub> **Biner**<sub>2</sub> **Biner**<sub>3</sub> ..... **Biner**<sub>1599</sub> **Biner**1600

dengan nilai K dapat dilihat pada Tabel 4.10.

**Tahap Ekstraksi Ciri Data Uji**

**Tabel 4.11 Nilai Biner dari Citra Uji**

**Tabel 4.10 Nilai** *Project Image* **Setelah Direduksi**

dari citra data uji yang telah melalui preprocessing:

1. Menghitung Matriks Normalisasi (*Φ*) Citra Data Uji

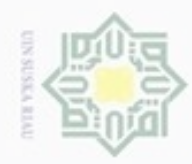

 $\alpha$ 

N

### Hak cipta milik UIN Suska Ria  $\equiv$

Hak Cipta Dilindungi Undang-Undang

State Islamic University of Sultan Syarif Kasim Riau

data uji:

Dilarang mengutip sebagian atau seluruh karya tulis ini tanpa mencantumkan dan menyebutkan sumber

- Pengutipan hanya untuk kepentingan pendidikan, penelitian, penulisan Pengutipan tidak merugikan kepentingan yang wajar UIN Suska Riau karya ilmiah, penyusunan laporan, penulisan kritik atau tinjauan suatu masalah
- ö
- Dilarang mengumumkan dan memperbanyak sebagian atau seluruh karya tulis ini dalam bentuk apapun tanpa izin UIN Suska Riau

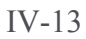

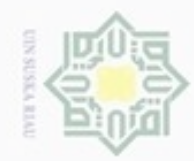

 $\alpha$ 

 $\sigma$ 

N

#### Hak cipta milk UIN  $\omega$ sn, ka Ria  $\subset$

Hak Cipta Dilindungi Undang-Undang

Dilarang mengutip sebagian atau seluruh karya tulis

Pengutipan hanya untuk kepentingan pendidikan, penelitian, penulisan

State Islamic University of Sultan Syarif Kasim Riau

Tabel 4.3 adalah *Ψ* = 0,977778 , maka nilai normalisasinya adalah  $(\Phi) = 1 - 0.977778 = 0.022222$ .

**Tabel 4.12 Matriks Normalisasi Citra Data Uji**

|     |          |               | . | 1599   | 600                |
|-----|----------|---------------|---|--------|--------------------|
| --- | ___<br>ີ | --------<br>ັ | . | ションシンジ | ິ<br>$\sim$ $\sim$ |

Pada Tabel 4.12 berisi nilai selisih dari citra data uji yang terdiri dari 1 baris citra dan 1600 kolom yang akan digunakan untuk mencari nilai ciri.

2. Menghitung *Project Image*

Setelah matriks normalisasi dari citra data uji sudah diperoleh, langkah selanjutnya adalah mencari nilai *Project Image* dari citra data uji tersebut dengan Persamaan (2.13). Dengan persamaan tersebut nilai *Project Image* dapat dihitung dengan mengalikan matriks normalisasi pada Tabel 4.12 dengan matriks nilai *eigenfaces* pada Tabel 4.8 yang telah ditranpose.

| Project                                                                                                    | \n $1_{\text{image}} =$ \n                                                                                                    | \n $0.022222$ \n | \n $0.022222$ \n | \n $0.0555556$ \n | \n $\times$ \n | \n $\begin{bmatrix}\n -0.041046 & -0.356555 & \dots & 0.078622 \\ -0.168914 & -0.031973 & \dots & -0.053749 \\ \dots & \dots & \dots & \dots & \dots \\ -0.640935 & -0.79097 & \dots & 0.170756\n \end{bmatrix}$ \n |
|----------------------------------------------------------------------------------------------------|----------------------------------------------------------------------------------------------------|------------------|------------------|-------------------|----------------|----------------------------------------------------------------------------------------------------|
| Matrixs Eigenfaces <sup>T</sup> <sub>1600 x 90</sub> \n\n <td>\n<math>\begin{bmatrix}\n 0.041046 &amp; -0.356555 &amp; \dots &amp; 0.078622 \\ -0.168914 &amp; -0.031973 &amp; \dots &amp; -0.053749 \\ \dots &amp; \dots &amp; \dots &amp; \dots &amp; \dots \\ -0.640935 &amp; -0.79097 &amp; \dots &amp; 0.170756\n \end{bmatrix}</math>\n</td> \n | \n $\begin{bmatrix}\n 0.041046 & -0.356555 & \dots & 0.078622 \\ -0.168914 & -0.031973 & \dots & -0.053749 \\ \dots & \dots & \dots & \dots & \dots \\ -0.640935 & -0.79097 & \dots & 0.170756\n \end{bmatrix}$ \n |                  |                  |                   |                |                                                                                                    |

Project

\n
$$
Image = \begin{bmatrix}\n -5.454653 & 26,186516 & -30,333852 & \dots & 36,431465 & -104,908277 \\
\text{Matrixs Project Image}_{1x,90}\n \end{bmatrix}
$$

Perkalian matriks tersebut menghasilkan nilai *Project Image* seperti dapat dilihat pada Tabel 4.13.

**Tabel 4.13 Nilai** *Project Image* **Citra Uji**

|            |           |                     | $\cdots$ |           |           |
|------------|-----------|---------------------|----------|-----------|-----------|
| $-5.45465$ | 26,186516 | $\cdots$ -30,333000 | .        | 36,431465 | -104,9082 |

Setelah nilai *Project Image* telah diperoleh langkah selanjutnya adalah melakukan reduksi dari nilai *Project Image* citra data uji yang baru diperoleh, nilai variabel k yang digunakan harus sesuai dengan nilai pada

ini tanpa mencantumkan dan menyebutkan sumber

karya ilmiah, penyusunan laporan, penulisan kritik atau tinjauan suatu masalah

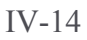

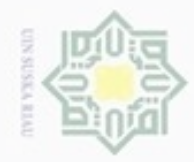

Hak Cipta Dilindungi Undang-Undang

Hakcipta milik UIN

 $\omega$ 

N

Dilarang mengrup sebagian atau seluruh karya tulis ini tanpa mencantumkan dan menyebutkan sumber

Dilarang mengumumkan dan memperbanyak sebagian atau seluruh karya tulis ini dalam bentuk apapun tanpa izin UIN Suska Riau

saat melakukan ekstraksi ciri citra data latih yaitu 9. Berikut adalah hasil reduksi dari nilai *Project Image*:

**Tabel 4.14 Nilai** *Project Image* **Setelah Direduksi**

| 736545<br>$-46$ | $\vert$ -71,958749 $\vert$ 56,580624 $\vert$ |  | 36,431465 | -104,9082 |
|-----------------|----------------------------------------------|--|-----------|-----------|

Setelah diperoleh nilai *Project Image* yang telah direduksi, langkah selanjutnya adalah melakukan klasifikasi dengan metode BPNN.

#### **4.1.2.3 Algoritma** *Back Propagation Neural Network* **(BPNN)**

 $\omega$ Setelah data latih melalui preprocessing dan *feature extraction*, langkah berikutnya adalah melakukan klasifikasi data latih menggunakan metode BPNN. Secara prosedural, tahapan pada metode BPNN terdiri dari 2 tahap yaitu tahap pelatihan (training) dan tahap pengujian (testing). Tahapan pelatihan jaringan yang dilakukan pada metode BPNN terdiri dari 3 tahapan yaitu : perambatan maju (feedforward propagation) untuk pelatihan pola input, tahap perambatan balik (backpropagation) untuk penghitung error, dan tahap penyesuaian bobot. Sedangkan tahap pengujian hanya menggunakan fase feedforward propagation. Pada metode BPNN terdapat target atau kelas. Target atau kelas tersebut sudah harus ditentukan sebelumnya. Target atau kelas pada penelitian ini dapat dilihat pada Tabel 4.15.

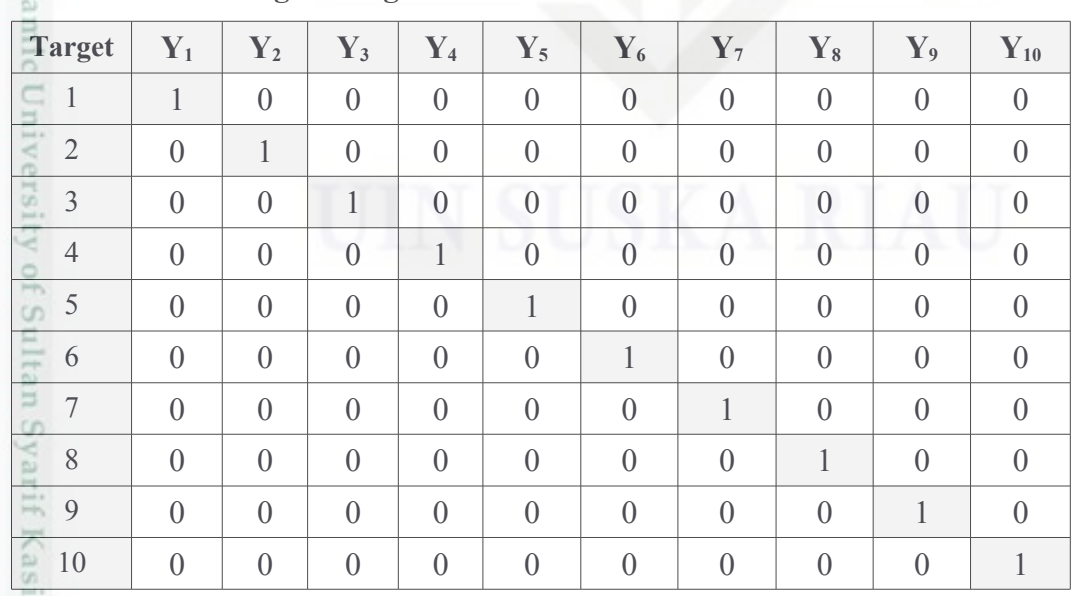

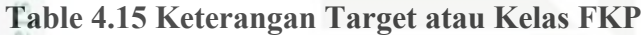

m Riau

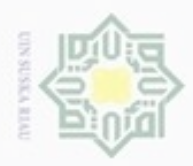

**Pengulpan** 

hanya untuk kepentingan pendidikan, penelitian,

sebagian atau seluruh karya tulis

ini tanpa mencantumkan dan

menyebutkan sumber

penulsan

karya ilmiah, penyusunan laporan, penulisan kritik atau tinjauan suatu masalah

N

### ini: milik  $rac{C}{Z}$  $\omega$ uska Ria

 $\equiv$ 

Hak Cipta Dilindungi Undang-Undang

cipropriem gradulp

State Islamic University of Sultan Syarif Kasim Riau

 Langkah-langkah pada tahap pelatihan ini dapat dilihat pada Gambar 3.4. Berikut adalah penjelasan dari proses pelatihan algoritma BPNN pada penelitian

1. Normalisasi Data dan Inisialisasi semua bobot dengan bilangan acak kecil dalam *range* -0.5 sampai 0.5 dan inislialisasi maksimum *epoch, target error, lerarning rate* dan MSE.

Normalisasi data perlu dilakukan agar data yang masuk ke dalam jaringan BPNN dapat diproses dengan benar sehingga akurasi yang akan diperoleh lebih baik. Berikut adalah proses normalisasi data dalam algoritma BPNN:

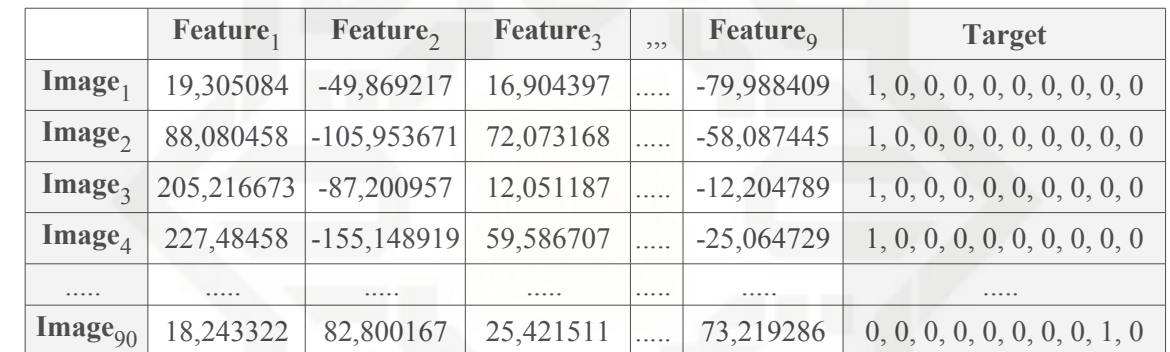

**Tabel 4.16 Nilai Ciri Citra Data Latih**

Pada Tabel 4.16 dapat dilihat nilai ciri dari citra data latih yang akan dinormalisasi dengan menggunakan Persamaan (2.14). Berikut adalah proses perhitungan normalisai data:

Diketahui:

Nilai ciri dari Image11 adalah  $x = 19,305084$ 

Nilai a atau minimum dari baris tersebut adalah -119,636856

Nilai b atau maksimum dari baris tersebut adalah 19,305084

Berikut perhitungan normalisasi data:

 $x' = (0,8(19,305084 - (-119,636856)) / 19,305084 - (-119,636856)) + 0,1$ 

 $x' = (0.8 (138.94194) / 138.94194) + 0.1$ 

 $x' = (111, 153552 / 138, 94194) + 0,1$ 

 $x' = (0,8) + 0,1$ 

 $x' = 0.9$ 

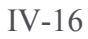

Maka hasil dari normalisasi nilai citra baris pertama kolom pertama dalam

Tabel 4.16 adalah x' = 0,9. Hasil dari normalisai data nilai ciri citra data

**Feature<sub>1</sub> Feature<sub>2</sub> Feature**<sub>3</sub> ,,, **Feature**<sub>9</sub> **Target Image**<sub>1</sub> 0,9 0,501708 0,886177 ..... 0,328288 1, 0, 0, 0, 0, 0, 0, 0, 0, 0, 0 **Image**<sub>2</sub> | 0,791561 | 0,427821 | 0,761553 | ..... | 0,517552 | 1, 0, 0, 0, 0, 0, 0, 0, 0, 0, 0 **Image**<sub>3</sub> 0,9 0,317135 0,514971 ..... 0,466622 1, 0, 0, 0, 0, 0, 0, 0, 0, 0, 0 **Image**<sub>4</sub> 0,9 0,166647 0,578208 ..... 0,415966 1, 0, 0, 0, 0, 0, 0, 0, 0, 0, 0

..... ..... ..... ..... ..... ..... .....

Setelah melakukan normalisasi data, langkah selanjutnya adalah

melakukan inisialisasi bobot dengan menggunakan angka acak dalam

range -0,5 sampai 0,5. Inisialisasi bobot dari input layer menuju hidden

layer dan dari hidden layer menuju output layer dapat dilihat pada Tabel

**Tabel 4.18 Bobot** *Input Layer* **Menuju** *Hidden Layer*

**Tabel 4.19 Bobot** *Hidden Layer* **Menuju** *Output Layer*

**Image**<sub>90</sub> 0,26316 0,725466 0,314565 ..... 0,656855 0, 0, 0, 0, 0, 0, 0, 0, 1, 0

 $X_1$  **X**<sub>2</sub> **X**<sub>3</sub> ,,, **X**<sub>9</sub> **Bias** 

 $\mathbf{Z}_1$  0,427788 0,384724 0,032823 ..... 0,065642 9,86x10<sup>-4</sup>  $\mathbf{Z}_2$  0,462533 0,375399 0,321506 ..... 0,300206 0,010769  $\mathbb{Z}_3$  0,181131 0,11335 0,464808 ..... 0,014969 0,355616  $\mathbf{Z}_4$  0,195358 0,035079 0,157374 ..... 0,348158 0,451204 ..... ..... ..... ..... ..... ..... .....  $\mathbf{Z}_{17}$  0,23819 0,481578 0,423079 ..... 0,151915 0,102777

 $\mathbf{Z}_1$  **Z**<sub>2</sub> **Z**<sub>3</sub> ..... **Z**<sub>17</sub> **Bias** 

 $\mathbf{Y}_1$  0,129479 0,426448 0,377546 ..... 0,013494 0,359991  $\mathbf{Y}_2$  0,003867 0,177859 0,435016 ..... 0,231537 0,193966  $\mathbf{Y}_3$  0,08235 0,242122 0,146447 ..... 0,085143 0,446708  $\mathbf{Y}_4$  0,434564 0,063069 0,214394 ..... 0,230684 0,353117 ..... ..... ..... ..... ..... ..... .....  $\mathbf{Y}_{10}$  0,245546 0,404317 0,013174 ..... 0,051473 0,423619

latih dapat dilihat pada Tabel 4.17.

**Tabel 4.17 Hasil Normalisasi Data**

4.18 dan Tabel 4.19.

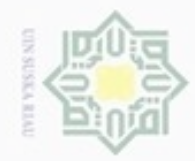

## Hak cipta milik UIN Suska Ria

 $\equiv$ 

State Islamic University of Sultan Syarif Kasim Riau

Hak Cipta Dilindungi Undang-Undang

Dilarang mengutip sebagian atau seluruh karya tulis ini tanpa mencantumkan dan menyebutkan sumber

- g  $\omega$ Pengutipan hanya untuk kepentingan pendidikan, penelitian, penulisan karya ilmiah, penyusunan laporan, penulisan kritik atau tinjauan suatu masalah
- N Pengutipan tidak merugikan kepentingan yang wajar UIN Suska Riau
- Dilarang mengumumkan dan memperbanyak sebagian atau seluruh karya tulis ini dalam bentuk apapun tanpa izin UIN Suska Riau

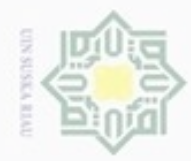

 $\alpha$ 

Dilarang mengutip sebagian atau seluruh karya tulis

Hak Cipta Dilindungi Undang-Undang

Dilarang mengumumkan dan memperbanyak sebagian atau seluruh karya tulis ini dalam bentuk apapun tanpa izin UIN Suska Riau

Pengutipan hanya untuk kepentingan pendidikan, penelitian, penulsan

ini tanpa mencantumkan dan menyebutkan sumber

State Islamic University of Sultan Syarif Kasim Riau

milk UIN  $\omega$ S n ka

Ria  $\subset$ 

Hak

cipta

Berikut adalah Inisialisasi dari parameter yang akan digunakan dalam proses BPNN:

- 1.  $Epoch = 0$
- 2. Maksimum *epoch =* 10.000
- 3. Target Error  $= 0.001$
- 4. *Learning Rate (α) = 0,09*
- 5. MSE =  $1$
- 2. Jika kondisi penghentian belum terpenuhi, lakukan langkah 3-10

Penghentian dalam metode BPNN ini digunakan agar proses BPNN berhenti ketika salah satu dari kedua kondisi tidak terpenuhi. Berikut adalah logika yang digunakan dalam algoritma penghentian:

(*Epoch* < Maksimum *Epoch*) & (MSE > Target *Error*)

Selanjutnya adalah pemeriksaan kondisi penghentian pada perhitungan manual saat ini (0 < 10.000) & (1,0 > 0,001) = True

#### **EPOCH KE-1**

3. Untuk setiap pasang data pelatihan, lakukan langkah 4 - 9 **Data Ke-1**

#### **Fase I: Propagasi maju**

4. Tiap unit masukan menerima sinyal dan meneruskannya ke unit tersembunyi. Untuk menghitung operasi pada *hidden layer* menggunakan nilai bobot V pada Tabel 4.18 dan nilai variabel input pada Tabel 4.17, kemudian dihitung dengan menggunakan Persamaaan (2.15) sebagai berikut:

$$
z_{net_1} = 9,86x10^{4} + (0.9 \times 0.427788) + (0.501708 \times 0.384724) +
$$
  
(0.886177 x 0.032823) + (0.81612 x 0.283938) + (0.1 x  
0.200182) + (0.395914 x 0.295139) + (0.673642 x 0.115437) +  
(0.632678 x 0.151599) + (0.328288 x 0.065642)  
= 1.171922

Untuk hasil akhir dari operasi *hidden layer* z\_net<sub>1</sub> hingga z\_net<sub>17</sub> dapat dilihat pada Tabel 4.20 berikut:

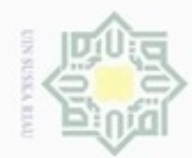

### Hak cipta milk UIN Suska Ria  $\equiv$

**Tabel 4.20 Operasi pada** *Hidden Layer*

5. Hitung semua keluaran di unit tersembunyi  $z_i$ 

Persamaan (2.16) sebagai berikut:

dilihat pada Tabel 4.21 berikut:

 $= 1 / (1 + e^{-1.171922}) = 0.763492$ 

6. Hitung semua keluaran jaringan di unit  $y_k$ 

 $= 4.044057$ 

pada Tabel 4.22.

State Islamic University of Sultan Syarif Kasim Riau

**Tabel 4.21 Fungsi Aktivasi pada** *Hidden Layer*

 $z_1 = 1 / (1 + e^{-z} - \text{net}$ <sub>1</sub>)

 $z\_net_1$  **z\_net**<sub>2</sub> **z\_net**<sub>3</sub> ..... **z\_net**<sub>16</sub> **z\_net**<sub>17</sub> 1,171922 1,667421 1,612837 ..... 1,784556 1,581223

Untuk menghitung Fungsi aktivasi pada hidden layer menggunakan nilai

z\_net pada Tabel 4.20, kemudian dihitung dengan menggunakan

Untuk hasil akhir dari fungsi aktivasi *hidden layer* z<sub>1</sub> hingga z<sub>17</sub> dapat

**z**<sub>1</sub> **z**<sub>2</sub> **z**<sub>3</sub> ..... **z**<sub>16</sub> **z**<sub>17</sub> 0,763492 0,841232 0,833805 ..... 0,856259 0,829378

Untuk menghitung operasi pada *output layer* menggunakan nilai bobot W

pada Tabel 4.19 dan nilai keluaran dari unit tersembunyi pada Tabel 4.21,

y net<sub>1</sub> = 0,359991 + (0,763492 x 0,129479) + (0,841232 x 0,426448) +

 $(0,833805 \times 0,377546) + (0,752066 \times 0,378299) + (0,857165 \times 0,378299)$ 

 $0,488188$  +  $(0,862268 \times 0,356279)$  +  $(0,801656 \times 0,359815)$  +

 $(0,83702 \times 0,47864) + (0,870622 \times 0,087731) + (0,804157 \times$ 

 $0,220045) + (0,780593 \times 0,204644) + (0,81898 \times 0,067773) +$ 

 $(0,877898 \times 0,241534) + (0,827986 \times 0,011869) + (0,888525 \times 0,011869)$ 

 $0,22603$  +  $(0,856259 \times 0,361975)$  +  $(0,829378 \times 0,013494)$ 

Untuk hasil akhir dari operasi pada *output layer* y<sub>1</sub> hingga y<sub>10</sub> dapat dilihat

kemudian dihitung dengan menggunakan Persamaan (2.17) berikut:

Hak Cipta Dilindungi Undang-Undang

Dilarang mengutip sebagian atau seluruh karya tulis ini tanpa mencantumkan dan menyebutkan sumber

- $\alpha$ ø Pengutipan hanya untuk kepentingan pendidikan, penelitian, penulisan karya ilmiah, penyusunan laporan, penulisan kritik atau tinjauan suatu masalah
- Pengutipan tidak merugikan kepentingan yang wajar UIN Suska Riau
- Dilarang mengumumkan dan memperbanyak sebagian atau seluruh karya tulis ini dalam bentuk apapun tanpa izin UIN Suska Riau

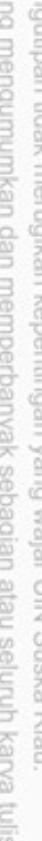

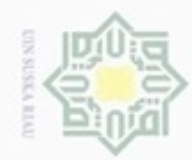

 $\alpha$ 

N

# Ria

 $\subset$ 

State Islamic University of Sultan Syarif Kasim Riau

Hak Cipta Dilindungi Undang-Undang

diphone mengula sebagian atau seluruh karya tulis ini tanpa mencantumkan dan menyebutkan sumber

Pengutipan hanya untuk kepentingan pendidikan, penelitian, penulisan karya ilmiah, penyusunan laporan, penulisan kritik atau tinjauan suatu masalah

Pengutipan tidak merugikan kepentingan yang wajar UIN Suska Riau

Dilarang mengumumkan dan memperbanyak sebagian atau seluruh karya tulis ini dalam bentuk apapun tanpa izin UIN Suska Riau

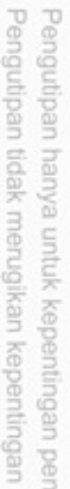

# Hak cipta milik UIN Suska

#### **Tabel 4.22 Fungsi Aktivasi pada** *Output Layer*

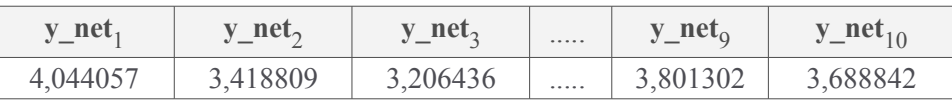

Gunakan fungsi aktivasi untuk menghitung sinyal output dengan menggunakan nilai y\_net pada Tabel 4.22, kemudian dihitung dengan menggunakan Persamaaan (2.18) berikut:

$$
y_1 = 1 / (1 + e^{-Y} -^{net}1)
$$

$$
= 1 / (1 + e-4.044057) = 0.982776
$$

Untuk hasil akhir dari fungsi aktivasi *output layer* y<sub>1</sub> hingga y<sub>10</sub> dapat dilihat pada Tabel 4.23.

#### **Tabel 4.23 Fungsi Aktivasi pada** *Output Layer*

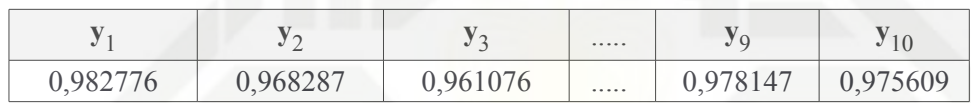

#### **Fase II : Propagasi mundur**

7. Hitung faktor δ unit keluaran berdasarkan kesalahan di setiap unit keluaran yk. Untuk menghitung nilai *error* pada *output layer* menggunakan nilai target pada Tabel 4.17 dan nilai keluaran dari unit output pada Tabel 4.23, kemudian dihitung dengan menggunakan Persamaan (2.19) sebagai berikut:

$$
\delta_1 = (t_1 - y_1) * y_1 * (1 - y_1)
$$
  
= (1,0 - 0,982776) x 0,982776 x (1 - 0,982776) = 2,92x10<sup>-4</sup>

Untuk hasil akhir dari penghitungan nilai *error* pada *output layer* dapat dilihat pada Tabel 4.24 berikut:

**Tabel 4.24 Nilai** *Error* **pada** *Output Layer*

| ັ                 | $\mathbf{v}$<br>$\overline{\phantom{0}}$                | $\mathbf{v}$                              | . |                      | $\overline{1}$  |
|-------------------|---------------------------------------------------------|-------------------------------------------|---|----------------------|-----------------|
| $\Omega - 4$<br>∸ | $\overline{\phantom{a}}$<br>$\vee$ , $\vee$<br><u>.</u> | -<br>$\sim$ $\sim$<br>v.<br>$\cup$ $\cup$ |   | $\sim$ $-$<br>$\sim$ | <u>_</u><br>$-$ |

 $\delta_k$  merupakan unit kesalahan yang akan dipakai dalam perubahan bobot layar di bawahnya.

IV-20

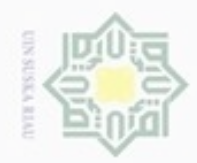

 $\alpha$ 

ø

N

Hak cipta milik UIN Suska Riau

 $\Delta w_{1,1} = \alpha * \delta_1 * z_1$ 

dilihat pada Tabel 4.25 berikut:

**Tabel 4.25 Suku Perubahan Bobot Δw**

Dilarang mengutip sebagian atau seluruh karya tulis ini tanpa mencantumkan dan menyebutkan sumber

Pengutipan hanya untuk kepentingan pendidikan, penelitian, penulisan karya ilmiah, penyusunan laporan, penulisan kritik atau tinjauan suatu masalah

Pengutipan tidak merugikan kepentingan yang wajar UIN Suska Riau

Dilarang mengumumkan dan memperbanyak sebagian atau seluruh karya tulis ini dalam bentuk apapun tanpa izin UIN Suska Riau

State Islamic University of Sultan Syarif Kasim Riau

 $\Delta$ **w**<sub>3</sub> -0,00247 -0,002722 -0,002698 ..... -0,002684 -0,003236 **Δw<sub>4</sub>** -0,001441 -0,001588 -0,001574 ..... -0,001566 -0,001888 ..... ..... ..... ..... ..... ..... ..... **Δw**<sub>10</sub> -0,001595 -0,001758 -0,001742 ..... -0,001733 -0,002089

1 2 3 ..... 17 **Bias** 

 $\Delta$ **w**<sub>1</sub> 2,0x10<sup>-5</sup> 2,2x10<sup>-5</sup> 2,2x10<sup>-5</sup> ..... 2,2x10<sup>-5</sup> 2,6x10<sup>-5</sup>  $\Delta$ **w**<sub>2</sub> -0,002043 -0,002251 -0,002231 ..... -0,002219 -0,002676

Hitung suku perubahan bobot w<sub>ki</sub> (yang akan dipakai nanti untuk merubah

bobot  $w_{ki}$ ) dengan laju percepatan  $\alpha$  dan menggunakan nilai keluaran dari

unit tersembunyi pada Tabel 4.21 dan nilai *error output layer* pada Tabel

4.24, kemudian dihitung dengan menggunakan Persamaan (2.20) berikut:

Untuk hasil akhir dari penghitungan suku perubahan bobot  $w_{ki}$  dapat

 $= 0.09 \times 2.92 \times 10^{-4} \times 0.763492 = 2.0 \times 10^{-5}$ 

8. Hitung faktor δ unit tersembunyi berdasarkan kesalahan di setiap unit tersembunyi z<sub>i</sub>

Menghitung nilai *error* pada *hidden layer* menggunakan nilai bobot W pada Tabel 4.19 dan nilai *error output layer* pada Tabel 4.24, kemudian dihitung dengan menggunakan Persamaan (2.21) sebagai berikut:

$$
\delta_{\text{net}_1} = (2,92 \times 10^{-4} \times 0,129479) + (-0,029733 \times 0,003867) + (-0,035953 \times 0,08235) + (-0,020975 \times 0,434564) + (-0,033692 \times 0,010317) + (-0,031963 \times 0,315286) + (-0,02301 \times 0,055124) + (-0,024359 \times 0,409318) + (-0,020909 \times 0,06185) + (-0,023216 \times 0,245546) = -0,040811
$$

Untuk hasil akhir dari penghitungan nilai *error* pada *hidden layer* dapat dilihat pada Tabel 4.26.

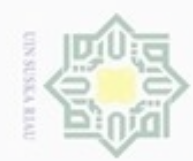

## Hak cipta milik UIN Suska Ria  $\equiv$

Hak Cipta Dilindungi Undang-Undang

Dilarang mengutip sebagian atau seluruh karya tulis

 $\alpha$ Pengutipan hanya untuk kepentingan pendidikan, penelitian, penulisan karya ilmiah, penyusunan laporan, penulisan kritik atau tinjauan suatu masalah

Pengutipan tidak merugikan kepentingan yang wajar UIN Suska Riau

Dilarang mengumumkan dan memperbanyak sebagian atau seluruh karya tulis ini dalam bentuk apapun tanpa izin UIN Suska Riau

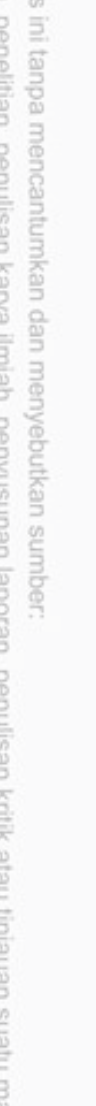

State Islamic University of Sultan Syarif Kasim Riau

#### **Tabel 4.26 Nilai** *Error* **pada** *Hidden Layer*

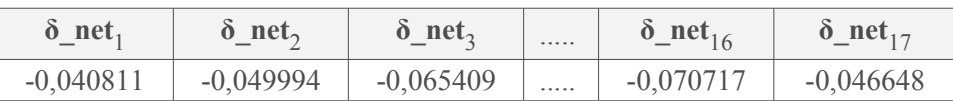

Untuk menghitung faktor kesalahan δ di unit tersembunyi menggunakan nilai keluaran dari unit tersembunyi pada Tabel 4.21 dan nilai *error hidden layer* pada Tabel 4.26, kemudian dihitung dengan menggunakan fungsi aktivasi dengan Persamaan (2.22).

 $\delta_1$  = -0,040811 x 0,763492 x (1 – 0,763492)

 $= -0.007369$ 

Untuk hasil akhir dari penghitungan fungsi aktivasi faktor kesalahan δ pada *hidden layer* dapat dilihat pada Tabel 4.27 berikut:

**Tabel 4.27 Fungsi aktivasi Faktor Kesalahan pada** *Hidden Layer*

| v          | مع                    | $\mathbf{v}$  | <br>$\cdot$               | 1 <sub>7</sub><br>v           |
|------------|-----------------------|---------------|---------------------------|-------------------------------|
| 69<br>$-U$ | ነበሬ677<br>$-1$<br>vvv | 009064<br>- 1 | <br>008704<br>$-1$<br>いいい | 00660<br>$\sim$ $\sim$ $\sim$ |

Hitung suku perubahan bobot vji (yang akan dipakai nanti untuk merubah bobot v<sub>ii</sub>). Untuk menghitung suku perubahan bobot v dengan menggunakan nilai *learning rate,* nilai faktor kesalahan pada *hidden layer* pada Tabel 2.27 dan nilai *input* pada Tabel 4.17, kemudian dihitung dengan menggunakan Persamaan (2.23) sebagai berikut:

 $\Delta$ v<sub>1 1</sub> = 0,09 x -0,007369 x 0,9 = -5,97x10<sup>-4</sup>

Untuk hasil akhir dari penghitungan suku perubahan bobot v dapat dilihat pada Tabel 4.28.

**Tabel 4.28 Suku Perubahan Bobot Δv**

|                         |                        | $\mathcal{D}$          | $\mathcal{R}$          | . | 9                      | <b>Bias</b>            |
|-------------------------|------------------------|------------------------|------------------------|---|------------------------|------------------------|
| $\Delta v_1$            | $-5,97x10^{-4}$        | $-3,33 \times 10^{-4}$ | $-5,88 \times 10^{-4}$ | . | $-2,18x10^{-4}$        | $-6,63 \times 10^{-4}$ |
| $\Delta v_2$            | $-5,41x10^{-4}$        | $-3,02x10^{-4}$        | $-5,33 \times 10^{-4}$ |   | $-1,97x10^{-4}$        | $-6,01x10^{-4}$        |
| $\Delta v_3$            | $-7,34 \times 10^{-4}$ | $-4.09x10^{-4}$        | $-7,23 \times 10^{-4}$ | . | $-2,68 \times 10^{-4}$ | $-8,16x10^{-4}$        |
| $\Delta$ v <sub>4</sub> | $-0,001156$            | $-6,44 \times 10^{-4}$ | $-0,001138$            | . | $-4,22 \times 10^{-4}$ | $-0,001285$            |
| .                       | .                      | .                      |                        | . | .                      | .                      |
| $\Delta v_{17}$         | $-5,35 \times 10^{-4}$ | $-2,98x10^{-4}$        | $-5,26x10^{-4}$        |   | $-1,95x10^{-4}$        | $-5,94x10^{-4}$        |

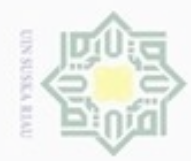

### Hak cipta milik UIN Suska Ria  $\equiv$

State Islamic University of Sultan Syarif Kasim Riau

Hak Cipta Dilindungi Undang-Undang

Dilarang mengrup sebagian atau seluruh karya tulis ini tanpa mencantumkan dan menyebutkan sumber

- $\alpha$ Pengutipan hanya untuk kepentingan pendidikan, penelitian, penulisan karya ilmiah, penyusunan laporan, penulisan kritik atau tinjauan suatu masalah
- $\sigma$ Pengutipan tidak merugikan kepentingan yang wajar UIN Suska Riau
- 

#### **Fase III : Perubahan Bobot**

9. Hitung semua perubahan bobot

Perubahan bobot hidden layer menuju output layer, dengan menggunakan nilai bobot W pada Tabel 2.19 dan nilai suku perubahan bobot ΔW pada Tabel 4.25, kemudian dihitung dengan menggunakan Persamaan (2.24) berikut:

 $W_{1\ 1(baru)} = 0,129479 + 2,0x10^{-5}$  $= 0.129499$ 

Untuk hasil akhir dari penghitungan perubahan bobot *hidden layer* menuju *output layer* dapat dilihat pada Tabel 4.29.

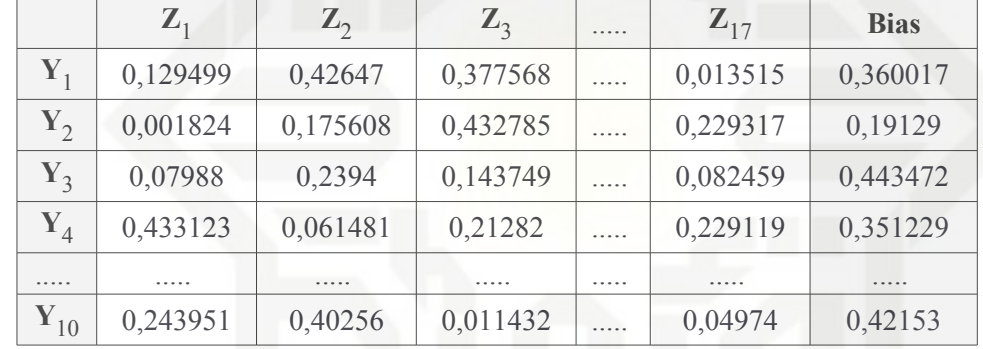

**Tabel 4.29 Perubahan Bobot** *Hidden Layer* **Menuju** *Output Layer*

Menghitung perubahan bobot input layer menuju hidden layer dengan menggunakan nilai bobot V pada Tabel 2.18 dan nilai suku perubahan bobot ΔV pada Tabel 4.28, kemudian dihitung dengan menggunakan Persamaan (2.25) berikut:

 $v_{1 \text{ 1(baru)}} = 0,427788 + -5,97x10^{-4}$  $= 0.427191$ 

Untuk hasil akhir dari penghitungan perubahan bobot *input layer* menuju *hidden layer* dapat dilihat pada Tabel 4.30.

**Tabel 4.30 Perubahan Bobot** *Input Layer* **Menuju** *Hidden Layer*

 $X_1$  **X**<sub>2</sub> **X**<sub>3</sub> ..... **X**<sub>9</sub> **Bias** 

 $\mathbf{Z}_1$  | 0,427191 | 0,384391 | 0,032236 | ..... | 0,065424 | 3,23x10<sup>-4</sup>  $\mathbf{Z}_2$  | 0,461993 | 0,375097 | 0,320973 | ..... | 0,300009 | 0,010168  $\mathbb{Z}_3$  0,180397 0,112941 0,464085 ..... 0,014701 0,3548  $\mathbf{Z}_4$  | 0,194202 | 0,034435 | 0,156235 | ..... | 0,347736 | 0,449919 ..... ..... ..... ..... ..... ..... .....  $\mathbf{Z}_{17}$  0,237655 0,48128 0,422553 ..... 0,15172 0,102183

Setelah data ke-1 berhasil melalui proses 4 sampai dengan 9, langkah

selanjutnya adalah melakukan pelatihan data ke-2 dengan proses yang

sama seperti data ke-1, begitu seterusnya hingga semua data melalui

proses 4 sampai dengan 9. Pada perhitungan manual ini hanya

menampilkan perhitungan untuk data pertama pada epoch pertama dan

perhitungan MSE pada epoch pertama saja. Setelah semua data melalui

tahap 4 – 9, maka langkah selanjutnya adalah memeriksa tingkat error

*Mean Sequare Error* berfungsi untuk pemeriksaan tingkat *error* pada

jaringan BPNN apakah sudah mencapai target yang diharapkan. MSE

dihitung dengan menggunakan nilai n 90 dan nilai total kesalahan

Setelah nilai MSE dari epoch pertama telah didapatkan, maka langkah

selanjutnya adalah kembali pada tahap ke-2 yaitu pemeriksaan kondisi

penghentian. Bila kondisi penghentian pelatihan telah bernilai salah atau

false, maka proses pelatihan jaringan selesai. Bila kondisi penghentian

pelatihan bernilai benar atau true maka proses pelatihan tetap berjalan

hingga kondisi penghentian bernilai salah. Pada perhitungan manual ini

berhenti pada epoch ke-4.632 dengan nilai MSE 9,999643x10-4. Bobot

akhir dari pelatihan jaringan BPNN dapat dilihat pada Tabel 4.31 dan 4.32.

94,370792, kemudian dihitung dengan menggunakan Persamaan (2.26).

dengan MSE pada tahap 10.

*MSE* = 1/90 (94,370792)

*MSE* = 0,104856

State Islamic University of Sultan Syarif Kasim Riau

10. Menghitung MSE (*Mean Sequare Error*)

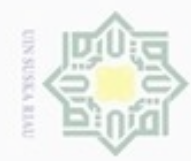

N

## Hak cipta milik UIN Suska Ria  $\equiv$

Hak Cipta Dilindungi Undang-Undang

Dilarang mengutip sebagian atau seluruh karya tulis ini tanpa mencantumkan dan menyebutkan sumber

- $\alpha$ Pengutipan hanya untuk kepentingan pendidikan, penelitian, penulisan Pengutipan tidak merugikan kepentingan yang wajar UIN Suska Riau karya ilmiah, penyusunan laporan, penulisan kritik atau tinjauan suatu masalah
- $\sigma$
- 
- Dilarang mengumumkan dan memperbanyak sebagian atau seluruh karya tulis ini dalam bentuk apapun tanpa izin UIN Suska Riau

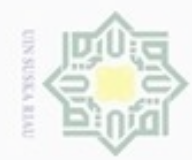

 $\alpha$ 

N

## Hak cipta milik UIN Suska Ria

 $\equiv$ 

Hak Cipta Dilindungi Undang-Undang

Dilarang mengutip sebagian atau seluruh karya tulis ini tanpa mencantumkan dan menyebutkan sumber

- Pengutipan hanya untuk kepentingan pendidikan, penelitian, penulisan Pengutipan tidak merugikan kepentingan yang wajar UIN Suska Riau karya ilmiah, penyusunan laporan, penulisan kritik atau tinjauan suatu masalah
- $\sigma$
- 
- Dilarang mengumumkan dan memperbanyak sebagian atau seluruh karya tulis ini dalam bentuk apapun tanpa izin UIN Suska Riau

#### **Tabel 4.31 Perubahan Bobot** *Input Layer* **Menuju** *Hidden Layer*

|                   | $\mathbf{X}_1$ | $\mathbf{X}_2$ | $\mathbf{X}_3$ | . | $\mathbf{X}_{\mathbf{q}}$ | <b>Bias</b> |
|-------------------|----------------|----------------|----------------|---|---------------------------|-------------|
| $\mathbf{Z}_1$    | 3,240677       | $-7,046506$    | $-0,232563$    | . | 5,965954                  | 0,198784    |
| $\mathbf{Z}_{2}$  | $-1,068812$    | 5,00151        | 1,748546       | . | $-0,723831$               | $-0,427641$ |
| $\mathbf{Z}_3$    | $-3,284925$    | 1,244405       | 1,889846       | . | $-5,686104$               | 1,066293    |
| $\mathbf{Z}_4$    | 0,992474       | $-2,862223$    | $-0,043639$    |   | 1,111359                  | 2,184523    |
| .                 | .              | .              | .              | . | .                         | $- - - - -$ |
| $\mathbf{Z}_{17}$ | $-11,884159$   | 7,514413       | 2,439319       | . | 0,831246                  | $-2,779049$ |

**Tabel 4.32 Perubahan Bobot** *Hidden Layer* **Menuju** *Output Layer*

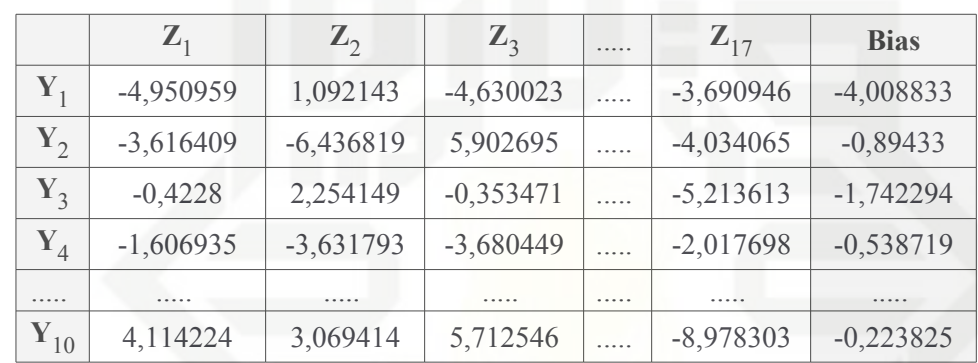

Setelah proses pelatihan jaringan BPNN selesai, Langkah terakhir yang harus dilakukan adalah melakukan pengujian dengan menggunakan bobot akhir yang telah didapatkan dari proses pelatihan jaringan BPNN. Berikut adalah tahapan pengujian atau identifikasi jaringan BPNN:

lamic University of Sultan Syarif Kasim Riau 1. Normalisasi Data

Pada tahap pengujian ini tidak berbeda jauh dengan tahap pelatihan jaringan BPNN. Hal yang berbeda pada tahap pengujian ini adalah fase yang digunakan hanya fase propagasi maju saja. Berikut adalah proses normalisasi data sebelum dilakukan proses propagasi maju. Pada Tabel 4.14 berisi nilai *Project Image* dari citra data uji yang telah direduksi. Karena nilai dari masing-masing *Project Image* tersebut lebih dari 1, maka akan dilakukan normalisasi data terlebih dahulu sebelum dilakukan identifikasi. Normaslisasi data dihitung dengan Persamaan (2.14). Berikut adalah perhitungan normalisai data:

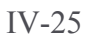

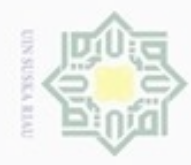

#### Hak cipta milk UIN  $\omega$ uska N  $\overline{\omega}$

 $\equiv$ 

Diketahui:

Nilai ciri dari Image11 adalah  $x = -46,736545$ 

Berikut perhitungan normalisasi data:

 $x' = (46,537386 / 209,088427) + 0,1$ 

**Tabel 4.33 Hasil Normalisasi Data** 

 $x' = (0,222573) + 0,1 = 0,322573$ 

 $x' = (0.8 (58, 171732) / 209, 088427) + 0.1$ 

 $x' = 0,322573$ . Hasil dari normalisasi nilai citra 4.33.

Nilai a atau minimum dari baris tersebut adalah -104,908277

Nilai b atau maksimum dari baris tersebut adalah 104,18015

 $x' = (0.8$  ( $-46,736545 - (-104,908277))$  /  $104,18015 - (-104,908277)) + 0,1$ 

Maka hasil dari normalisasi nilai citra baris pertama kolom pertama adalah

**1 2 3 ..... 8 9** 0,322573 0,226069 0,717878 ..... 0,640785 0,1

Setelah normalisasi data selesai, maka langkah selanjutnya adalah

meneruskan data hasil normalisasi ke dalam fase propagasi maju untuk

Hak Cipta Dilindungi Undang-Undang

diphone mengula e/uex uninjes nepe uerbeges siin: ini tanpa mencantumkan dan menyebutkan sumber

- $\infty$ Pengutipan hanya untuk kepentingan pendidikan, penelitian, penulisan karya ilmiah, penyusunan laporan, penulisan kritik atau tinjauan suatu masalah
- $\qquad \qquad \Box$ Pengutipan tidak merugikan kepentingan yang wajar
- Dilarang mengumumkan dan memperbanyak sebagian atau seluruh karya tulis ini dalam bentuk apapun tanpa izin UIN Suska Riau

**UIN Suska Riau** 

# State Islamic University of Sultan Syarif Kasim Riau

dilakukan identifikasi. **Fase I : Propagasi maju** 2. Tiap unit masukan menerima sinyal dan meneruskannya ke unit tersembunyi. Untuk menghitung operasi pada *hidden layer* dengan menggunakan nilai bobot V akhir pada Tabel 4.31dan nilai input hasil normalisasi pada Tabel 4.33, kemudian dihitung dengan menggunakan Persamaan (2.27) berikut:

z net<sub>1</sub> = 0,198784 + (0,322573 x 3,240677) + (0,226069 x -7,046506) +  $(0,717878 \text{ x } -0,232563) + (0,9 \text{ x } -4,515886) + (0,505349 \text{ x})$  $(0,535093) + (0,222341 \times 6,366509) + (0,642789 \times -5,995571) +$  $(0,640785 \text{ x } -2,117148) + (0,1 \text{ x } 5,965954)$  $=-7,50809$ 

Untuk hasil akhir dari operasi *hidden layer* z net<sub>1</sub> hingga z net<sub>17</sub> dapat dilihat pada Tabel 4.34.

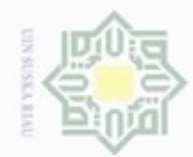

#### Hak eigta milik  $rac{C}{Z}$ suska Ria  $\subset$

Hak Cipta Dilindungi Undang-Undang

diphone mengula silut syns atau seluruh karya tulis ini tanpa mencantumkan dan menyebutkan sumber

ø  $\infty$ Pengutipan tidak merugikan kepentingan yang wajar UIN Suska Riau Pengutipan hanya untuk kepentingan pendidikan, penelitian, penulsan karya ilmiah, penyusunan laporan, penulisan kritik atau tinjauan suatu masalah

Dilarang mengumumkan dan memperbanyak sebagian atau seluruh karya tulis ini dalam bentuk apapun tanpa izin UIN Suska Riau

State Islamic University of Sultan Syarif Kasim Riau

#### **Table 4.34 Operasi pada** *Hidden Layer*

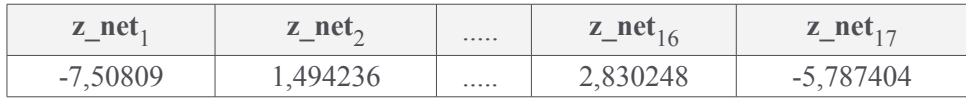

3. Hitung semua keluaran di unit tersembunyi z;

Untuk menghitung Fungsi aktivasi pada *hidden layer* dengan menggunakan nilai z\_net pada Tabel 4.34, kemudian dihitung dengan menggunakan Persamaan (2.28) berikut:

$$
z_1 = 1 / (1 + e^{-z}\n\n= 1 / (1 + e^{-(7,50809)})
$$
  
\n= 5,48x10<sup>-4</sup>

Untuk hasil akhir dari fungsi aktivasi *hidden layer* z<sub>1</sub> hingga z<sub>17</sub> dapat dilihat pada Tabel 4.35.

**Tabel 4.35 Fungsi Aktivasi pada** *Hidden Layer*

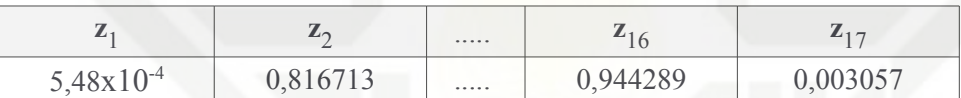

4. Hitung semua keluaran jaringan di unit  $y_k$ 

Untuk menghitung operasi pada *output layer* menggunakan nilai keluaran dari unit tersembunyi pada Tabel 2.35 dan nilai bobot W akhir pada Tabel 4.32, kemudian dihitung dengan menggunakan Persamaan (2.29) berikut:

y net<sub>1</sub> = -4,008833 + (5,48x10<sup>-4</sup> x -4,950959) + (0,816713 x 1,092143)  $+$  (0,976087 x -4,630023) + (0,972955 x 2,064085) + (0,608785  $x -0.641946 + (0.999231 x 2.74918) + (0.060941 x 6.585558) +$  $(0.635223 \text{ x } -0.655954) + (0.161325 \text{ x } -7.134404) + (1.28 \text{ x} 10^4 \text{ x})$  $-4,193087$  + (0,349563 x 0,544896) + (0,002186 x  $-3,066408$ ) +  $(0,207212 \times 0,840872) + (0,322202 \times -0,033888) + (0,690033 \times 0,000033)$  $-0,330246) + (0,944289 \text{ x } -1,341223) + (0,003057 \text{ x } -3,690946)$  $= -5,599779$ 

Untuk hasil akhir dari operasi pada *output layer* y\_net<sub>1</sub> hingga y\_net<sub>10</sub>

dapat dilihat pada Tabel 4.36.

#### **Tabel 4.36 Operasi pada** *Output Layer*

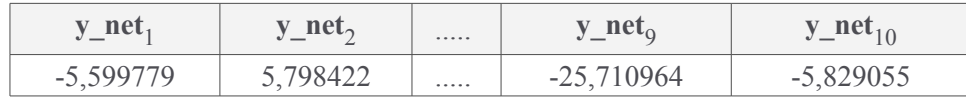

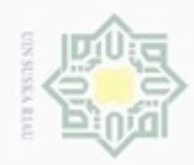

 $\alpha$ 

N

State Islamic Univers S<sub>JC</sub> 岸 Kasim Riau

Hak Cipta Dilindungi Undang-Undang

Dilarang mengutip sebagian atau seluruh karya tulis ini tanpa mencantumkan dan menyebutkan sumber

- Pengutipan hanya untuk kepentingan pendidikan, penelitian, penulisan karya ilmiah, penyusunan laporan, penulisan kritik atau tinjauan suatu masalah
- Pengutipan tidak merugikan kepentingan yang wajar UIN Suska Riau
- 

IV-27

Gunakan fungsi aktivasi untuk menghitung sinyal *output* dengan menggunakan Persamaan (2.30) berikut:

$$
y_1 = 1 / (1 + e^{11,39913}) = 1,1 \times 10^{-5}
$$

Untuk hasil akhir dari fungsi aktivasi *output layer* y<sub>1</sub> hingga y<sub>10</sub> dapat dilihat pada Tabel 4.37.

| y              | Nilai Output               |  |
|----------------|----------------------------|--|
| 1              | 0,003685                   |  |
| $\overline{2}$ | 0,996977                   |  |
| 3              | 0,013330                   |  |
| $\overline{4}$ | 2,872943x10 <sup>-5</sup>  |  |
| 5              | 0,005841                   |  |
| 6              | $9,150826 \times 10^{-9}$  |  |
| 7              | 5,259278x10 <sup>-4</sup>  |  |
| 8              | $1,021762 \times 10^{-4}$  |  |
| 9              | 6,821345x10 <sup>-12</sup> |  |
| 10             | 0,002932                   |  |

**Tabel 4.37 Fungsi Aktivasi pada** *Output Layer*

Berdasarkan output pada Tabel 4.37 yang diperoleh dari hasil identifikasi, maka nilai output yang terbesar terletak pada y<sub>2</sub> dengan nilai output 0,996977. Berdasarkan hasil identifikasi menunjukkan citra data uji yang diidentifikasi adalah kelas ke-2. Pemilik FKP yang berhasil diidentifikasi tersebut memiliki identitas yaitu nomor id 2 dan nama adalah Lindung. Dengan begitu kesimpulannya adalah citra data uji yang diidentifikasi sesuai dengan target sehingga identifikasi bernilai benar.

#### **4.1.3 Analisa Dialog dengan** *Unified Modelling Language* **(UML)**

Analisa Dialog dengan *Unified Modelling Language* bertujuan untuk lebih menjelaskan perancangan aplikasi yang dibangun, menggunakan lima model diagram UML. Lima model diagram UML tersebut use case diagram, class diagram, sequence diagram, activity diagram dan deployment diagram.

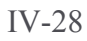

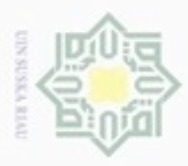

Hak Cipta Dilindungi Undang-Undang

**Buerello** 

N

ö  $\alpha$ 

#### **4.1.3.1** *Use Case Diagram*

*Use case diagram* merupakan diagram dalam pemodelan sistem berbasis  $_{\bigcirc}$ objek. Diagram ini merupakan model aplikasi identifikasi FKP yang menggambarkan hubungan antara pengguna dengan aplikasi yang dibangun. *Use case diagram* dari aplikasi yang akan dibangun dapat dilihat pada Gambar 4.7.

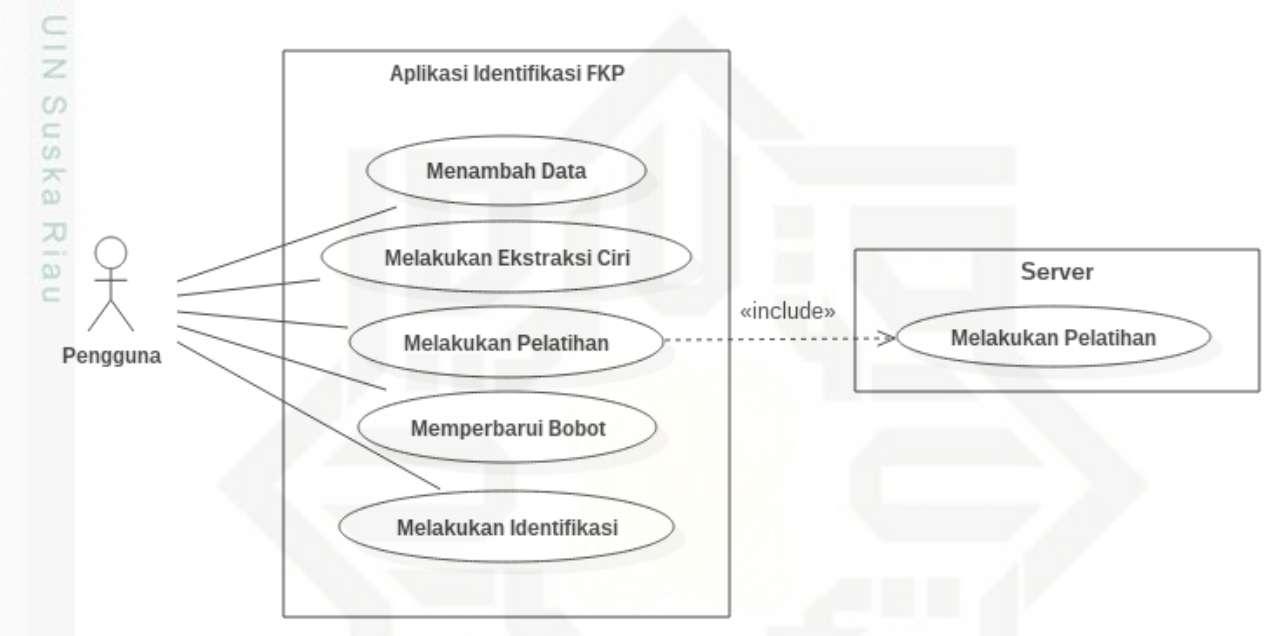

#### **Gambar 4.7** *Use Case Diagram*

sta Berdasarkan Gambar 4.7 terlihat bahwa aplikasi ini terdiri dari 5 use case dan 1 aktor. Penjelasan spesifikasi *Use Case Diagram* pada Gambar 4.7 dapat dilihat pada Tabel 4.38 hingga Tabel 4.42.

karya ilmiah, penyusunan laporan, penulisan kritik atau tinjauan suatu masalah

ic University of Sultan Syarif Kasim Riau

Pengutipan hanya untuk kepentingan pendidikan, penelitian, penulisan

mengutip sebagian atau seluruh karya tulis ini tanpa mencantumkan dan menyebutkan sumber

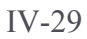

### **CIR SOL**

Hak Cipta Dilindungi Undang-Undang

. Dilarang mengutip sebagian atau seluruh karya tulis ini tanpa mencantumkan dan menyebutkan sumber:

 $\sim$ 

#### **Tabel 4.38** *Use Case* **Spesifikasi Menambah Data**

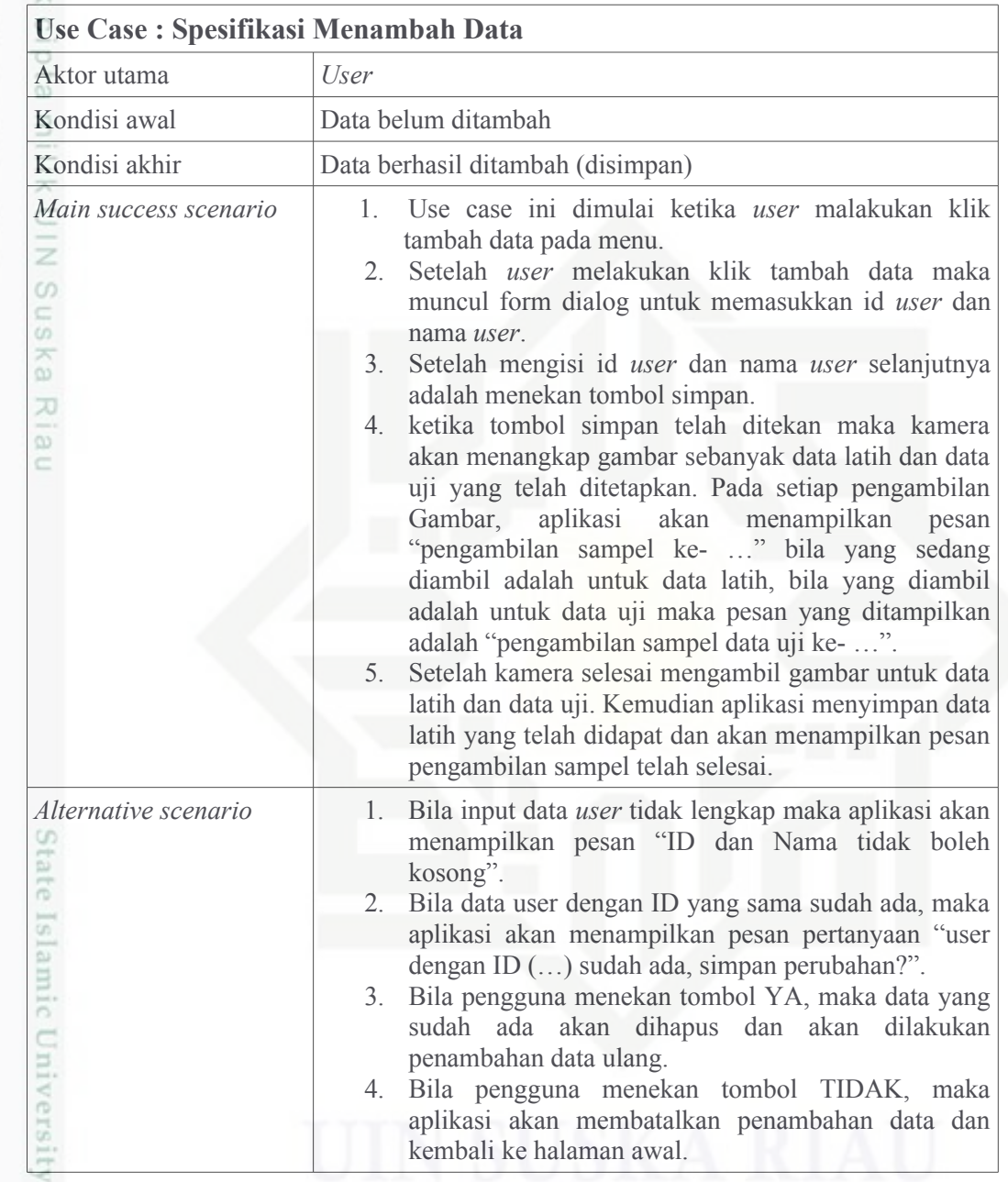

#### **Tabel 4.39** *Use Case* **Spesifikasi Melakukan Ekstraksi ciri**

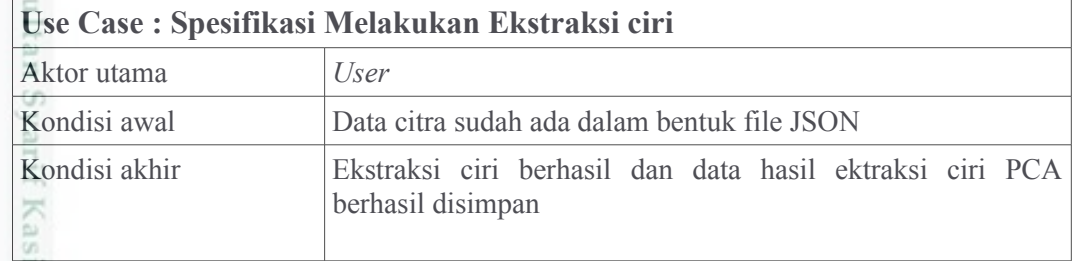

. Dilarang mengumumkan dan memperbanyak sebagian atau seluruh karya tulis ini dalam bentuk apapun tanpa izin UIN Suska Riau b. Pengutipan tidak merugikan kepentingan yang wajar UIN Suska Riau.

a. Pengutipan hanya untuk kepentingan pendidikan, penelitian, penulisan karya ilmiah, penyusunan laporan, penulisan kritik atau tinjauan suatu masalah

m Riau

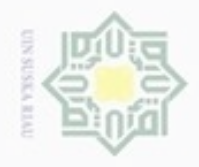

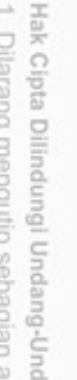

ß. atau seluruh karya tulis ini tanpa mencantumkan dan menyebutkan sumber: **Suep** 

a. Pengutipan hanya untuk kepentingan pendidikan, penelitian, penulisan karya ilmiah, penyusunan laporan, penulisan kritik atau tinjauan suatu masalah.<br>b. Pengutipan tidak merugikan kepentingan yang wajar UIN Suska Riau.

Riau

- 
- 
- 2. Dilarang mengumumkan dan memperbanyak sebagian atau seluruh karya tulis ini dalam bentuk apapun tanpa izin UIN Suska Riau

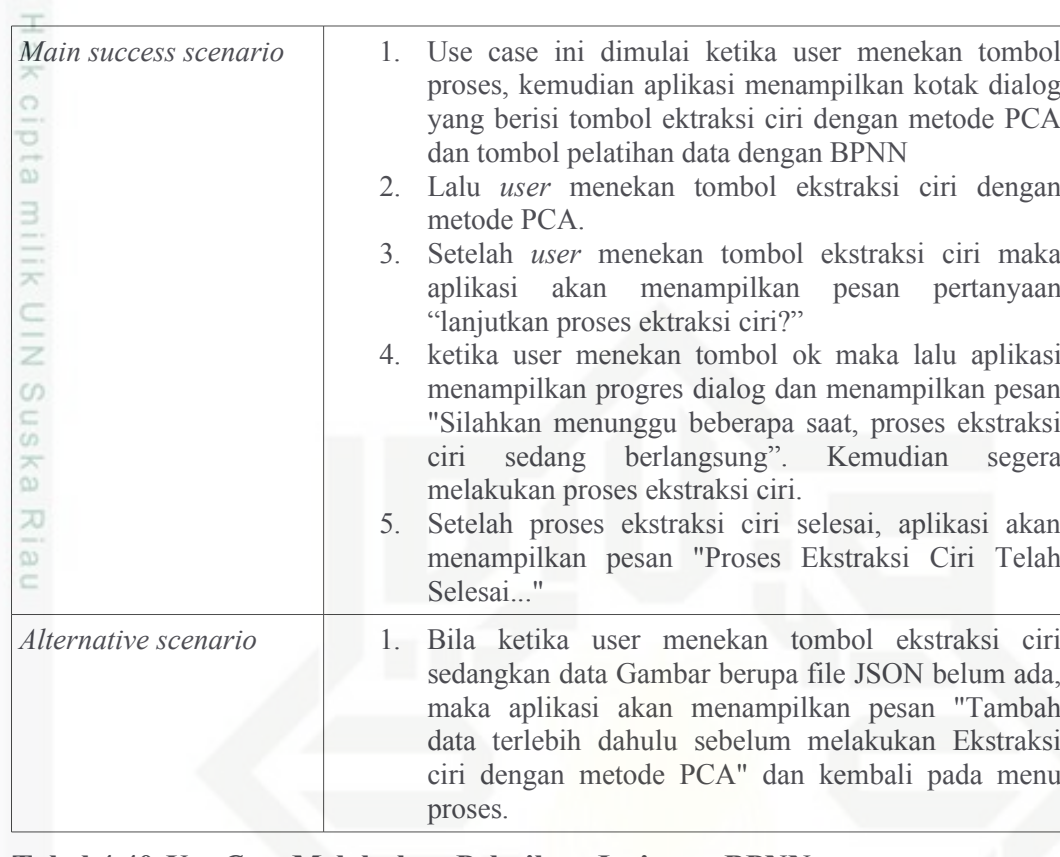

#### **Tabel 4.40** *Use Case* **Melakukan Pelatihan Jaringan BPNN**

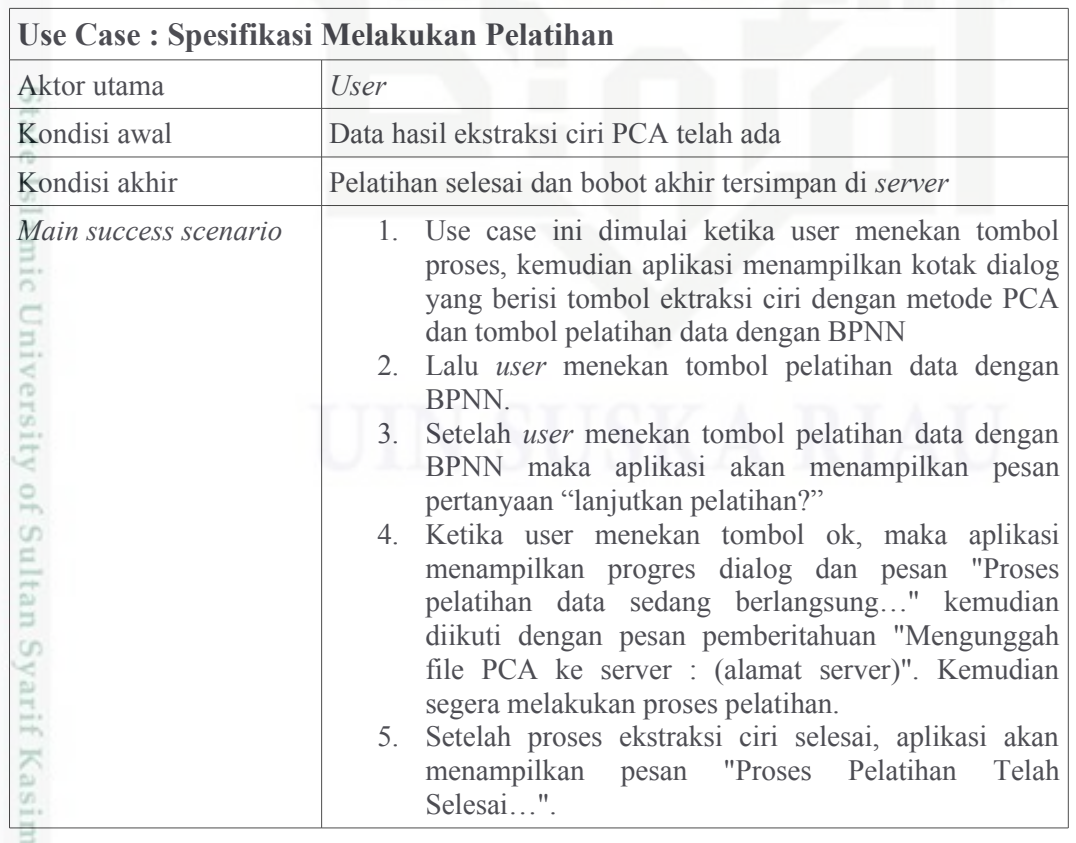

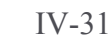

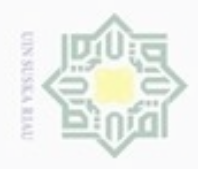

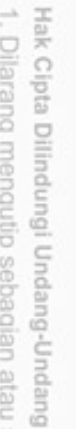

au seluruh karya tulis ini tanpa mencantumkan dan menyebutkan sumber:

a. Pengutipan hanya untuk kepentingan pendidikan, penelitian, penulisan karya ilmiah, penyusunan laporan, penulisan kritik atau tinjauan suatu masalah.<br>b. Pengutipan tidak merugikan kepentingan yang wajar UIN Suska Riau.

Riau

- 
- 
- 2. Dilarang mengumumkan dan memperbanyak sebagian atau seluruh karya tulis ini dalam bentuk apapun tanpa izin UIN Suska Riau

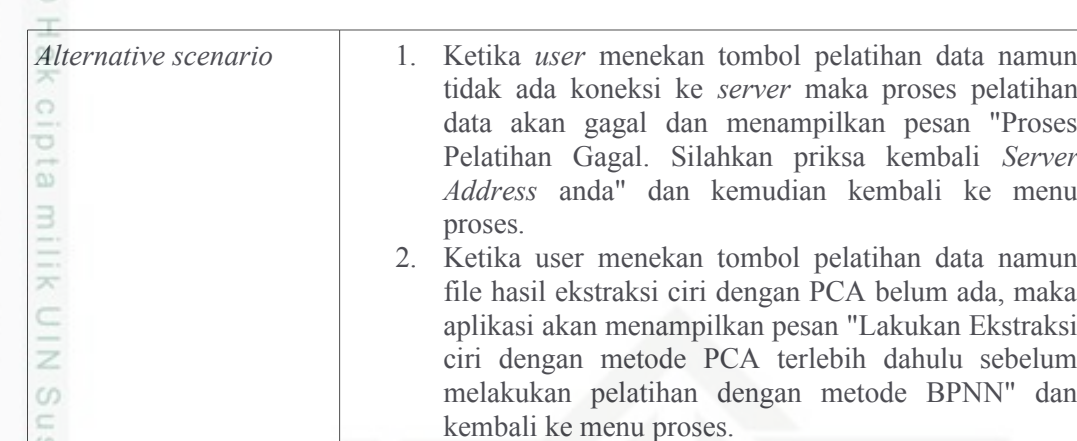

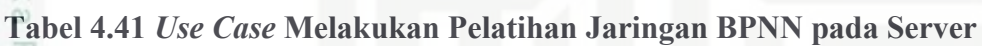

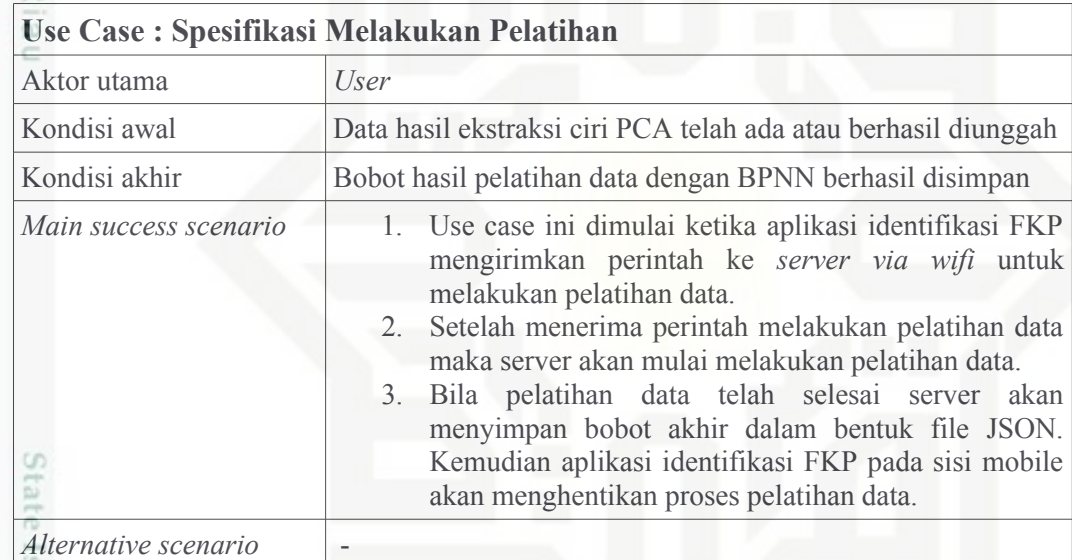

#### **Tabel 4.42** *Use Case* **Memperbarui Bobot**

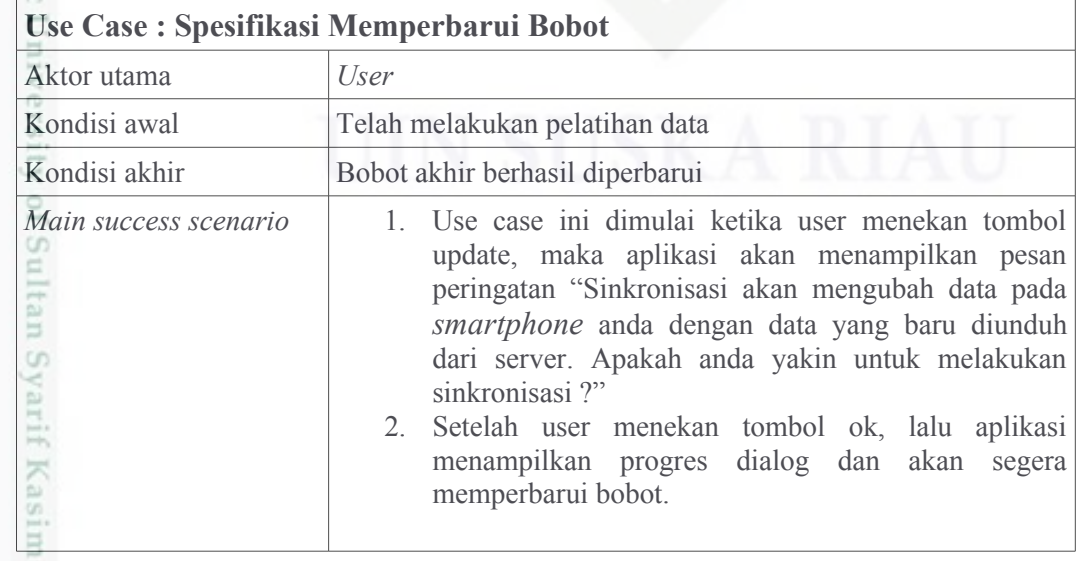

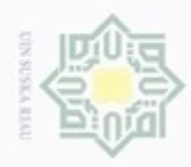

Hak Cipta Dilindungi Undang-Undang

2. Dilarang mengumumkan dan memperbanyak sebagian atau seluruh karya tulis ini dalam bentuk apapun tanpa izin UIN Suska Riau

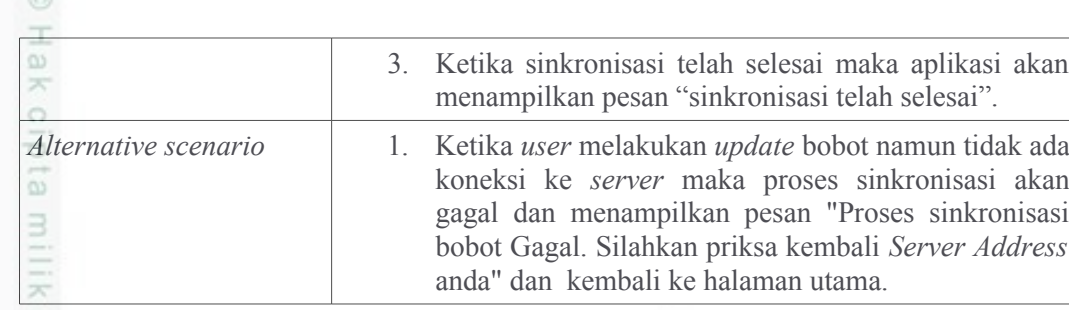

#### $\subset$ **Tabel 4.43** *Use Case* **Melakukan Identifikasi**

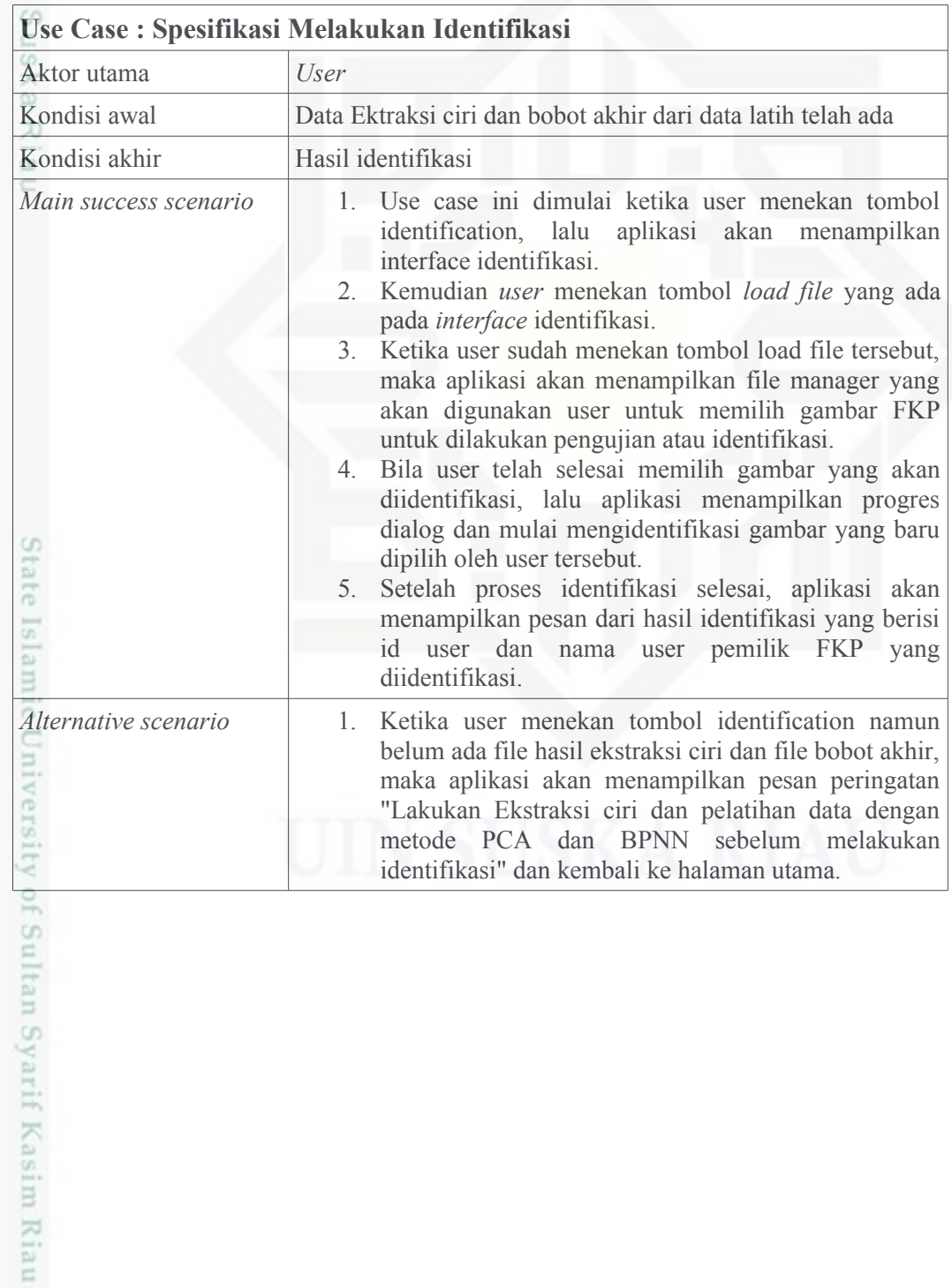

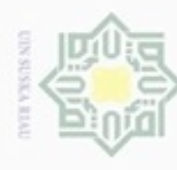

Hak Cipta **Buelero** 

Dilindungi Undang-Undang

N

 $\sigma$  $\infty$ 

Pengutipan

ynjun e/wey

kepentingan pendidikan,

penelitian,

penulisan

karya ilmiah, penyusunan laporan, penulisan kritik atau tinjauan suatu masalah

versity

 $\frac{1}{2}$ 

Syarif Kasim Riau

danbuew

e/uex uninjes nepe uerbeges

sijnt

ini tanpa mencantumkan dan menyebutkan sumber

#### **4.1.3.2** *Class Diagram*

*Class Diagram* menjelaskan objek-objek yang terlihat dalam sebuah  $_{\bigcirc}$ rancangan aplikasi atau sistem. Gambar 4.8 berikut adalah rancangan *class diagram* dari aplikasi yang menggambarkan hubungan antar objek.

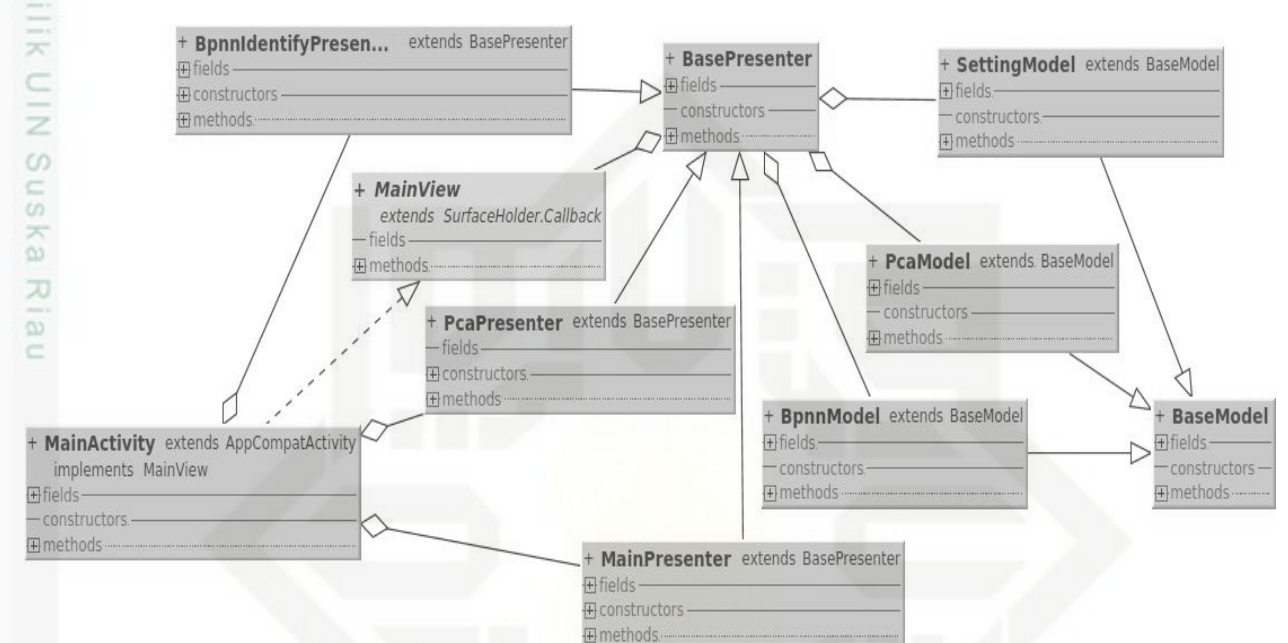

**Gambar 4.8** *Class Diagram*

State Detail *field* dan *method* dari masing-masing *class* pada Gambar 4.8 dapat dilihat pada Lampiran E. Konsep class pada aplikasi ini menggunakan konsep MVP (*Model View Presenter*) Berdasarkan gambar di atas terdapat 9 *class* utama dan 1 *class* interface. Berikut adalah fungsi dari tiap-tiap *class* tersebut:

- 1. *Class MainActivity* merupakan suatu *class* yang mengimplmentasikan *class interface MainView* yang berfungsi sebagai view atau tampilan pada aplikasi yang berhubungan langsung dengan *user*.
- Sultan 2. *Class MainView* merupakan suatu *class* yang berfungsi sebagai *class interface* sebagai template dari *class MainAcivity.*
	- 3. *Class BasePresenter* merupakan *class* induk dari *class presenter* lain yang berfungsi sebagai pengontrol dan tempat memproses logika dan juga penghubung antara *model* dengan *view*.

Dilarang mengumumkan dan memperbanyak sebagian atau seluruh karya tulis Pengutipan tidak merugikan kepentingan yang wajar UIN Suska Riau ini dalam bentuk apapun tanpa izin UIN Suska Riau

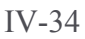

4. *Class BpnnIdentifyPresenter* merupakan *class* yang menangani proses

5. *Class PcaPresenter* merupakan *class* yang menangani proses ekstraksi ciri

6. *Class MainPresenter* merupakan *class* yang berfungsi mengatur tampilan

7. *Class BaseModel* merupakan *class* induk dari *class model* yang lainnya.

8. *Class BpnnModel* merupakan *class* yang berfungsi melakukan interaksi

9. *Class PcaModel* merupakan *class* yang berfungsi melakukan interaksi

10. *Class SettingModel* merupakan *class* yang berfungsi melakukan interaksi

*Sequence Diagram* menjelaskan interaksi objek yang disusun berdasarkan

urutan waktu. *Sequence* merupakan diagram yang menggambarkan tahapan demi

tahapan yang seharusnya dilakukan untuk menghasilkan sesuatu sesuai dengan

*use case diagram.* Gambar *sequence diagram* dari aplikasi ini dapat dilihat pada

*Class* ini memiliki fungsi sebagai *class* yang bertanggung jawab dalam

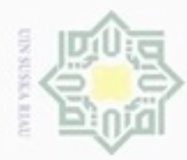

N

#### $\frac{1}{2}$  $\overline{\mathcal{R}}$ cipta milik  $rac{C}{Z}$  $\omega$ uska w  $\overline{a}$  $\subset$

identifikasi FKP.

citra data latih dan citra uji.

interaksi dengan *database.*

dan memproses logika dari *MainActivity.*

dengan data BPNN yaitu bobot akhir.

dengan data ekstraksi ciri PCA.

**4.1.3.3** *Sequence Diagram*

Lampiran F.

University of Sultan Syarif Kasim Riau

dengan data pengaturan atau *setting*.

Hak Cipta Dilindungi Undang-Undang

- 
- cipropriem gradulp sim e/uey uninjes nepe uerbeges ini tanpa mencantumkan dan menyebutkan sumber
- $\alpha$ ö Pengutipan hanya untuk kepentingan pendidikan, penelitian, penulisan Pengutipan tidak merugikan kepentingan yang wajar UIN Suska Riau karya ilmiah, penyusunan laporan, penulisan kritik atau tinjauan suatu masalah
- 
- Dilarang mengumumkan dan memperbanyak sebagian atau seluruh karya tulis ini dalam bentuk apapun tanpa izin UIN Suska Riau

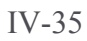

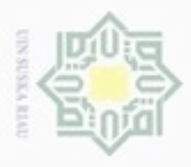

Hak Cipta Dilindungi Undang-Undang

N

#### **4.1.3.4** *Activity Diagram*

*Activity Diagram* dapat digunakan untuk menggambarkan alur kerja  $_{\bigcirc}$ model, *use case individual*, atau logika keputusan yang terkandung dalam metode individual. Selain pendekatan individual *activity diagram* juga menyediakan pendekatan untuk proses pemodelan paralel. *Activity diagram* aplikasi ini dapat dilihat pada Gambar 4.9.

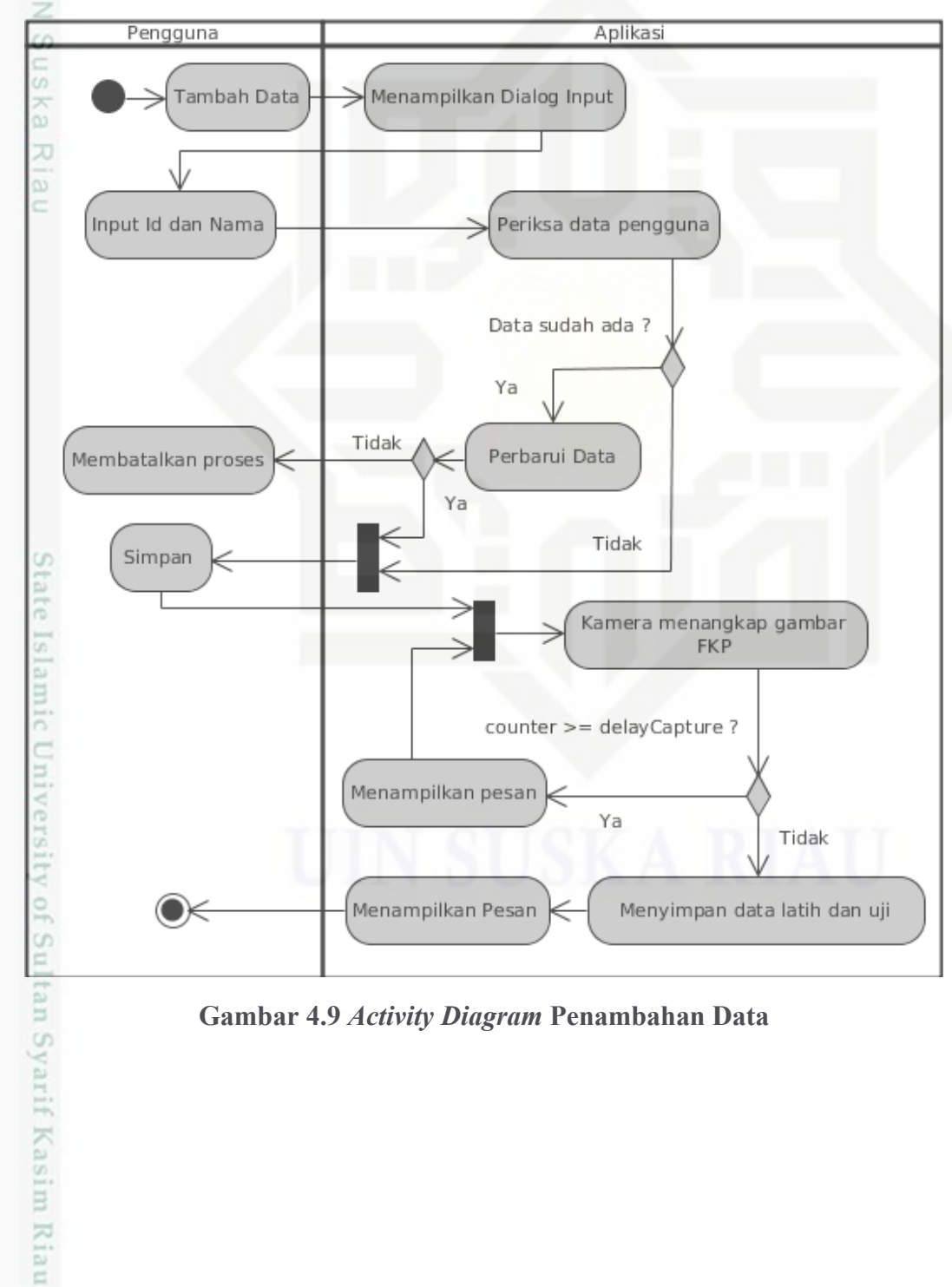

**Gambar 4.9** *Activity Diagram* **Penambahan Data**

Dilarang mengutip sebagian atau seluruh karya tulis ini tanpa mencantumkan dan menyebutkan sumber

menunggu beberapa saat, proses

menangga beberapa baat, probab<br>ekstraksi ciri sedang berlangsung'

Menyimpan data Ekstraksi ciri

Proses ekstraksi ciri

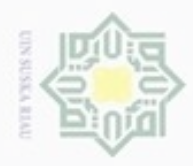

N

#### $\frac{1}{2}$ *Activity* diagram selanjutnya adalah *activity* diagram ekstraksi ciri yang dapat dilihat pada Gambar 4.10. Pengguna Aplikasi Menampilkan Dialog Berisi Tombol 3 Proses Ekstraksi Ciri dan Pelatihan Data ₹ ⊆<br>∑ Menekan tombol Memeriksa file JSON Ekstraksi Ciri CO. 5 Data sudah ada ?  $\frac{1}{2}$ Menampilkan Pesan pertanyaan Tidak "lanjutkan proses ektraksi ciri? x Menampilkan Pesan "Tambah data Lanjutkan Proses? a) Tidak terlebih dahulu sebelum melakukan Membatalkan Proses Ekstraksi ciri dengan metode PCA" Ok Ya Menampilkan pesan "Silahkan

**Gambar 4.10** *Activity Diagram* **Ekstraksi ciri**

Menampilkan Progres

Menampilkan Pesan "Proses

Ekstraksi Ciri Telah Selesai.

State Islamic University of Sultan Syarif Kasim Riau

Hak Cipta Dilindungi Undang-Undang

Dilarang mengutip sebagian atau seluruh karya tulis ini tanpa mencantumkan dan menyebutkan sumber

- $\sigma$  $\infty$ Pengutipan tidak merugikan kepentingan yang wajar UIN Suska Riau Pengutipan hanya untuk kepentingan pendidikan, penelitian, penulisan karya ilmiah, penyusunan laporan, penulisan kritik atau tinjauan suatu masalah
- Dilarang mengumumkan dan memperbanyak sebagian atau seluruh karya tulis ini dalam bentuk apapun tanpa izin UIN Suska Riau

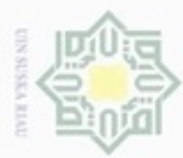

#### $\frac{1}{2}$ *Activity* diagram selanjutnya adalah *activity* diagram pelatihan data atau pelatihan jaringan BPNN yang dapat dilihat pada Gambar 4.11. Pengguna Aplikasi Menampilkan Dialog Berisi Tombol<br>Ekstraksi Ciri dan Pelatihan Data ₿ Proses  $\bar{\mathbf{x}}$ ⊆<br>z Menekan tombol Memeriksa data Pelatihan data Ekstraksi ciri CO<sub>1</sub> 50 Data sudah ada ? k a Menampilkan Pesan pertanyaan Tidak "lanjutkan Pelatihan? w Menampilkan Pesan "Lakukan  $\overline{\omega}$ Ekstraksi ciri dengan metode PCA Tidak Membatalkan Proses Lanjutkan? terlebih dahulu sebelum melakukan ċ pelatihan dengan metode BPNN" Ok Ya Menampilkan pesan "Proses pelatihan Menampilkan Progres data sedang berlangsung. .<br>Menampilkan pesan "Mengunggah file server respon success? PCA ke server : (alamat server)" Tidak menampilkan pesan "Proses Pelatihan Gagal. Ya Silahkan priksa kembali Server Address anda' (⊁ Menampilkan Pesan "Proses sta Pelatihan Telah Selesai...' te Islamic University of Sultan Syarif Kasim Riau **Gambar 4.11** *Activity Diagram* **Pelatihan Data**

Hak Cipta Dilindungi Undang-Undang

Dilarang menguup sebagan atau seluruh karya tulis ini tanpa mencantumkan dan menyebutkan sumber

ö  $\alpha$ Pengutipan tidak merugikan kepentingan yang wajar UIN Suska Riau Pengutipan hanya untuk kepentingan pendidikan, penelitian, penulisan karya ilmiah, penyusunan laporan, penulisan kritik atau tinjauan suatu masalah

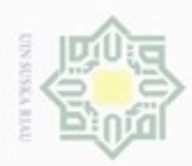

Hak Cipta Dilindungi Undang-Undang

N

ø  $\omega$ Dilarang mengutip sebagian atau seluruh karya tulis ini tanpa mencantumkan dan menyebutkan sumber Pengutipan hanya untuk kepentingan pendidikan, penelitian, penulisan karya ilmiah, penyusunan laporan, penulisan kritik atau tinjauan suatu masalah

Pengutipan tidak merugikan kepentingan yang wajar UIN Suska Riau

Dilarang mengumumkan dan memperbanyak sebagian atau seluruh karya tulis ini dalam bentuk apapun tanpa izin UIN Suska Riau

 $\frac{1}{2}$ *Activity* diagram selanjutnya adalah *activity* diagram *update* atau sinkronisasi bobot akhir dari pelatihan jaringan BPNN dengan *server*, diagram tersebut dapat dilihat pada Gambar 4.12.

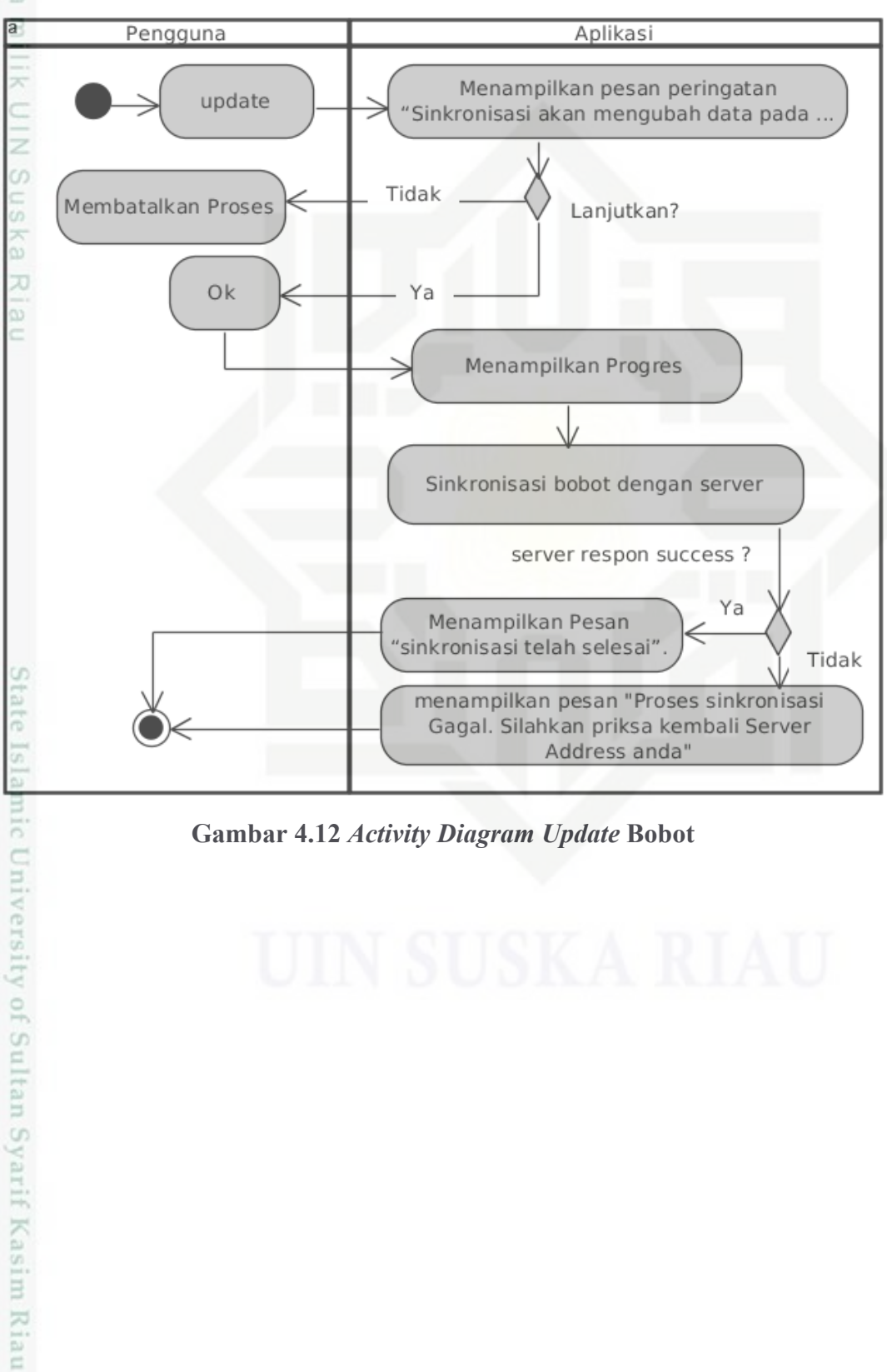

**Gambar 4.12** *Activity Diagram Update* **Bobot**

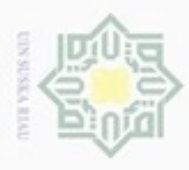

# Hak Cipta Dilindungi Undang-Undang

Dilarang mengutip sebagian atau seluruh karya tulis ini tanpa mencantumkan dan menyebutkan sumber

ø  $\infty$ Pengutipan tidak merugikan kepentingan yang wajar UIN Suska Riau Pengutipan hanya untuk kepentingan pendidikan, penelitian, penulisan karya itmiah, penyusunan laporan, penulisan kritik atau tinjauan suatu masalah

Dilarang mengumumkan dan memperbanyak sebagian atau seluruh karya tulis ini dalam bentuk apapun tanpa izin UIN Suska Riau

 $\frac{1}{2}$ *Activity* diagram terakhir adalah *activity* diagram identifikasi FKP, diagram tersebut dapat dilihat pada Gambar 4.13.

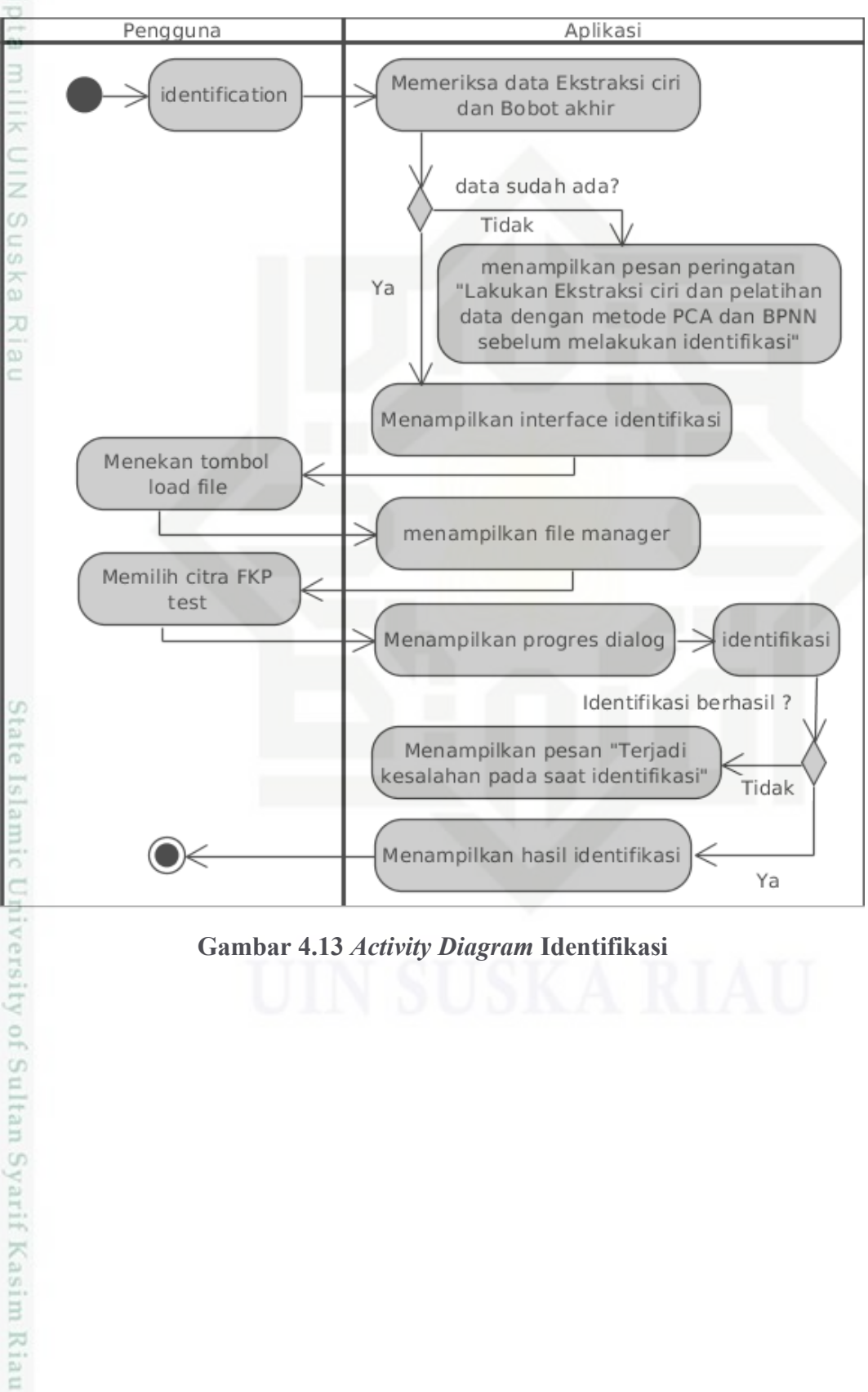

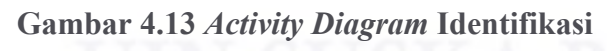

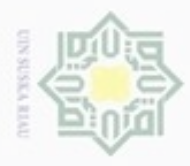

#### **4.1.3.5** *Deployment Diagram*

*Deployment diagram* bertujuan untuk menggambarkan atau  $_{\bigcirc}$ memvisualisasikan secara umum proses yang terjadi pada suatu sistem atau *software*. Gambar *deployment diagram* dari apalikasi yang akan dibangun dapat dilihat pada Gambar 4.14.

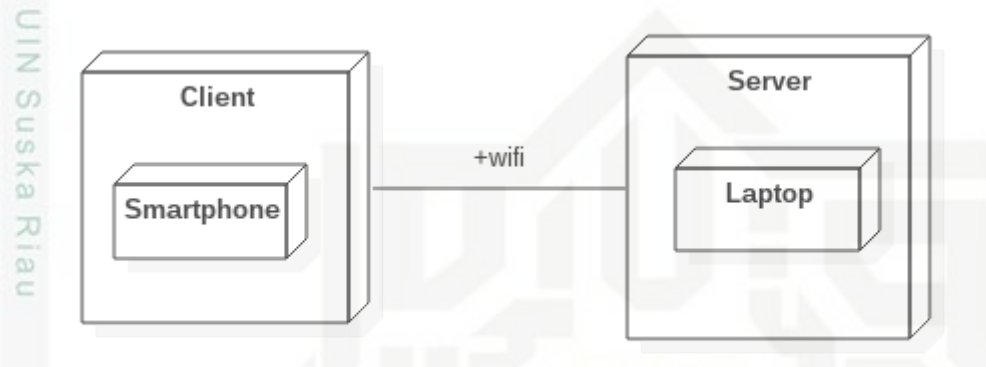

#### **Gambar 4.14** *Deployment Diagram*

# State Islamic University of Sultan Syarif Kasim Riau

Hak Cipta Dilindungi Undang-Undang

Dilarang mengutip sebagian atau seluruh karya tulis ini tanpa mencantumkan dan menyebutkan sumber

 $\omega$ ø Pengutipan tidak merugikan kepentingan yang wajar UIN Suska Riau Pengutipan hanya untuk kepentingan pendidikan, penelitian, penulisan karya ilmiah, penyusunan laporan, penulisan kritik atau tinjauan suatu masalah

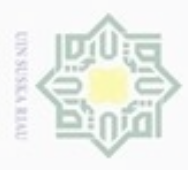

Hak Cipta Dilindungi Undang-Undang

N

#### **4.2 Perancangan**

 $\bigcirc$ Tahap perancangan adalah langkah yang dilakukan setelah tahap analisa selesai dikerjakan. Tahap perancangan aplikasi yang akan dibangun adalah perancangan antarmuka atau perancangan *interface.*

#### **4.2.1 Perancangan** *User Interface* **(UI)**

Perancangan antarmuka merupakan rancangan yang menggambarkan UI dari aplikasi yang akan dibangun. Berikut rancangan *interface* dari aplikasi identifikasi FKP yang akan dibangun:

#### **4.2.1.1 Rancangan UI** *Home*

Rancangan UI *home* merupakan rancangan UI awal dan yang pertama  $\overline{\omega}$ tampil pada aplikasi ini. Rancangan UI ini memuat menu dibagian bawah dengan beberapa tombol pilihan yang dapat tekan. Rancangan UI *home* pada aplikasi ini dapat dilihat pada Gambar 4.15.

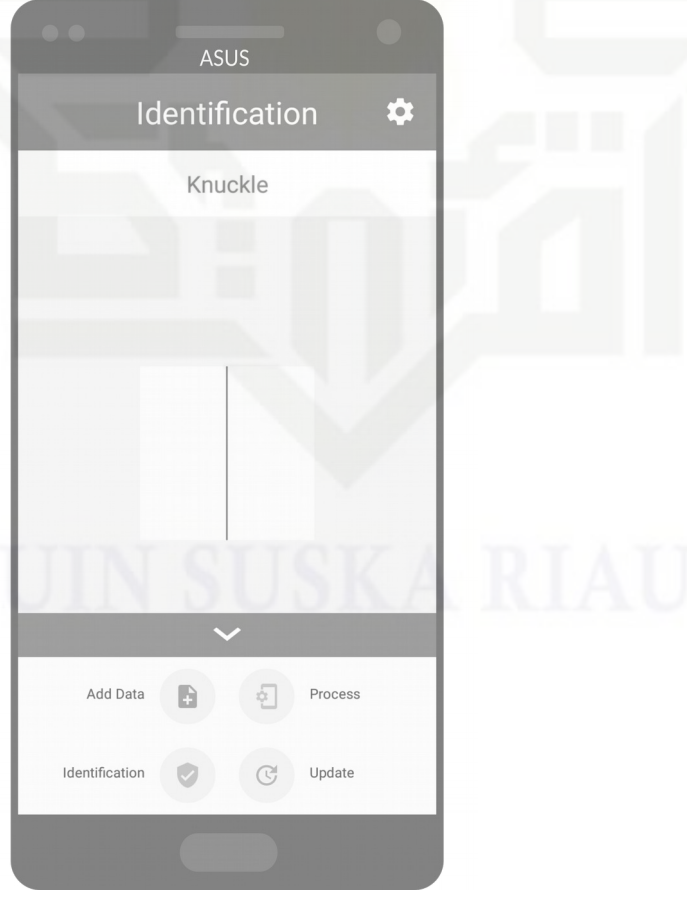

**Gambar 4.15 Tampilan** *Home*

Dilarang mengutip sebagian atau seluruh karya tulis ini tanpa mencantumkan dan menyebutkan sumber

State Islamic University of Sultan Syarif Kasim Riau

 $\omega$ ö Pengutipan tidak merugikan kepentingan yang wajar UIN Suska Riau Pengutipan hanya untuk kepentingan pendidikan, penelitian, penulisan karya ilmiah, penyusunan laporan, penulisan kritik atau tinjauan suatu masalah

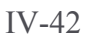

### **DISTISSION**

N

#### **4.2.1.2 Rancangan UI Tambah Data**

 $_{\odot}$ Rancangan UI tambah data merupakan rancangan UI yang tampil ketika pengguna menekan tombol *add data* yang ada pada menu bagian bawah pada tampila *home*. Rancangan UI tambah data pada aplikasi ini dapat dilihat pada Gambar 4.16.

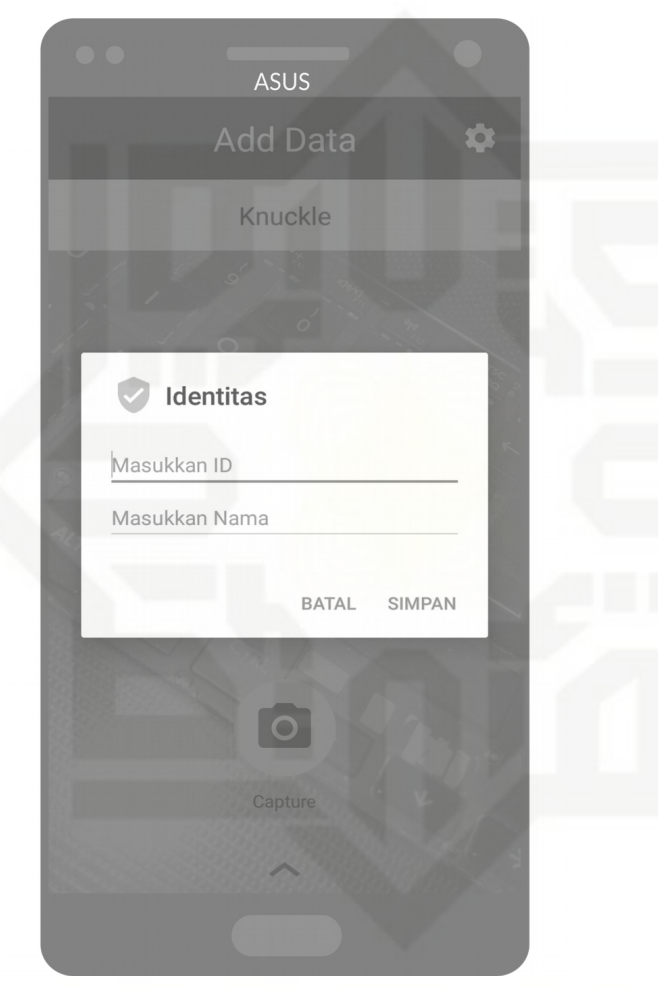

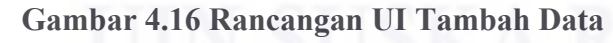

Hak Cipta Dilindungi Undang-Undang

 $\frac{C}{Z}$ 

Suska

Riau

State Islamic University of Sultan Syarif Kasim Riau

. Dilarang mengutip sebagian atau seluruh karya tulis ini tanpa mencantumkan dan menyebutkan sumber

 $\omega$ ģ Pengutipan tidak merugikan kepentingan yang wajar UIN Suska Riau Pengutipan hanya untuk kepentingan pendidikan, penelitian, penulisan karya ilmiah, penyusunan laporan, penulisan kritik atau tinjauan suatu masalah

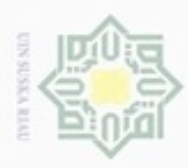

ö

Pengutipan tidak merugikan kepentingan yang wajar UIN Suska Riau

N

Dilarang mengumumkan dan memperbanyak sebagian atau seluruh karya tulis ini dalam bentuk apapun tanpa izin UIN Suska Riau

 $\frac{1}{10}$ dengan input id dan nama pengguna seperti terlihat pada gambar di atas. Ketika pengguna telah mengisi dan menekan tombol simpan, maka aplikasi akan segera mengambil gambar FKP. Rancangan UI ketika proses pengambilan gambar FKP dapat dilihat pada Gambar 4.17.  $\frac{C}{Z}$ suska Riau

Dilarang mengutip sebagian atau seluruh karya tulis ini tanpa mencantumkan dan menyebutkan sumber

Pengutipan hanya untuk kepentingan pendidikan, penelitian, penulisan karya ilmiah, penyusunan laporan, penulisan kritik atau tinjauan suatu masalah

State Islamic University of Sultan Syarif Kasim Riau

Hak Cipta Dilindungi Undang-Undang

IV-43

Rrancangan UI tambah data akan tampil dengan sebuah kotak dialog

ASUS

**Add Data** 

Knuckle

 $\bullet$ 

**Gambar 4.17 Rancangan UI Pengambilan Gambar**

 $\overline{\bullet}$ 

Pengambilan sampel data latih ke-1

**SUSKA RIAU** 

Setelah proses pengambilan gambar FKP selesai, maka aplikasi akan

ASUS

Knuckle

 $\sqrt{\frac{1}{1}}$  Info

Pengambilan sampel selesai

\*

**Gambar 4.18 Rancangan UI Setelah Tambah Data Selesai**

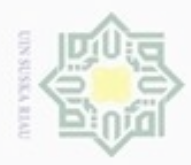

N

### $\frac{1}{2}$ menampilakan pesan "pengambilan sampel telah selesai" seperti terlihat pada Gambar 4.18 berikut: milik UIN Suska Riau

# State Islamic University of Sultan Syarif Kasim Riau

Hak Cipta Dilindungi Undang-Undang

Dilarang mengutip sebagian atau seluruh karya tulis ini tanpa mencantumkan dan menyebutkan sumber

 $\omega$ ø Pengutipan tidak merugikan kepentingan yang wajar UIN Suska Riau Pengutipan hanya untuk kepentingan pendidikan, penelitian, penulisan karya ilmiah, penyusunan laporan, penulisan kritik atau tinjauan suatu masalah

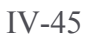

#### **4.2.1.3 Rancangan UI Ekstraksi ciri**

 $_{\odot}$ Rancangan UI ekstraksi ciri merupakan rancangan UI yang tampil ketika pengguna menekan tombol proses dan kemudian menekan tombol ekstraksi ciri dengan PCA. Rancangan UI ekstraksi ciri pada aplikasi ini dapat dilihat pada Gambar 4.19.

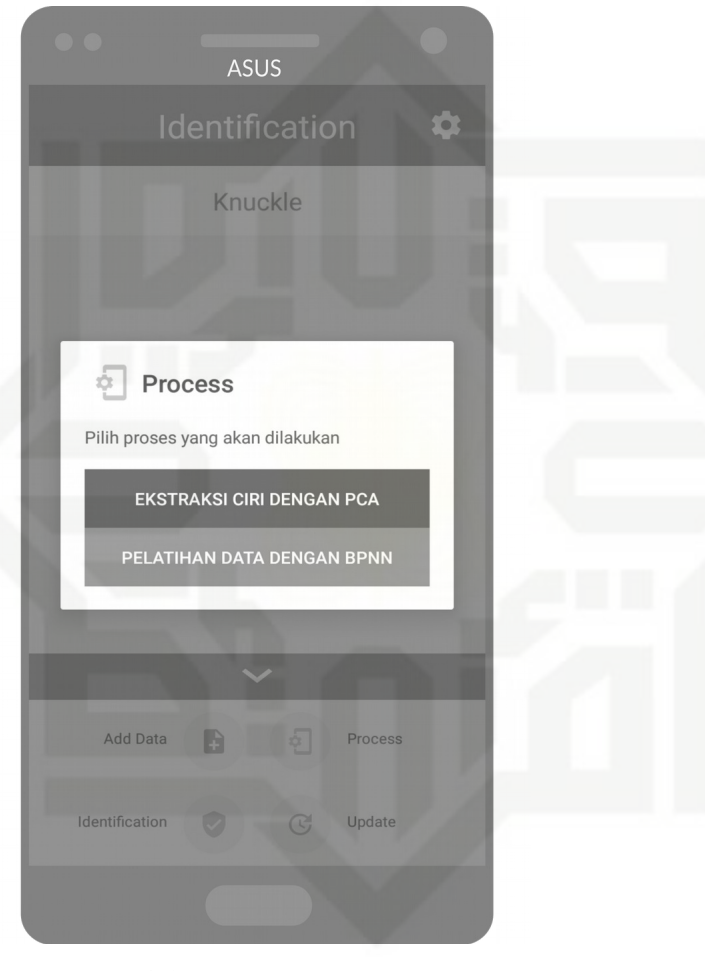

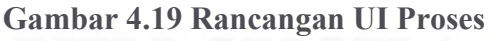

UIN Suska

Riau

State Islamic University of Sultan Syarif Kasim Riau

. Dilarang mengutip sebagian atau seluruh karya tulis ini tanpa mencantumkan dan menyebutkan sumber

- $\omega$ g Pengutipan tidak merugikan kepentingan yang wajar UIN Suska Riau Pengutipan hanya untuk kepentingan pendidikan, penelitian, penulisan karya ilmiah, penyusunan laporan, penulisan kritik atau tinjauan suatu masalah
- Dilarang mengumumkan dan memperbanyak sebagian atau seluruh karya tulis ini dalam bentuk apapun tanpa izin UIN Suska Riau

as sun

N

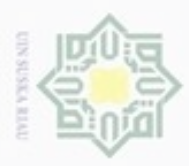

 $\frac{1}{10}$ Rancangan UI ekstraksi ciri tampil ketika pengguna telah menekan tombol ekstraksi ciri, seperti terlihat pada gambar di atas. Setelah pengguna menekan tombol ekstraksi ciri tersebut, maka pengguna akan melihat pesan pertanyaan seperti terlihat pada Gambar 4.20 berikut:

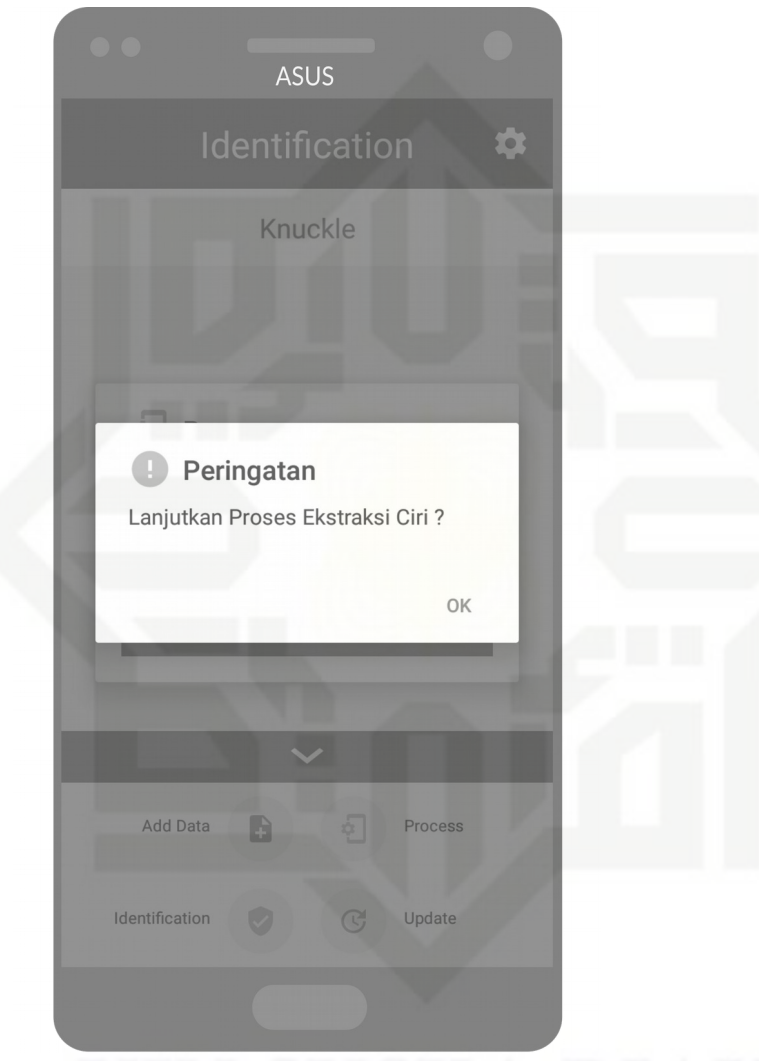

**Gambar 4.20 Rancangan UI Pesan Pertanyaan Ekstraksi Ciri**

Hak Cipta Dilindungi Undang-Undang

 $\overline{\times}$ 

UIN Suska

Riau

State Islamic University of Sultan Syarif Kasim Riau

. Dilarang mengutip sebagian atau seluruh karya tulis ini tanpa mencantumkan dan menyebutkan sumber

 $\omega$ ģ Pengutipan tidak merugikan kepentingan yang wajar UIN Suska Riau Pengutipan hanya untuk kepentingan pendidikan, penelitian, penulisan karya ilmiah, penyusunan laporan, penulisan kritik atau tinjauan suatu masalah

Dilarang mengumumkan dan memperbanyak sebagian atau seluruh karya tulis ini dalam bentuk apapun tanpa izin UIN Suska Riau

IV-46

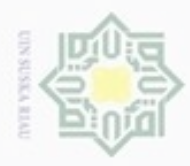

milik UIN Suska Riau

State Islamic University of Sultan Syarif Kasim Riau

Hak Cipta Dilindungi Undang-Undang

. Dilarang mengutip sebagian atau seluruh karya tulis ini tanpa mencantumkan dan menyebutkan sumber

 $\omega$ g . Pengutipan tidak merugikan kepentingan yang wajar UIN Suska Riau . Pengutipan hanya untuk kepentingan pendidikan, penelitian, penulisan karya itmiah, penyusunan laporan, penulisan kritik atau tinjauan suatu masalah

. Dilarang mengumumkan dan memperbanyak sebagian atau seluruh karya tulis ini dalam bentuk apapun tanpa izin UIN Suska Riau

Hak Setelah pengguna menekan tombol ok pada pesan pertanyaan seperti terlihat pada gambar di atas, maka proses ekstraksi ciri akan dijalankan. Rancangan UI proses ekstraksi ciri dapat dilihat pada Gambar 4.21.

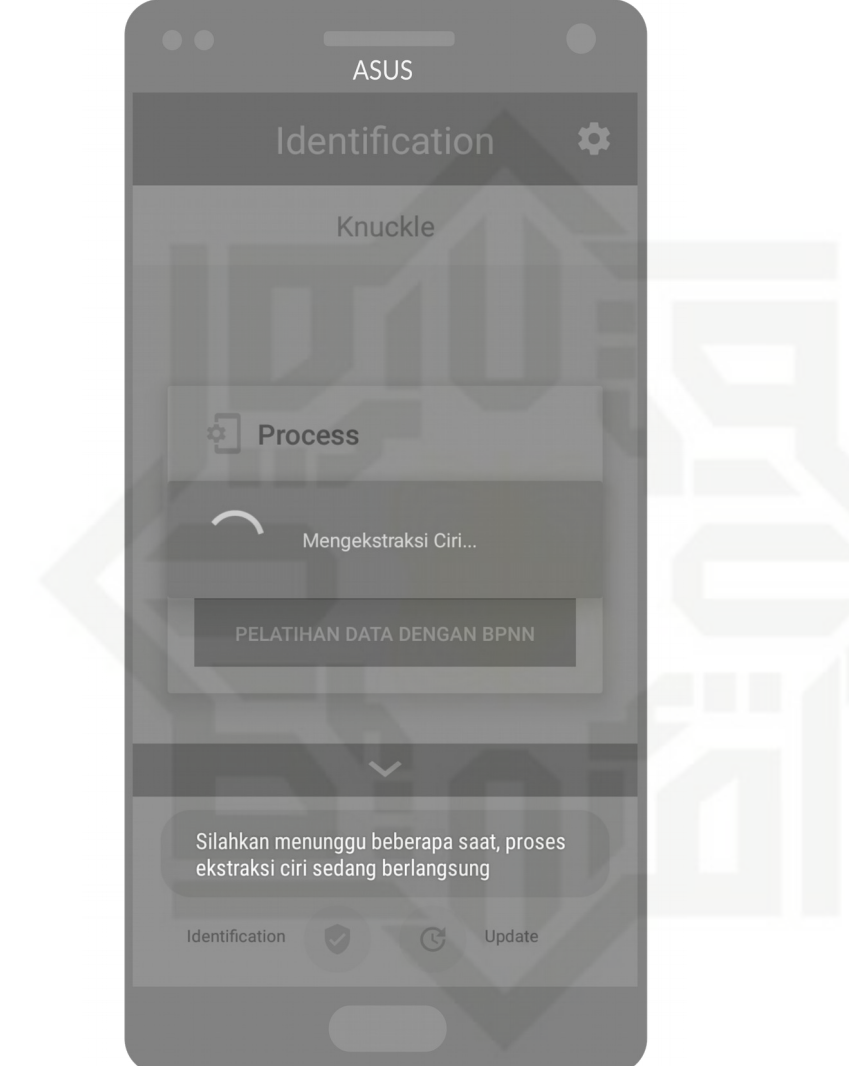

**Gambar 4.21 Rancangan UI Proses Ekstraksi Ciri**

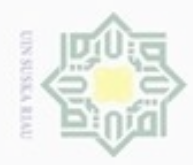

 $\mathfrak{S}$ 

N

# Hak Cipta Dilindungi Undang-Undang Hak i Riau State Islamic University of Sultan Syarif Kasim Riau

Setelah ekstraksi ciri selesai, maka aplikasi akan menampilkan pesan

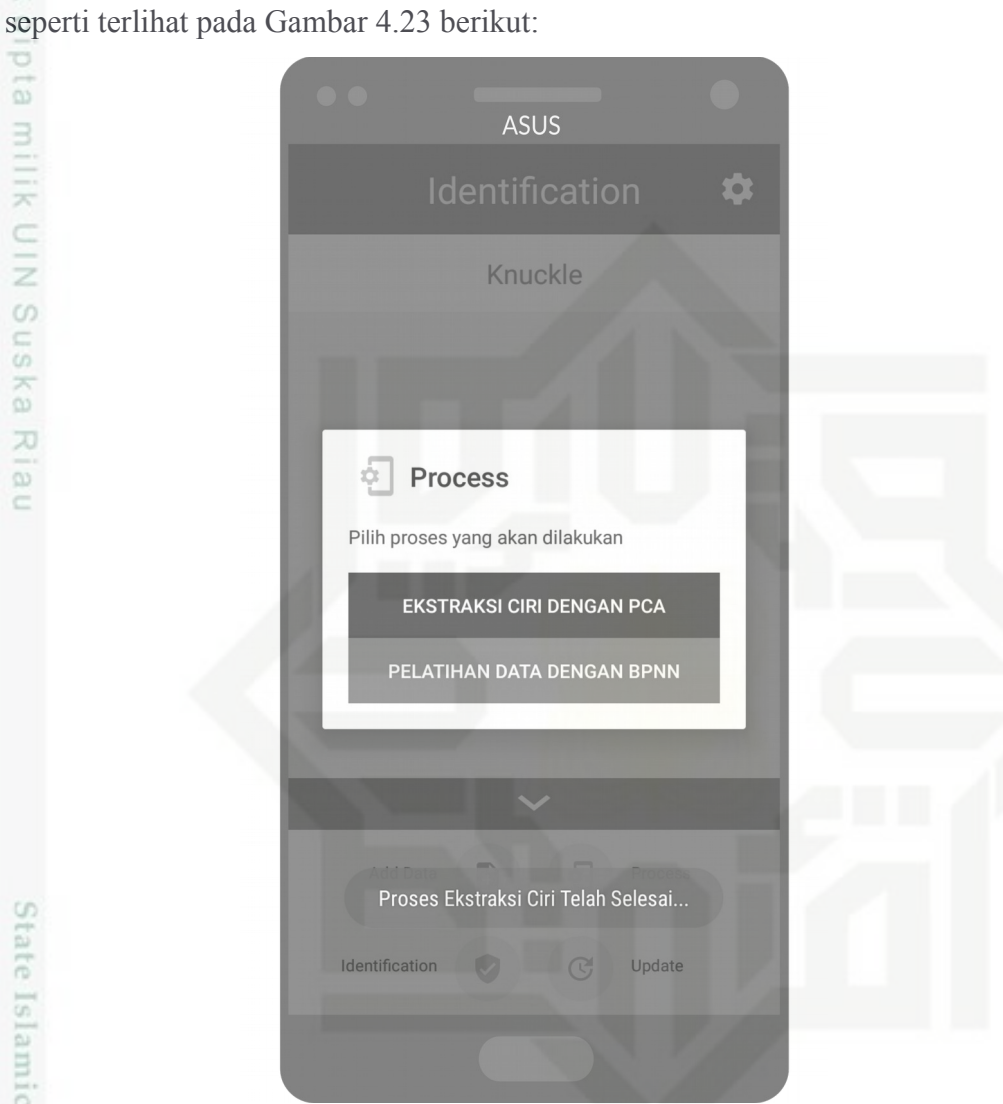

**Gambar 4.23 Rancangan UI Setelah Ekstraksi Ciri Selesai**

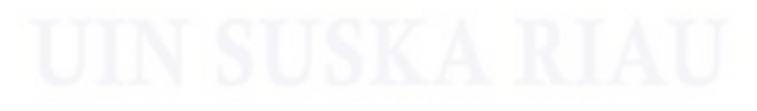

. Pengutipan hanya untuk kepentingan pendidikan, penelitian, penulisan karya itmiah, penyusunan laporan, penulisan kritik atau tinjauan suatu masalah

. Dilarang mengutip sebagian atau seluruh karya tulis ini tanpa mencantumkan dan menyebutkan sumber:

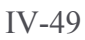

### **TER NUT**

N

#### **4.2.1.4 Rancangan UI Pelatihan Data**

 $_{\bigcirc}$ Rancangan UI pelatihan data merupakan rancangan UI yang tampil ketika pengguna menekan tombol proses dan kemudian menekan tombol pelatihan data dengan BPNN. Rancangan UI pelatihan data pada aplikasi ini dapat dilihat pada Gambar 4.24.

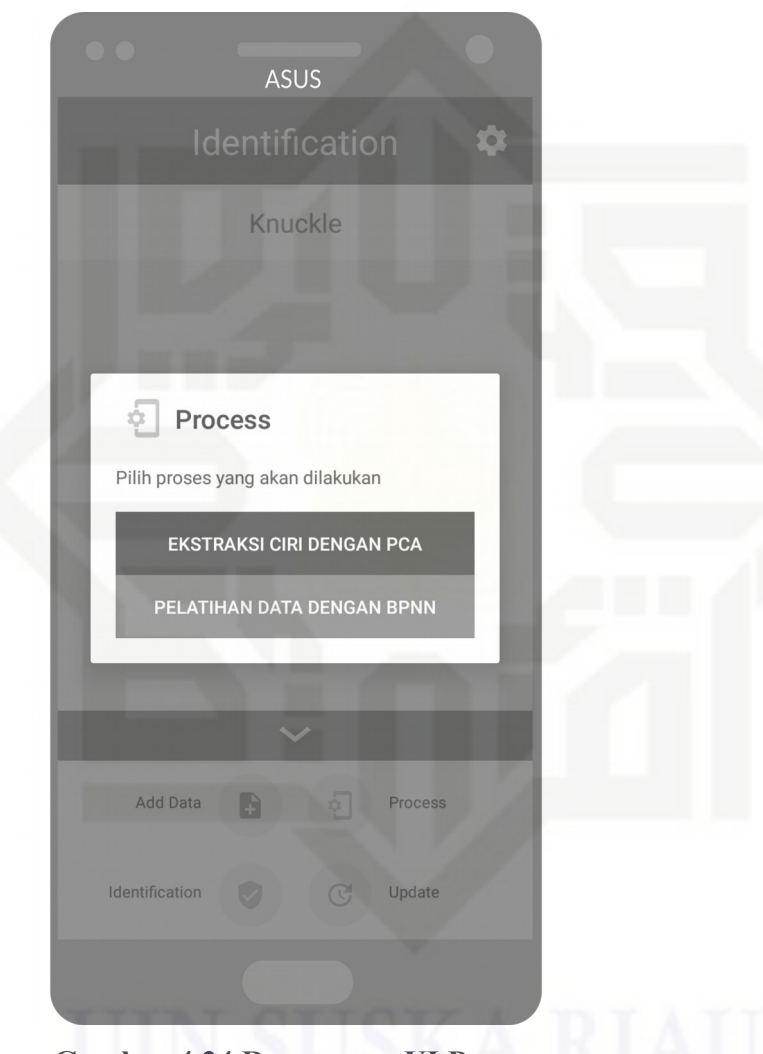

**Gambar 4.24 Rancangan UI Proses**

UIN Suska

Riau

State Islamic University of Sultan Syarif Kasim Riau

. Dilarang mengutip sebagian atau seluruh karya tulis ini tanpa mencantumkan dan menyebutkan sumber

 $\omega$ g . Pengutipan tidak merugikan kepentingan yang wajar UIN Suska Riau Pengutipan hanya untuk kepentingan pendidikan, penelitian, penulisan karya ilmiah, penyusunan laporan, penulisan kritik atau tinjauan suatu masalah

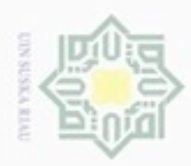

N

 $\frac{1}{10}$ tombol pelatihan data, seperti terlihat pada gambar di atas. Setelah pengguna menekan tombol pelatihan data tersebut, maka pengguna akan melihat pesan  $\frac{1}{x}$ UIN Suska Riau

State Islamic University of Sultan Syarif Kasim Riau

Hak Cipta Dilindungi Undang-Undang

IV-50

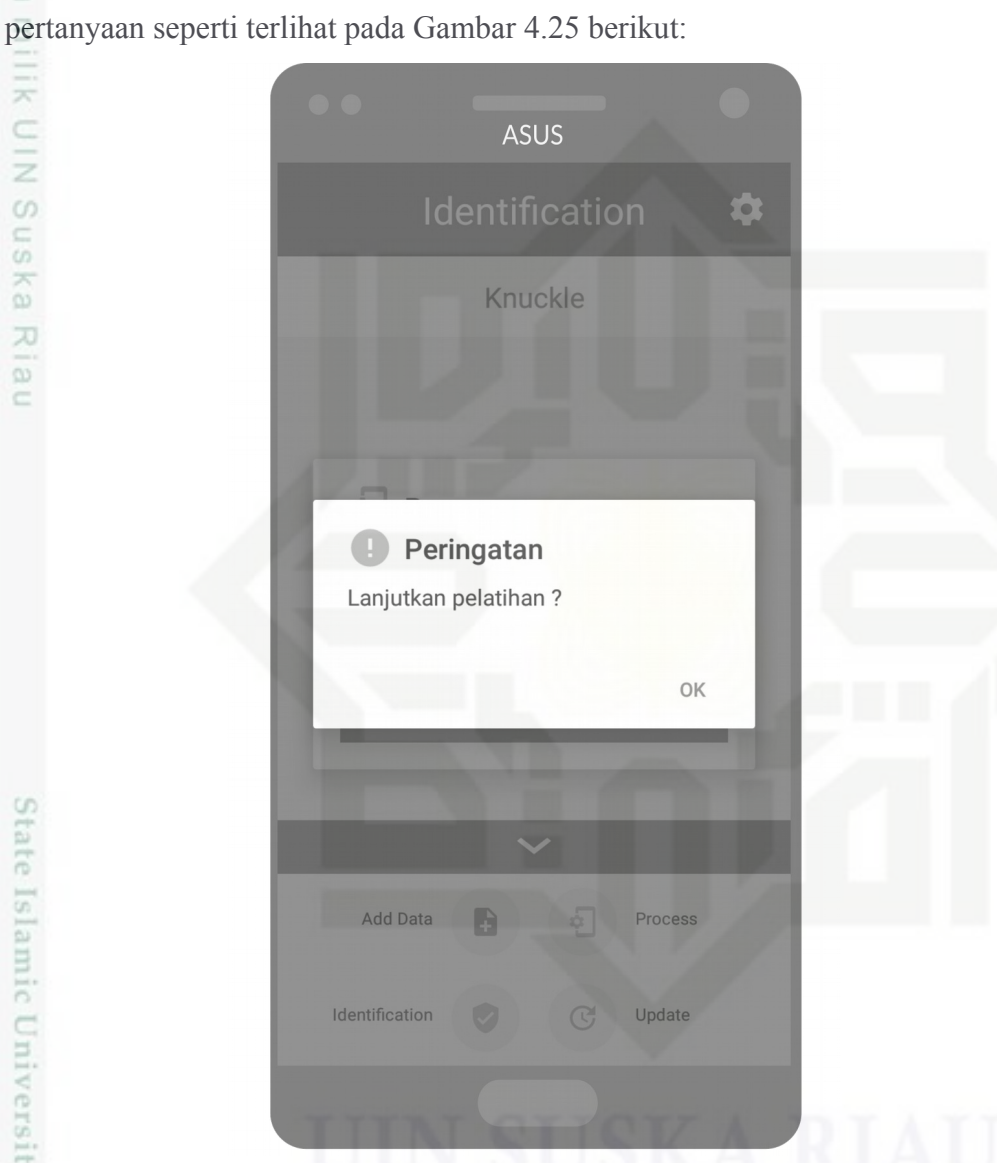

Rancangan UI pelatihan data tampil ketika pengguna telah menekan

**Gambar 4.25 Rancangan UI Pesan Pertanyaan Pelatihan BPNN**

. Dilarang mengutip sebagian atau seluruh karya tulis ini tanpa mencantumkan dan menyebutkan sumber

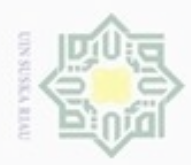

g

. Pengutipan tidak merugikan kepentingan yang wajar UIN Suska Riau

N

. Dilarang mengumumkan dan memperbanyak sebagian atau seluruh karya tulis ini dalam bentuk apapun tanpa izin UIN Suska Riau

# lik UIN Suska Riau

. Dilarang mengutip sebagian atau seluruh karya tulis ini tanpa mencantumkan dan menyebutkan sumber

. Pengutipan hanya untuk kepentingan pendidikan, penelitian, penulisan karya itmiah, penyusunan laporan, penulisan kritik atau tinjauan suatu masalah

State Islamic University of Sultan Syarif Kasim Riau

Hak Cipta Dilindungi Undang-Undang  $\frac{1}{2}$ 4.26.

Setelah pengguna menekan tombol ok pada pesan pertanyaan seperti terlihat pada gambar di atas, maka proses pelatihan data akan dijalankan. Berikut proses pelatihan data dan setelah pelatihan data selesai dapat dilihat pada Gambar

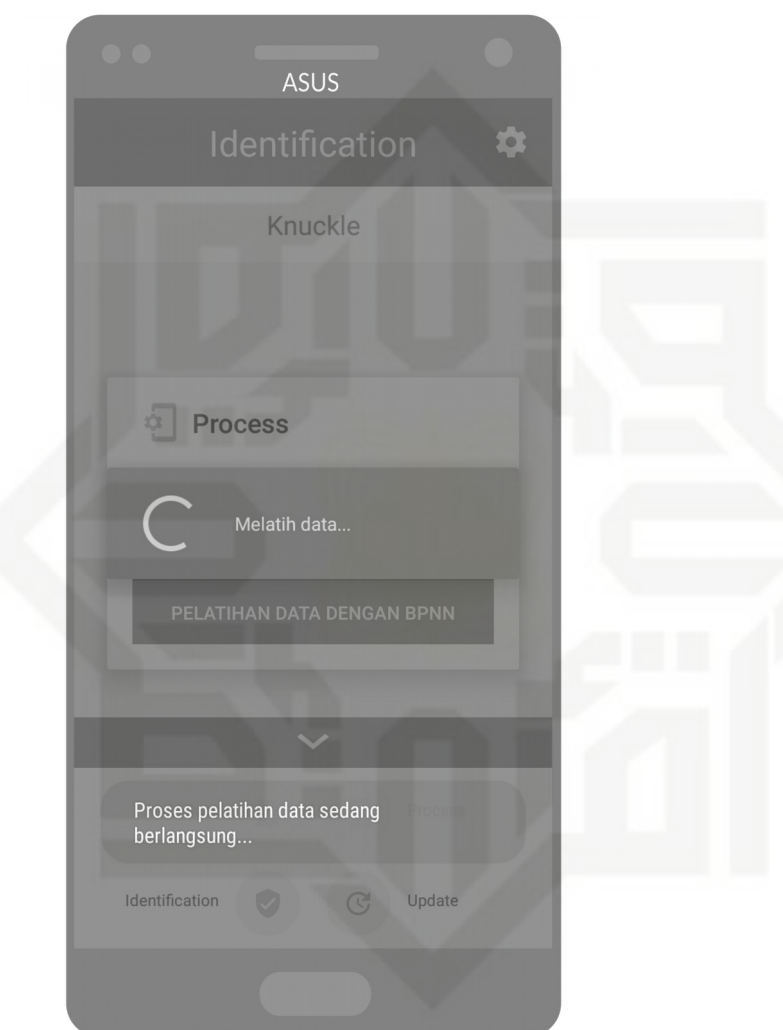

**Gambar 4.26 Rancangan UI Proses Pelatihan BPNN** 

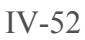

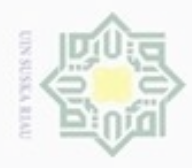

 $\mathfrak{S}$ 

N

. Dilarang mengumumkan dan memperbanyak sebagian atau seluruh karya tulis ini dalam bentuk apapun tanpa izin UIN Suska Riau

. Pengutipan hanya untuk kepentingan pendidikan, penelitian, penulisan karya itmiah, penyusunan laporan, penulisan kritik atau tinjauan suatu masalah

b. Pengutipan tidak merugikan kepentingan yang wajar UIN Suska Riau

# Hak Cipta Dilindungi Undang-Undang . Dilarang mengutip sebagian atau seluruh karya tulis ini tanpa mencantumkan dan menyebutkan sumber Hak i Riau State Islamic University of Sultan Syarif Kasim Riau

Setelah ekstraksi ciri selesai, maka aplikasi akan menampilkan pesan

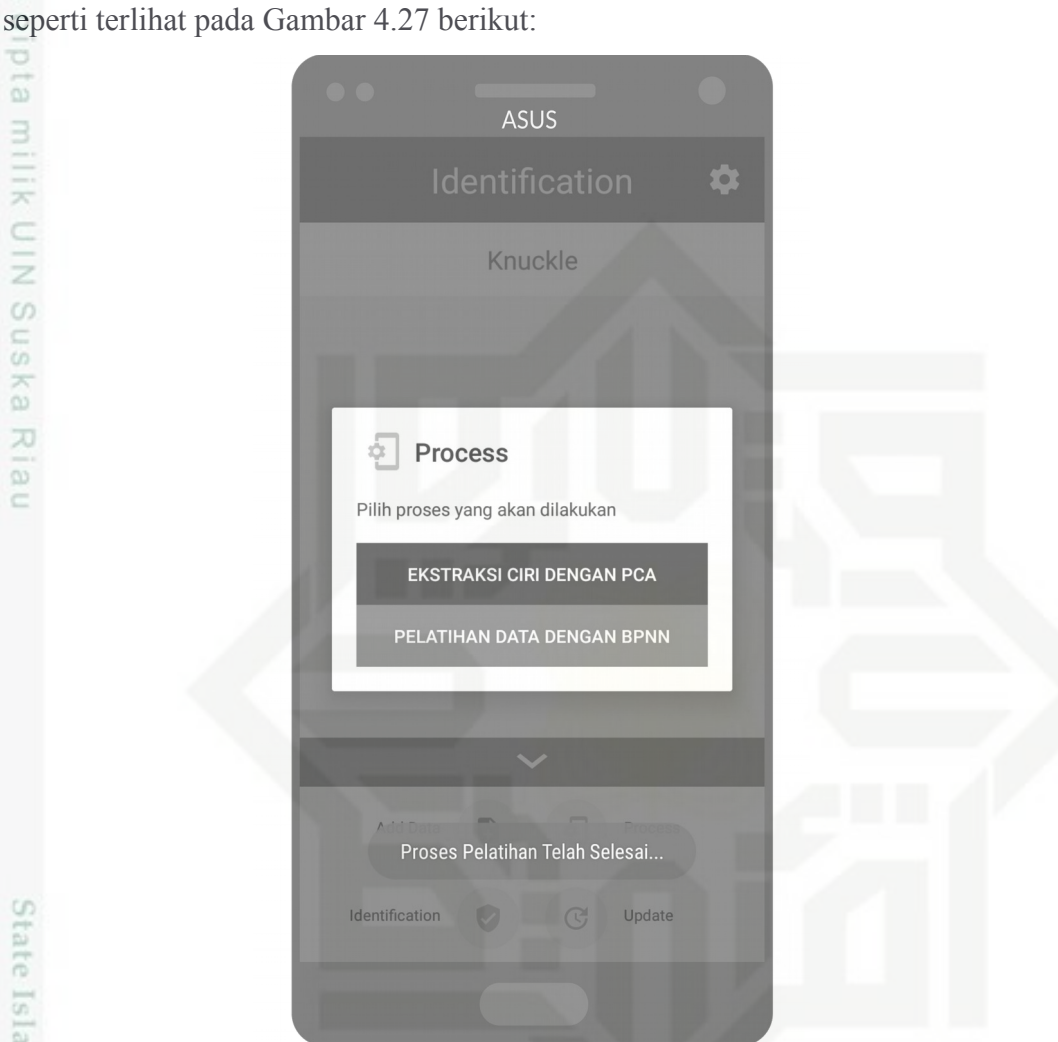

**Gambar 4.27 Rancangan UI Setelah Pelatihan BPNN Selesai** 

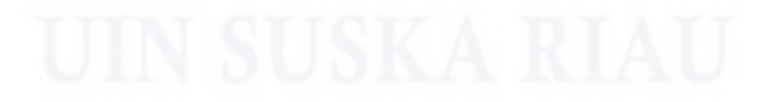

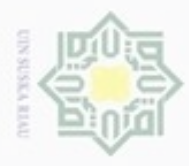

#### **4.2.1.5 Rancangan UI Memperbarui Bobot**

Rancangan UI memperbarui bobot atau dapat disebut sebagai proses  $_{\bigcirc}$ siknronisasi bobot yang ada pada *smartphone* dengan bobot yang ada pada server. merupakan rancangan UI yang tampil ketika pengguna menekan tombol *update.* Rancangan UI ketika sinkronisasi bobot pada aplikasi inidapat dilihat pada Gambar 4.28. z

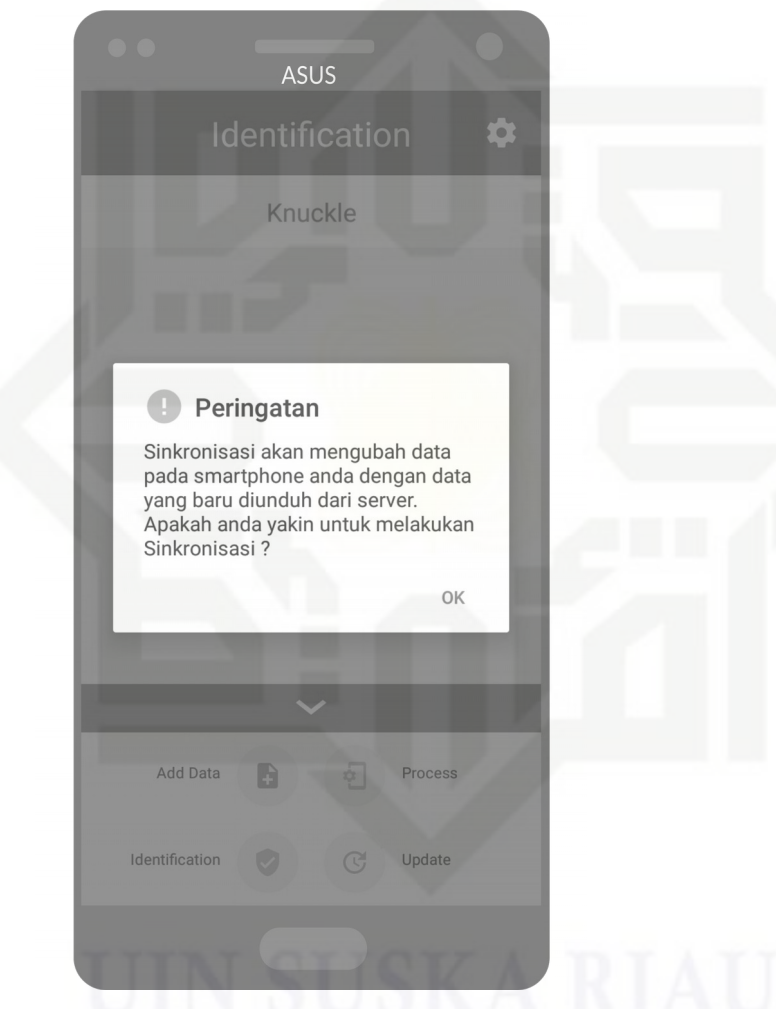

**Gambar 4.28 Rancangan UI Pertayaan Sinkronisasi**

Hak Cipta Dilindungi Undang-Undang

 $\omega$ Sn

Ka

Ria

 $\equiv$ 

State Islamic University of Sultan Syarif Kasim Riau

Dilarang mengutip sebagian atau seluruh karya tulis ini tanpa mencantumkan dan menyebutkan sumber

 $\alpha$ ø Pengutipan tidak merugikan kepentingan yang wajar UIN Suska Riau Pengutipan hanya untuk kepentingan pendidikan, penelitian, penulisan karya itmiah, penyusunan laporan, penulisan kritik atau tinjauan suatu masalah

Setelah pengguna menekan tombol ok pada pesan pertayaan yang terlihat

ASUS

Knuckle

Sedang Mengunduh file..

 $\bullet$ 

**Gambar 4.29 Rancangan UI Proses Sinkronisasi Bobot**

Update

Add Data

B

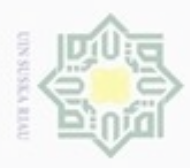

N

 $\circ$  $\alpha$ 

Pengutipan tidak merugikan kepentingan yang wajar UIN Suska Riau.

#### $\frac{1}{6}$ pada gambar di atas, maka aplikasi akan segera melakukan proses sinkronisasi bobot. Rancangan UI saat proses sinkronisasi bobot berlangsung dapat dilihat pada Gambar 4.29. 긋  $rac{C}{Z}$ suska

Riau

State Islamic University of Sultan Syarif Kasim Riau

Hak Cipta Dilindungi Undang-Undang

Dilarang mengulp se

deleasem utrik atau tinjauan suatu masalan

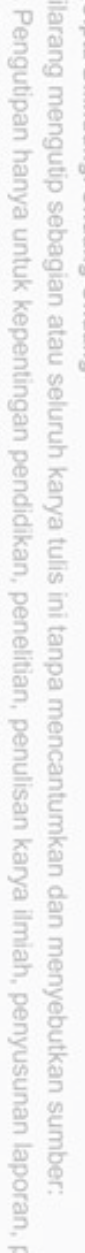

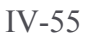

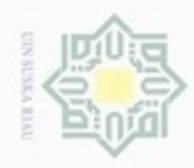

 $\sim$ 

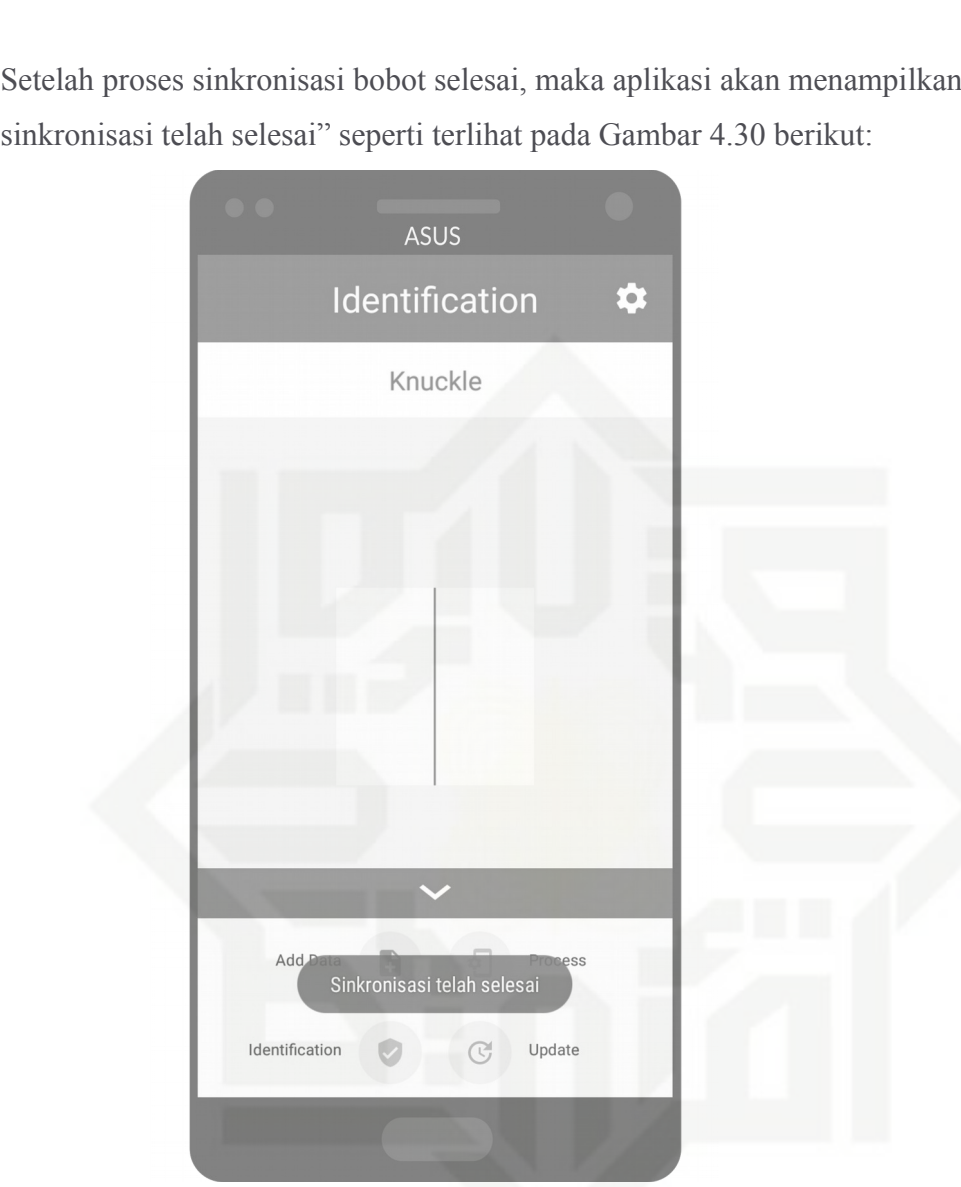

**Gambar 4.30 Rancangan UI Setelah Sinkronisasi Bobot Selesai**

## pesan "sinkronisasi telah selesai terlihat pada Gambar 4.30 berikut:<br>Berikut: Terlihat pada Gambar 4.30 berikut: 1.30 berikut: 1.30 berikut: 1.30 berikut: 1.30 berikut: 1.30 berik<br>Berikut: 1.30 berikut: 1.30 berikut: 1.30 Riau

# State Islamic University of Sultan Syarif Kasim Riau

Hak Cipta Dilindungi Undang-Undang

. Dilarang mengutip sebagian atau seluruh karya tulis ini tanpa mencantumkan dan menyebutkan sumber:

b. Pengutipan tidak merugikan kepentingan yang wajar UIN Suska Riau. a. Pengutipan hanya untuk kepentingan pendidikan, penelitian, penulisan karya ilmiah, penyusunan laporan, penulisan kritik atau tinjauan suatu masalah.

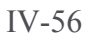

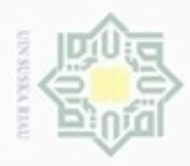

#### **4.2.1.6 Rancangan UI Identifikasi**

 $_{\odot}$ Rancangan UI identifikasi merupakan rancangan UI yang tampil ketika pengguna menekan tombol *identification.* Rancangan UI identifikasi pada aplikasi yang akan dibangun dapat dilihat pada Gambar 4.31.

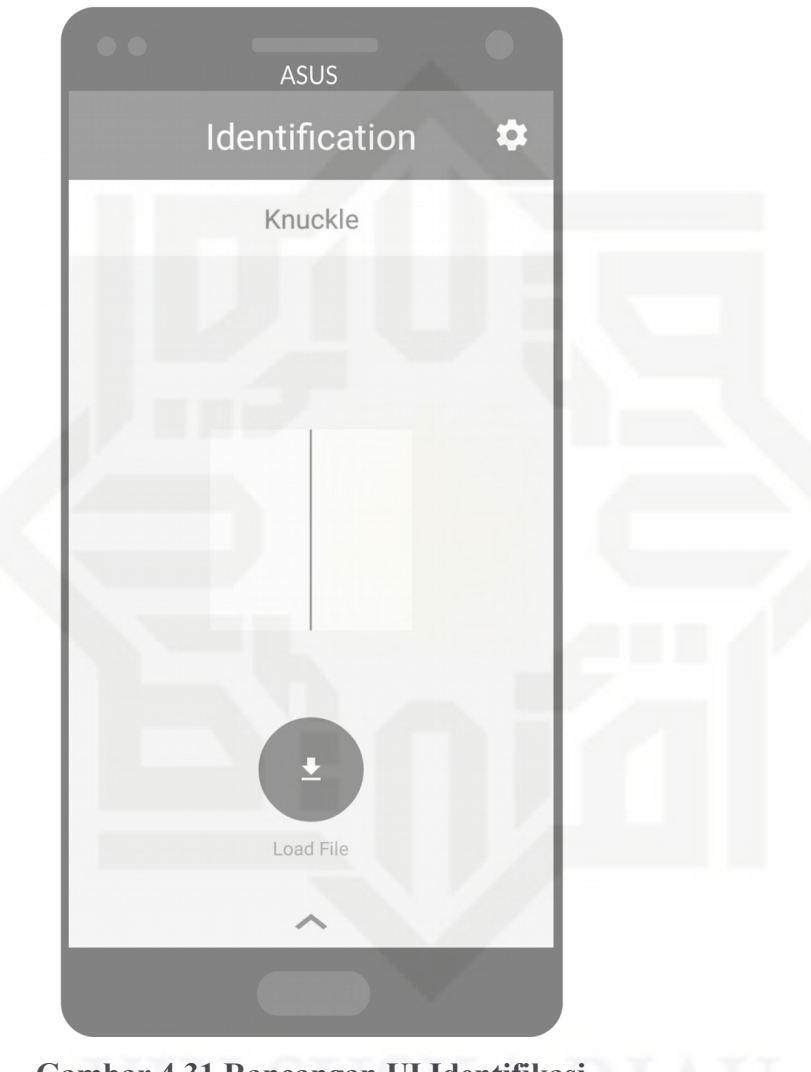

**Gambar 4.31 Rancangan UI Identifikasi**

Hak Cipta Dilindungi Undang-Undang

 $\overline{\pi}$ 

UIN Suska

Riau

State Islamic University of Sultan Syarif Kasim Riau

Dilarang mengutip sebagian atau seluruh karya tulis ini tanpa mencantumkan dan menyebutkan sumber

- $\alpha$ ģ Pengutipan tidak merugikan kepentingan yang wajar UIN Suska Riau Pengutipan hanya untuk kepentingan pendidikan, penelitian, penulisan karya ilmiah, penyusunan laporan, penulisan kritik atau tinjauan suatu masalah
- Dilarang mengumumkan dan memperbanyak sebagian atau seluruh karya tulis ini dalam bentuk apapun tanpa izin UIN Suska Riau

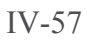

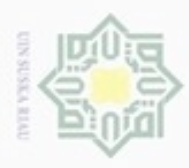

 $\frac{1}{2}$ Pada rancangan UI identifikasi seperti terlihat pada Gambar 4.23 terdapat tombol load file. Ketika pengguna menekan tombol load file, maka aplikasi akan menampilkan file manager yang digunakan untuk memilih citra FKP yang akan diuji. Rancangan UI ketika pengguna telah menekan tombol load file dapat dilihat pada Gambar 4.32.

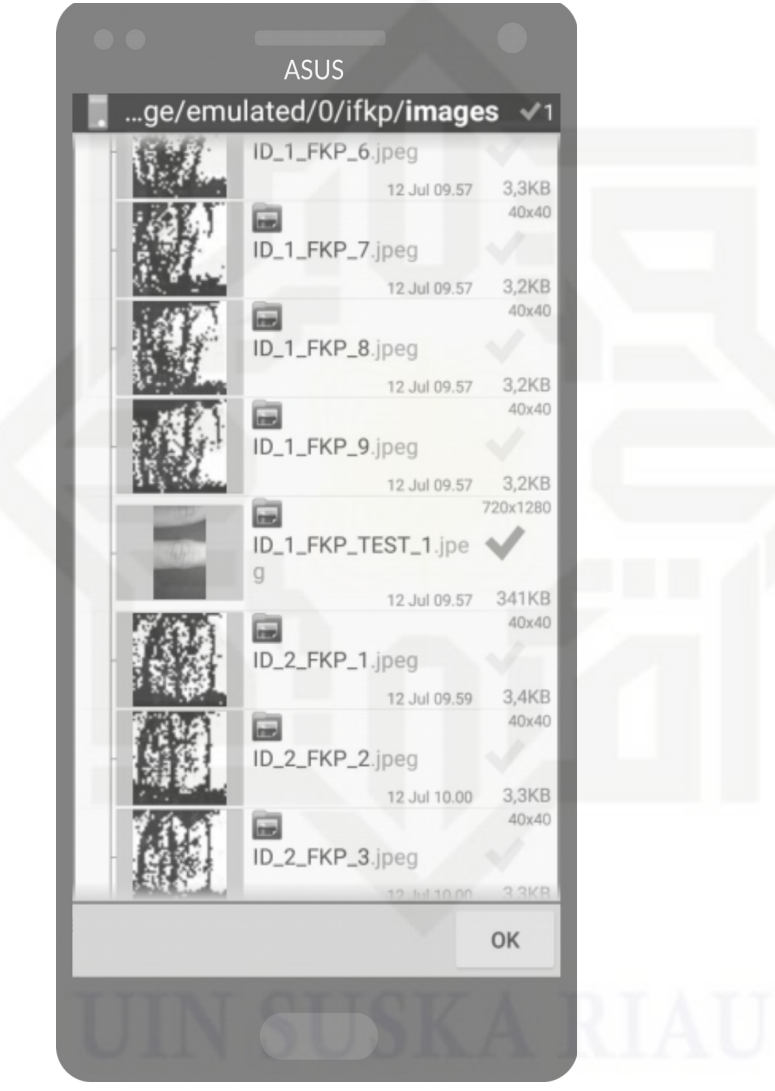

**Gambar 4.32 Rancangan UI** *File Manager*

 $rac{C}{Z}$  $\omega$ uska Ria  $\equiv$ 

State Islamic University of Sultan Syarif Kasim Riau

Hak Cipta Dilindungi Undang-Undang

Dilarang mengutip sebagian atau seluruh karya tulis ini tanpa mencantumkan dan menyebutkan sumber

 $\alpha$ ö Pengutipan tidak merugikan kepentingan yang wajar UIN Suska Riau Pengutipan hanya untuk kepentingan pendidikan, penelitian, penulisan karya ilmiah, penyusunan laporan, penulisan kritik atau tinjauan suatu masalah

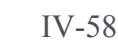

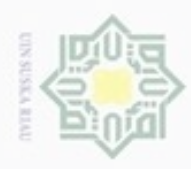

milik UIN Suska Riau

State Islamic University of Sultan Syarif Kasim Riau

Hak Cipta Dilindungi Undang-Undang

Dilarang mengutip sebagian atau seluruh karya tulis ini tanpa mencantumkan dan menyebutkan sumber

 $\omega$ ģ Pengutipan tidak merugikan kepentingan yang wajar UIN Suska Riau Pengutipan hanya untuk kepentingan pendidikan, penelitian, penulisan karya ilmiah, penyusunan laporan, penulisan kritik atau tinjauan suatu masalah

Dilarang mengumumkan dan memperbanyak sebagian atau seluruh karya tulis ini dalam bentuk apapun tanpa izin UIN Suska Riau

 $\frac{1}{10}$ Setelah pengguna memilih citra FKP yang akan diuji, maka aplikasi  $\infty$ akan segera melakukan identifikasi. Rancangan UI ketika aplikasi sedang melakukan identifikasi dapat dilihat pada Gambar 4.33.

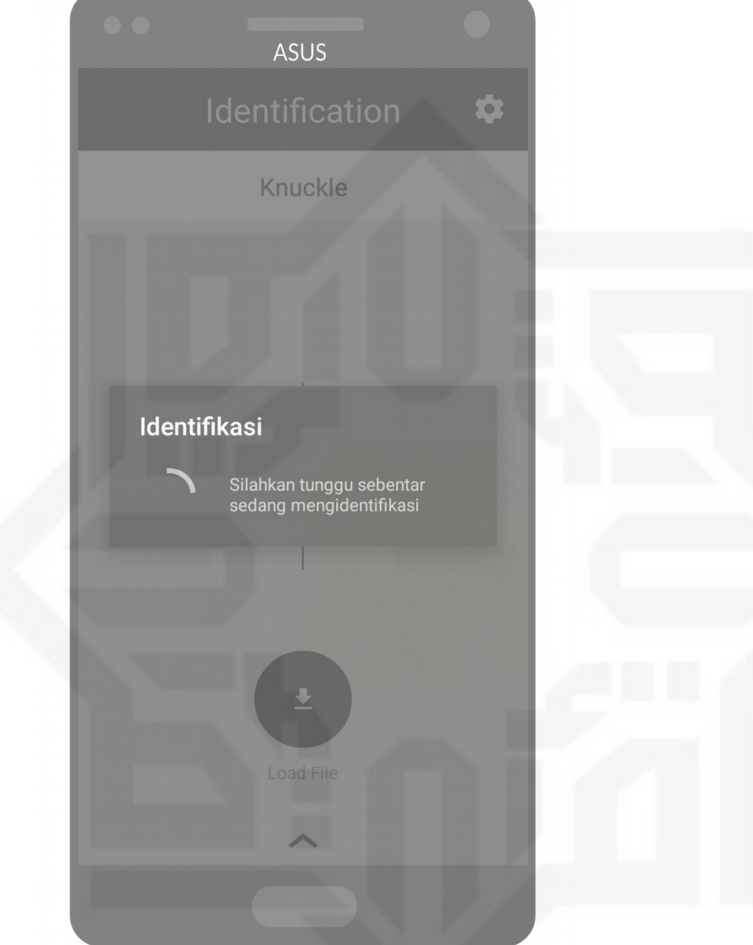

**Gambar 4.33 Rancangan UI Proses Identifikasi**

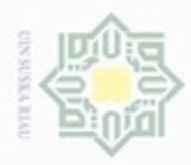

# milik UIN Suska Riau

# State Islamic University of Sultan Syarif Kasim Riau

Hak Cipta Dilindungi Undang-Undang

. Dilarang mengutip sebagian atau seluruh karya tulis ini tanpa mencantumkan dan menyebutkan sumber

 $\omega$ b. Pengutipan tidak merugikan kepentingan yang wajar UIN Suska Riau . Pengutipan hanya untuk kepentingan pendidikan, penelitian, penulisan karya itmiah, penyusunan laporan, penulisan kritik atau tinjauan suatu masalah

. Dilarang mengumumkan dan memperbanyak sebagian atau seluruh karya tulis ini dalam bentuk apapun tanpa izin UIN Suska Riau

 $\frac{1}{10}$ Setelah aplikasi selesai melakukan identifikasi, maka aplikasi akan  $\frac{1}{2}$ menampilkan hasil dari identifikasi citra FKP yang diuji seperti terlihat pada Gambar 4.34 berikut:

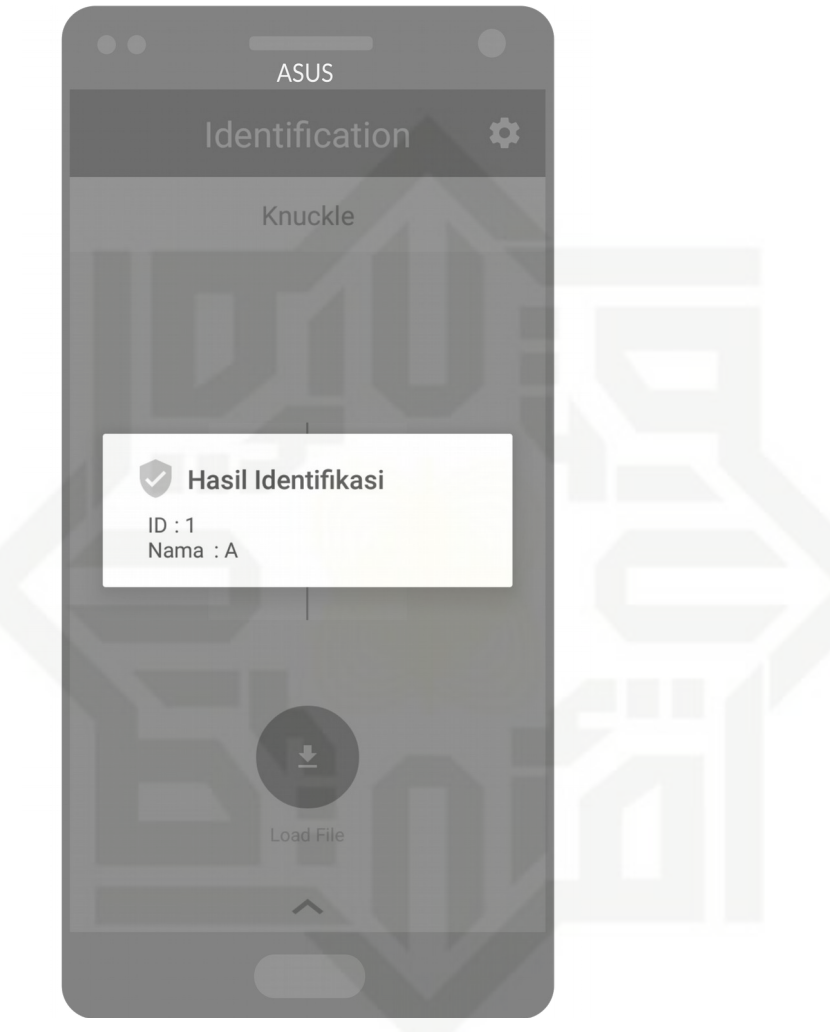

**Gambar 4.34 Rancangan UI Hasil Identifikasi**